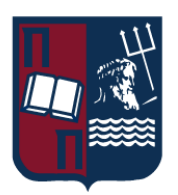

# ΠΑΝΕΠΙΣΤΗΜΙΟ ΠΕΙΡΑΙΩΣ – ΤΜΗΜΑ ΠΛΗΡΟΦΟΡΙΚΗΣ

# Πρόγραμμα Μεταπτυχιακών Σπουδών «ΠΡΟΗΓΜΕΝΑ ΣΥΣΤΗΜΑΤΑ ΠΛΗΡΟΦΟΡΙΚΗΣ»

# Μεταπτυχιακή Διατριβή

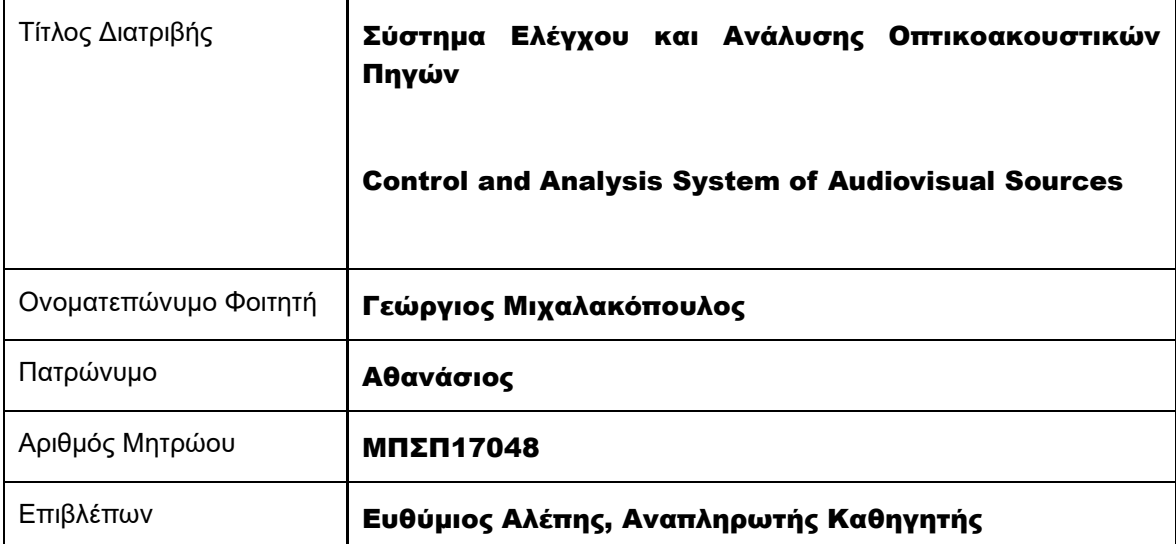

Ημερομηνία Παράδοσης Ιούνιος 2023

# Τριμελής Εξεταστική Επιτροπή

**Ευθύμιος Αλέπης** Αναπληρωτής Καθηγητής **Μαρία Βίρβου** Καθηγήτρια

**Ευάγγελος Σακκόπουλος** Αναπληρωτής Καθηγητής

# Ευχαριστίες

<span id="page-2-0"></span>Θα ήθελα να ευχαριστήσω θερμά τον κ. Ευθύμιο Αλέπη για τη δυνατότητα που μου έδωσε να εκπονήσω τη διπλωματική μου εργασία, τον κ. Βασίλη Κυριαζή, Γενικό Διευθυντή Πωλήσεων της εταιρείας Telmaco για την παροχή του οπτικοακουστικού εξοπλισμού, όπως επίσης και την οικογένειά μου για την υποστήριξη που μου παρείχε.

# <span id="page-3-0"></span>Περίληψη

Η παρούσα διπλωματική εργασία εστιάζει στην ανάπτυξη και τον έλεγχο ενός συστήματος ανάλυσης και ελέγχου οπτικοακουστικών πηγών, χρησιμοποιώντας ως κεντρική πλατφόρμα αυτή της εταιρείας Extron. Τα οπτικοακουστικά συστήματα έχουν ευρεία εφαρμογή σε ποικίλους τομείς, όπως συνεδριακά κέντρα, αίθουσες συνεδριάσεων, εκπαιδευτικά ιδρύματα και εταιρικά περιβάλλοντα.

Αρχικά πραγματοποιείται μια επισκόπηση της σχετικής βιβλιογραφίας και παρουσιάζονται οι τρέχουσες μέθοδοι και τεχνολογίες στον τομέα του ελέγχου οπτικοακουστικών πηγών. Στη συνέχεια προτείνεται ένα νέο σύστημα ελέγχου που βασίζεται στον εξοπλισμό της εταιρείας Extron, προσφέροντας προηγμένες λειτουργίες και απόδοση.

Ο σχεδιασμός του συστήματος περιλαμβάνει την επιλογή και την ενσωμάτωση κατάλληλων συσκευών και εξοπλισμού της Extron, καθώς και την ανάπτυξη προηγμένων διεπαφών και λειτουργιών ελέγχου. Επιπλέον, πραγματοποιούνται πειράματα και αξιολογήσεις του συστήματος, με στόχο τη βελτιστοποίηση της απόδοσης, όπως και επίσης την άντληση δεδομένων από αυτά.

Η ανάπτυξη ενός αποτελεσματικού συστήματος ελέγχου οπτικοακουστικών πηγών μπορεί να βελτιώσει την εμπειρία του χρήση σε ποικίλους χώρους και περιβάλλοντα.

**Λέξεις-Κλειδιά**: Οπτικοακουστικές Πηγές, Extron, Ανάλυση και Έλεγχος, Ανάπτυξη Συστήματος, Διεπαφή χρήστη, Τεχνολογία

## <span id="page-3-1"></span>Abstract

This thesis focuses on the development and control of an audiovisual analysis and control system, using Extron as the central platform. Audiovisual systems have wide applications in various fields, such as conference centers, meeting rooms, educational institutions, and corporate environments.

Initially, a review of relevant literature is conducted, presenting current methods and technologies in the field of audiovisual source control. Subsequently, a new control system is proposed that is based on Extron equipment, offering advanced functionality and performance.

The system design involves the selection and interpretation of appropriate Extron devices and equipment, as well as development of advanced interfaces and control functions. Additionally, experiments and evaluations of the system are conducted to optimize performance and gather data.

The development of an effective audiovisual source control system can enhance the user experience in various spaces and environments.

**Keywords**: Audiovisual sources, Extron, Analysis and Control, System Development, User Interface, Technology

# <span id="page-4-0"></span>Πίνακας Περιεχομένων

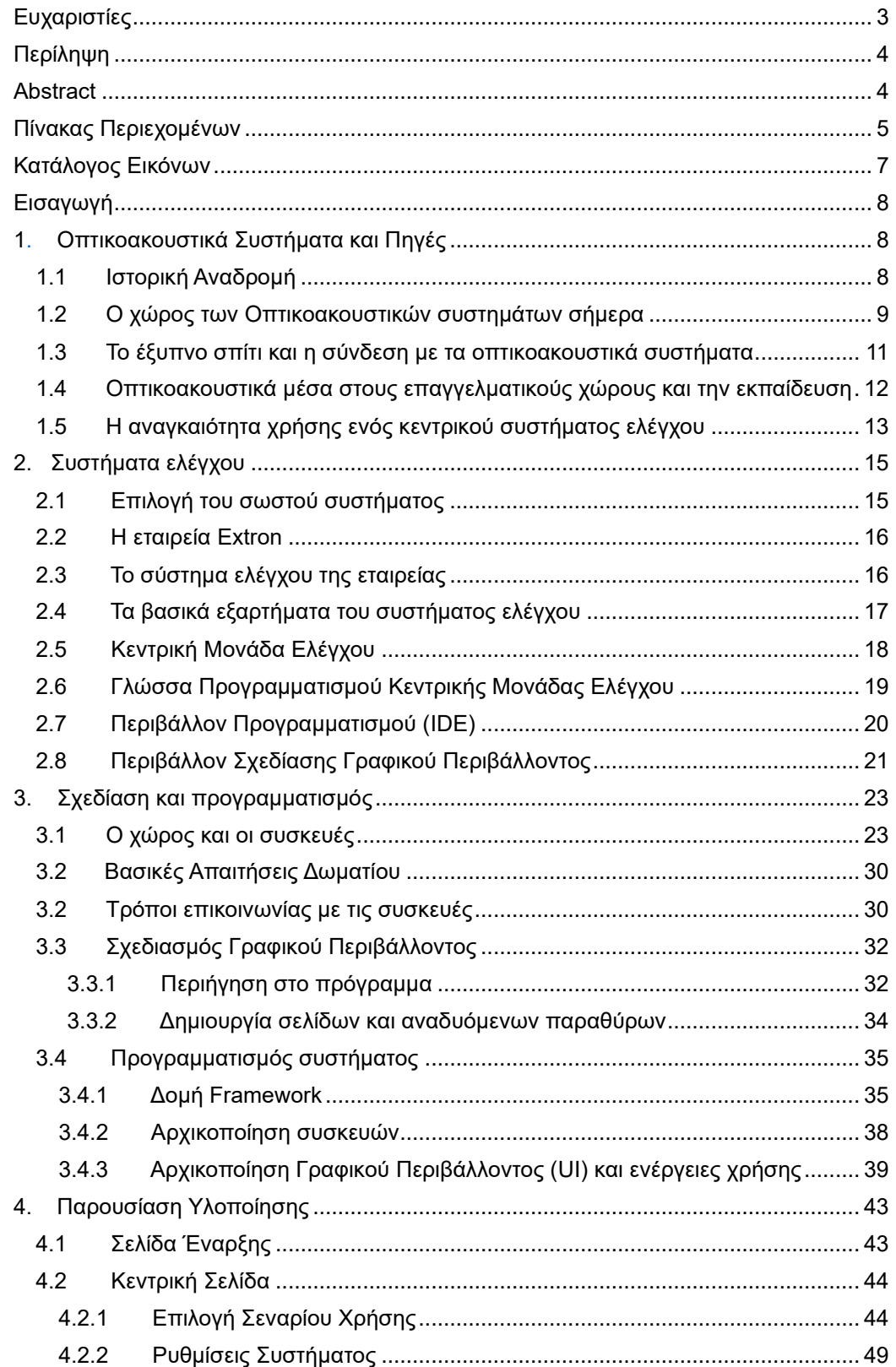

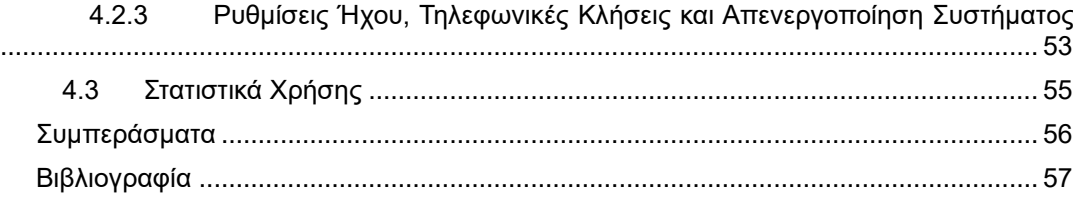

# <span id="page-6-0"></span>Κατάλογος Εικόνων

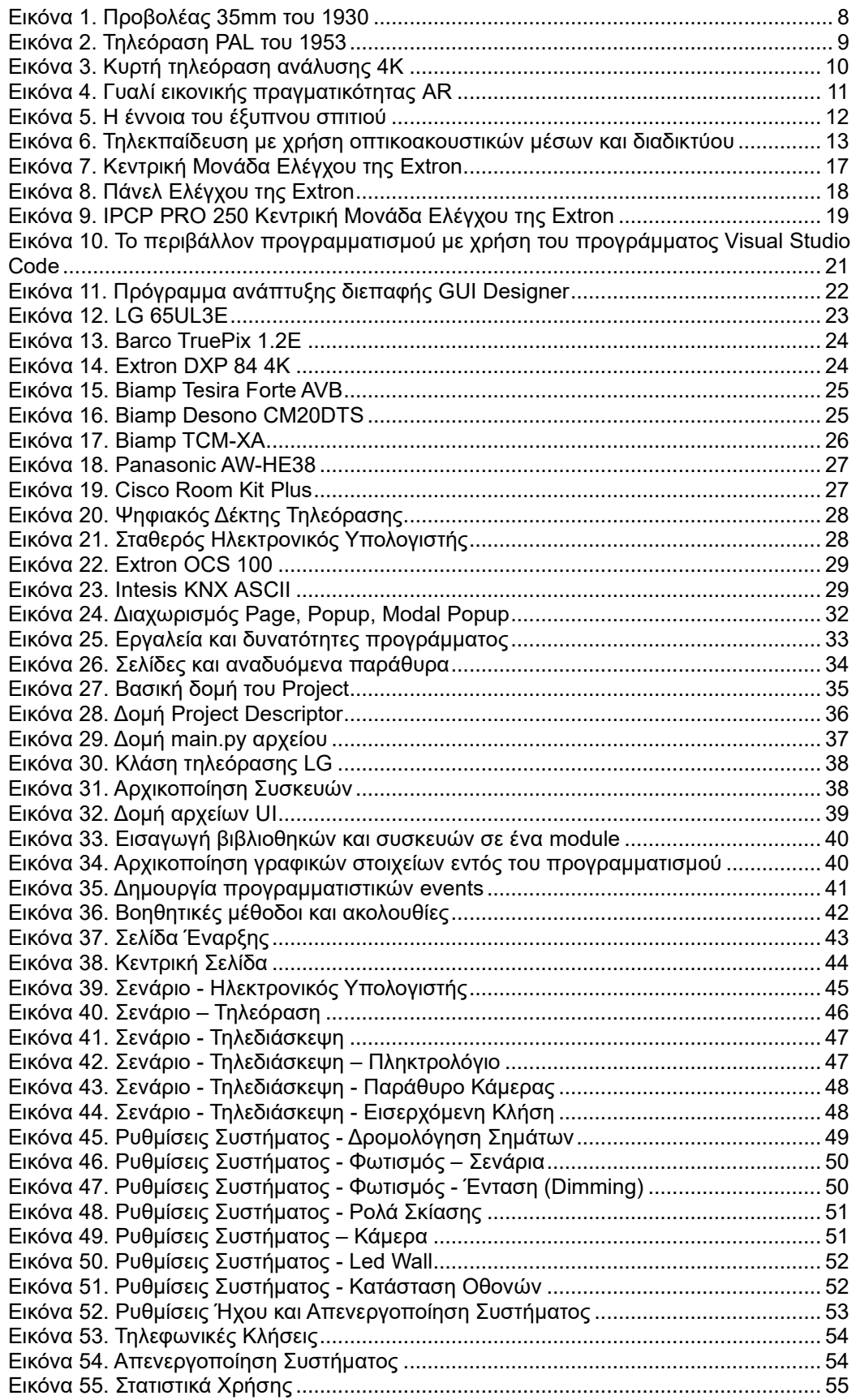

# <span id="page-7-0"></span>Εισαγωγή

Τα οπτικοακουστικά συστήματα αποτελούν ζωτικό στοιχείο σε πολλούς χώρους και περιβάλλοντα, όπως συνεδριακά κέντρα, αίθουσες συνεδριάσεων, εκπαιδευτικά ιδρύματα και εταιρικά περιβάλλοντα. Αυτά τα συστήματα συνδυάζουν την οπτική και ακουστική τεχνολογία για να παρέχουν πλούσιες εμπειρίες προβολής, αναπαραγωγής και κοινοποίησης περιεχομένου.

Ωστόσο, με την αύξηση των οπτικοακουστικών συστημάτων σε αυτούς τους χώρους, προκύπτουν προκλήσεις σχετικά με τον έλεγχο και τη διαχείριση αυτών των συστημάτων. Η αποδοτική λειτουργία και ο συγχρονισμός των πολλαπλών συσκευών και πηγών απαιτούν μια κεντρική διεπαφή που να διασφαλίζει την ομαλή λειτουργία και συνεργασία τους.

Ακριβώς εδώ εισέρχεται στο προσκήνιο ο ρόλος της Extron, μιας κορυφαίας εταιρείας στον τομέα των οπτικοακουστικών τεχνολογιών. Η Extron παρέχει μια πλατφόρμα συστήματος που επιτρέπει τον συγκεντρωτικό έλεγχο και τη διαχείριση των οπτικοακουστικών πηγών. Αυτό σημαίνει ότι μπορεί να ενοποιήσει και να ελέγξει διάφορες συσκευές, όπως προβολείς, οθόνες, ηχητικά συστήματα, συνεδριακές μονάδες, μέσω ενός ενιαίου συστήματος.

Ο συγκεντρωτικός έλεγχος που προσφέρει η πλατφόρμα, επιτρέπει την απλοποίηση και τη βελτιστοποίηση της λειτουργίας των οπτικοακουστικών συστημάτων. Μέσω αυτής, οι χρήστες μπορούν να διαχειρίζονται την παρουσίαση, τον ήχο και την αλληλεπίδραση με το περιεχόμενη με μεγαλύτερη ευκολία και αποτελεσματικότητα.

# <span id="page-7-1"></span>1. Οπτικοακουστικά Συστήματα και Πηγές

## <span id="page-7-2"></span>1.1 Ιστορική Αναδρομή

Οπτικοακουστικά συστήματα έχουν χρησιμοποιηθεί για δεκαετίες σε πολλούς τομείς, εξυπηρετώντας τις ανάγκες παρουσιάσεων, εκπαιδευτικών ιδρυμάτων, συνεδρίων και επιχειρηματικών περιβαλλόντων. Η εξέλιξη των οπτικοακουστικών συστημάτων έχει παρακολουθήσει την τεχνολογική πρόοδο και τις ανάγκες των χρηστών για αυξημένη ποιότητα και ευκολία χρήσης.

Στις αρχές του 20ού αιώνα, οι προβολείς ταινιών ήταν ένα από τα κύρια οπτικοακουστικά συστήματα που χρησιμοποιούνταν. Οι ταινίες προβαλλόταν με ειδικούς μηχανισμούς που παρήγαγαν εικόνες και ήχο. Αυτή η τεχνολογία προσέφερε εντυπωσιακές εμπειρίες και ήταν ευρέως διαδεδομένη σε κινηματογράφους και άλλους αίθουσες παρουσιάσεων.

<span id="page-7-3"></span>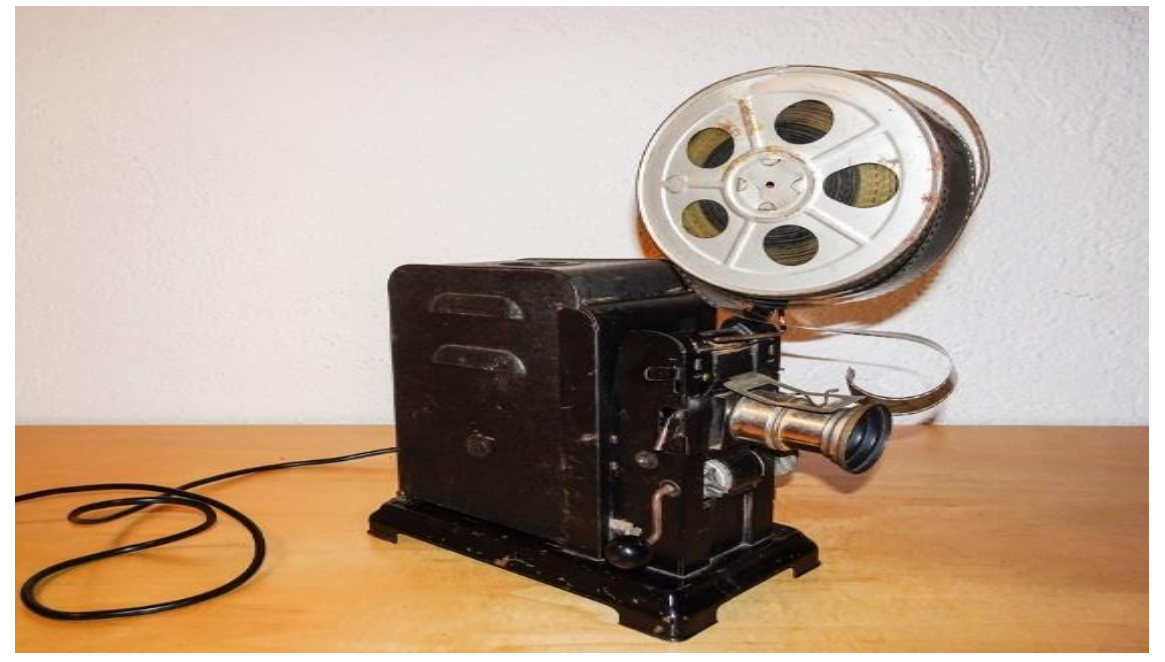

**Εικόνα 1. Προβολέας 35mm του 1930**

Κατά τη διάρκεια της δεκαετίας του 1980, εμφανίστηκαν οι πρώτες ψηφιακές προβολείς, που αντικατέστησαν σταδιακά τις παραδοσιακές ταινιοθήκες. Οι ψηφιακές προβολείς προσέφεραν υψηλότερη ποιότητα εικόνας και ευελιξία, επιτρέποντας την προβολή διαφόρων μορφών περιεχομένου όπως ταινίες, παρουσιάσεις και βίντεο.

Την ίδια εποχή, εμφανίστηκαν και οι πρώτες παραγωγές από την τηλεόραση. Οι τηλεοπτικές εκπομπές προσέφεραν οπτικοακουστική επικοινωνία στα σπίτια των ανθρώπων και έγιναν ένα κύριο μέσο ενημέρωσης και ψυχαγωγίας.

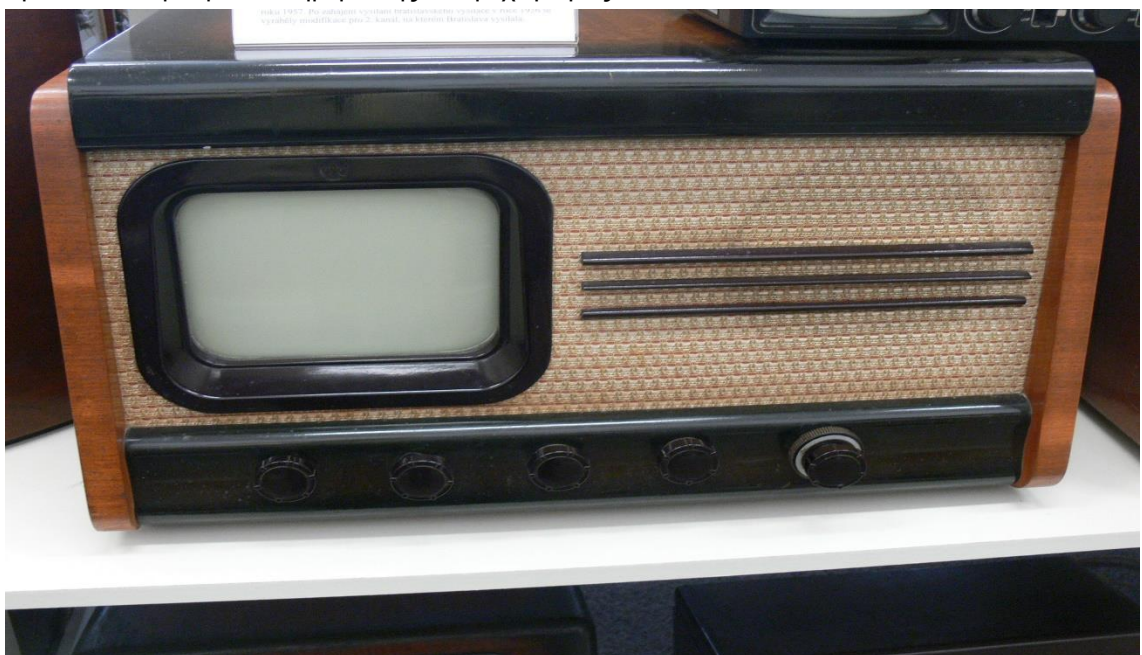

**Εικόνα 2. Τηλεόραση PAL του 1953**

<span id="page-8-1"></span>Με την εμφάνιση των ψηφιακών μέσων, όπως οι ψηφιακές κάμερες και οι ηχογραφητές, η δυνατότητα επεξεργασίας, μετάδοσης και αναπαραγωγής οπτικοακουστικού περιεχομένου επεκτάθηκε ακόμη περισσότερο. Η τεχνολογική πρόοδος επέτρεψε την ανάπτυξη προηγμένων οπτικοακουστικών συστημάτων με πολλαπλές δυνατότητες και ευκολία χρήσης.

Σήμερα, η ανάπτυξη των οπτικοακουστικών συστημάτων συνεχίζεται με γρήγορους ρυθμούς. Η τεχνολογία ανάλυσης και αναπαραγωγής εικόνας έχει βελτιωθεί σημαντικά, προσφέροντας υψηλή ευκρίνεια και ρεαλιστικά χρώματα. Οι τεχνολογίες ακουστικής έχουν εξελιχθεί για να παρέχουν πλούσιο και καθαρό ήχο.

Με την ταχεία πρόοδο της τεχνολογίας, αναμένεται ότι οι οπτικοακουστικές λύσεις θα συνεχίσουν να εξελίσσονται και να προσφέρουν ακόμη πιο εκπληκτικές και αποτελεσματικές εμπειρίες στους χρήστες τους.

#### <span id="page-8-0"></span>1.2 Ο χώρος των Οπτικοακουστικών συστημάτων σήμερα

Σήμερα, η κατάσταση των οπτικοακουστικών συστημάτων είναι εξαιρετικά δυναμική και εξελίσσεται με γρήγορους ρυθμούς. Οι τεχνολογικές πρόοδοι σε πεδία όπως η ψηφιακή επεξεργασία σήματος, η ψηφιακή απεικόνιση, η αποθήκευση και οι μεταδόσεις δεδομένων, η επαυξημένη πραγματικότητα, η εικονική πραγματικότητα και οι αισθητήρες εικόνας και ήχου, έχουν ανοίξει νέους ορίζοντες και δημιουργήσει πληθώρα ευκαιριών σε αυτόν τον τομέα.

Η υψηλή ανάλυση και ποιότητα εικόνας και ήχου έχει γίνει στάνταρ για τα οπτικοακουστικά συστήματα. Οι τηλεοράσεις υψηλής ευκρίνειας (HDTV) και οι οθόνες Ultra HD (4K) προσφέρουν εκπληκτική λεπτομέρεια και ρεαλιστικότητα, ενώ οι συστήματα ήχου πολυκάναλου (π.χ. οι οικιακά θέατρα) δημιουργούν μια εμπειρία πλήρους ήχου που περιβάλλει τον θεατή.

Τα οπτικοακουστικά συστήματα επεκτείνονται σε πολλούς τομείς και εφαρμογές. Στον τομέα του ψυχαγωγικού περιεχομένου, οι κινηματογραφικές αίθουσες προσφέρουν προβολές

υψηλής ποιότητας με τεχνολογίες όπως οι ψηφιακές προβολείς και οι ήχοι Dolby Atmos. Οι τηλεοπτικοί σταθμοί και οι παραγωγοί περιεχομένου εκπέμπουν προγράμματα υψηλής ποιότητας με χρήση της τελευταίας λέξης της τεχνολογίας, όπως οι σταθμοί μετάδοσης Ultra HD και οι τρισδιάστατες τηλεοράσεις.

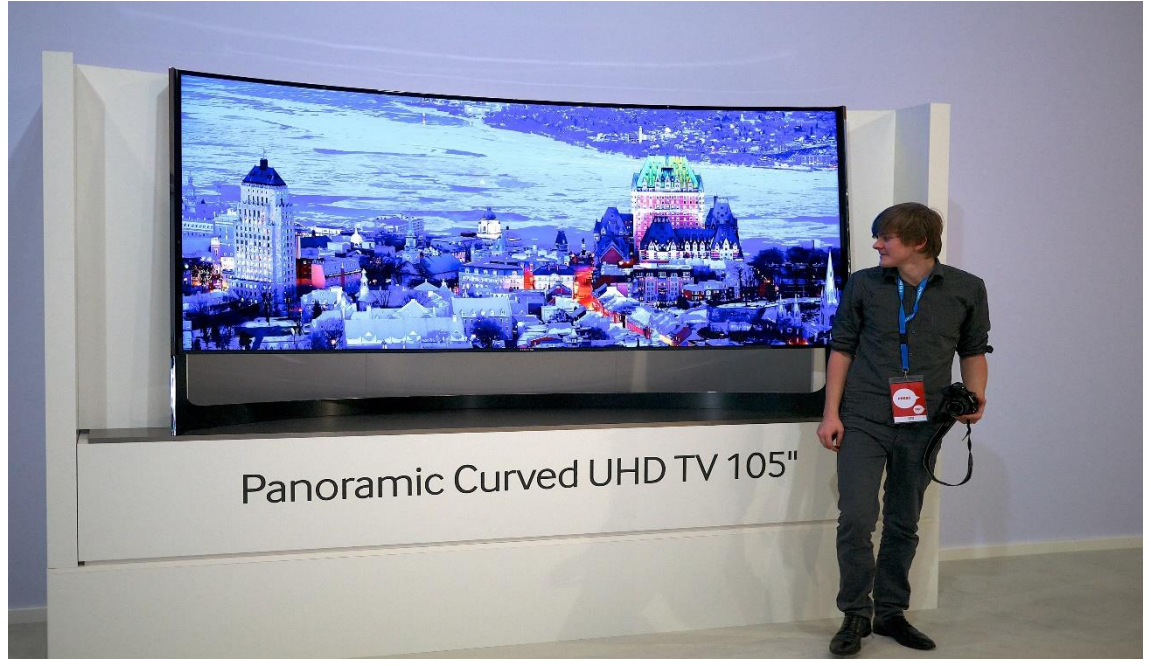

**Εικόνα 3. Κυρτή τηλεόραση ανάλυσης 4Κ**

<span id="page-9-0"></span>Στον τομέα της εκπαίδευσης, τα πολυμέσα και οι διαδραστικές προβολές βοηθούν στην αποτελεσματική μεταφορά γνώσεων και την αύξηση της αναλογίας αναλυτικής σκέψης. Στους επαγγελματικούς τομείς, όπως οι εταιρείες και τα συνεδριακά κέντρα, τα οπτικοακουστικά συστήματα χρησιμοποιούνται για την παρουσίαση, την ανταλλαγή πληροφοριών και τη συνεργασία μεταξύ των συμμετεχόντων.

Η αύξηση των ψηφιακών πλατφορμών και του διαδικτύου έχει επιτρέψει τη δημιουργία και την εξάπλωση των οπτικοακουστικών συστημάτων στον κυβερνοχώρο. Οι υπηρεσίες ροής βίντεο, όπως το Netflix και το YouTube, παρέχουν πρόσβαση σε εκατομμύρια ταινίες, σειρές, μουσική και άλλα περιεχόμενα με τη χρήση οπτικοακουστικών συστημάτων. Επιπλέον, οι διαδικτυακές πλατφόρμες κοινωνικής δικτύωσης, όπως το Instagram και το TikTok, έχουν επιτρέψει στους χρήστες να δημιουργήσουν, να μοιραστούν και να αλληλοεπιδράσουν με οπτικοακουστικό περιεχόμενο.

Επιπλέον, η τεχνολογία της εικονικής πραγματικότητας (VR) και της επαυξημένης πραγματικότητας (AR) έχει επιτρέψει την ανάπτυξη νέων εμπειριών οπτικοακουστικής αλληλεπίδρασης. Οι χρήστες μπορούν να εισέλθουν σε εικονικούς κόσμους, να αλληλοεπιδράσουν με εικονικά αντικείμενα και χαρακτήρες, και να ενσωματώνουν ψηφιακό περιεχόμενο στον πραγματικό κόσμο.

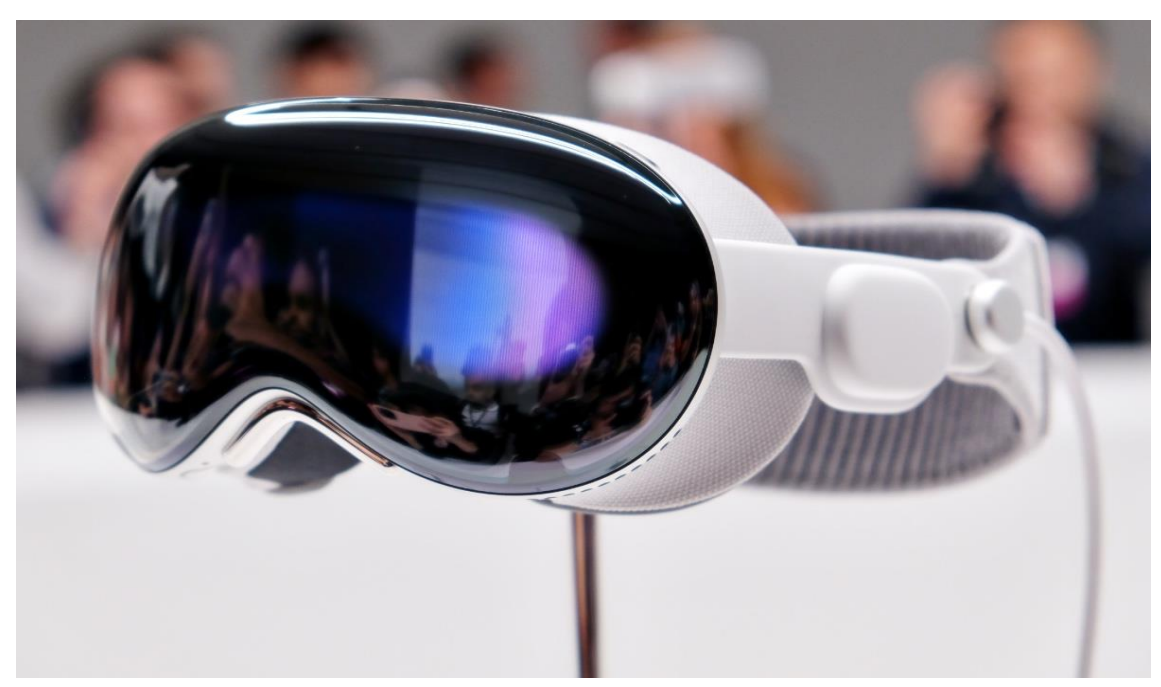

**Εικόνα 4. Γυαλί εικονικής πραγματικότητας AR**

<span id="page-10-1"></span>Συνολικά, η σημερινή κατάσταση των οπτικοακουστικών συστημάτων είναι πλούσια και διαφοροποιημένη. Η συνεχής τεχνολογική πρόοδος προσφέρει επικαιροποιημένες και πρωτοποριακές λύσεις, ενώ η ευρύτερη χρήση των οπτικοακουστικών συστημάτων σε διάφορους τομείς της καθημερινής ζωής αποτελεί μια αναπόσπαστη και σημαντική πτυχή της σύγχρονης κουλτούρας και επικοινωνίας.

#### <span id="page-10-0"></span>1.3 Το έξυπνο σπίτι και η σύνδεση με τα οπτικοακουστικά συστήματα

Η έννοια του έξυπνου σπιτιού συνδέεται στενά με την ανάπτυξη και την εξέλιξη των οπτικοακουστικών συστημάτων. Ένα έξυπνο σπίτι αποτελείται από μια δικτυωμένη υποδομή και έξυπνες συσκευές που συνδέονται και επικοινωνούν μεταξύ τους, προσφέροντας βελτιωμένη λειτουργικότητα, άνεση και ασφάλεια στους κατοίκους του.

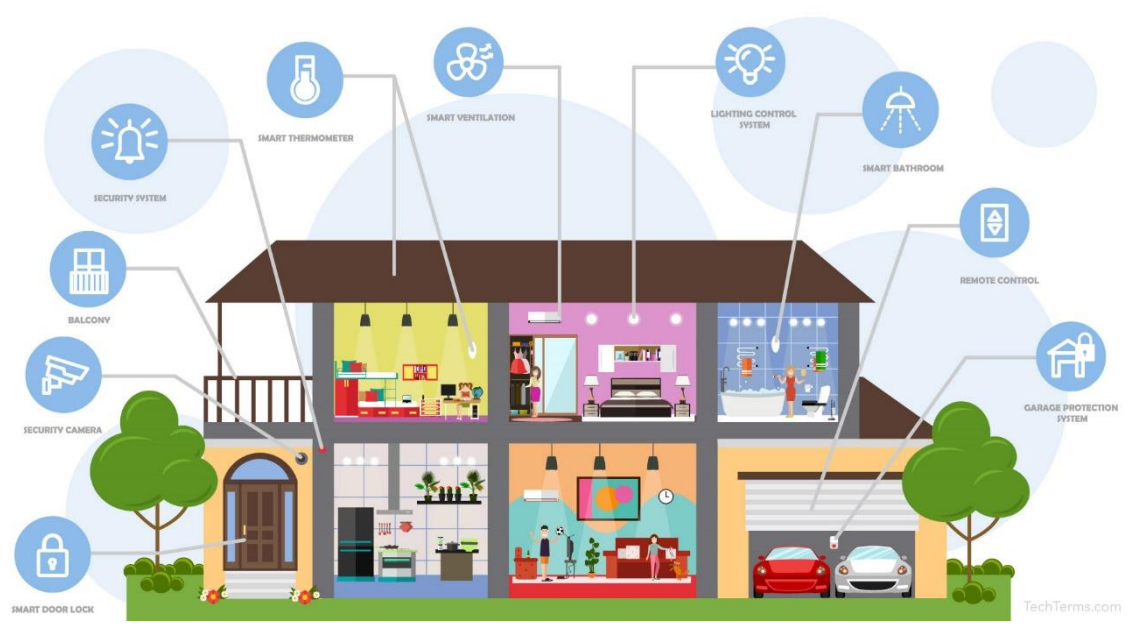

**Εικόνα 5. Η έννοια του έξυπνου σπιτιού**

<span id="page-11-1"></span>Τα οπτικοακουστικά συστήματα αποτελούν σημαντικό κομμάτι του έξυπνου σπιτιού, καθώς συνεισφέρουν στην παροχή αναβαθμισμένων εμπειριών ψυχαγωγίας, επικοινωνίας και ενημέρωσης. Με τη χρήση οπτικοακουστικών συστημάτων, οι κάτοικοι μπορούν να απολαμβάνουν υψηλής ποιότητας ήχο και εικόνα, να παρακολουθούν ταινίες και σειρές με ευκρίνεια, να ακούν μουσική με εντυπωσιακό ήχο και να παρακολουθούν αθλητικά γεγονότα σαν να βρίσκονται στο γήπεδο.

Επιπλέον, η συνδεσιμότητα των οπτικοακουστικών συστημάτων με το έξυπνο σπίτι επιτρέπει τον έλεγχο και τη διαχείριση τους μέσω ενός κεντρικού συστήματος ή μέσω φορητών συσκευών, όπως ένα smartphone ή ένα tablet. Αυτό σημαίνει ότι οι κάτοικοι μπορούν να ρυθμίζουν την ένταση του ήχου, τη φωτεινότητα της οθόνης, την πηγή αναπαραγωγής και άλλες παραμέτρους από οποιοδήποτε σημείο του σπιτιού τους. Επιπλέον, οι οπτικοακουστικές συσκευές μπορούν να ενσωματωθούν σε έξυπνα συστήματα αυτοματισμού, επιτρέποντας την αυτόματη ρύθμιση και συγχρονισμό τους με άλλες λειτουργίες του σπιτιού, όπως την έναρξη της αναπαραγωγής ενός βίντεο με την ενεργοποίηση του συστήματος κινηματογράφου ή την απενεργοποίηση των φώτων όταν αρχίζει η αναπαραγωγή ενός βίντεο.

# <span id="page-11-0"></span>1.4 Οπτικοακουστικά μέσα στους επαγγελματικούς χώρους και την εκπαίδευση

Οι τεχνολογίες οπτικοακουστικών συστημάτων και η έννοια του έξυπνου σπιτιού έχουν επίσης ενσωματωθεί στον επαγγελματικό και εκπαιδευτικό χώρο, παρέχοντας αρκετά οφέλη και δυνατότητες για τους χρήστες.

Στον επαγγελματικό χώρο, οι οπτικοακουστικές τεχνολογίες και οι λύσεις έξυπνου σπιτιού προσφέρουν πολλαπλά οφέλη και ενισχύουν την απόδοση των εργαζομένων. Αναφέρονται παρακάτω κάποιοι τρόποι που ενσωματώνονται αυτές οι τεχνολογίες:

Τηλεδιάσκεψη και τηλεπαρουσιάσεις: Μέσω των οπτικοακουστικών συστημάτων, οι επαγγελματικοί χώροι μπορούν να διεξάγουν τηλεδιασκέψεις και τηλεπαρουσιάσεις με συνεργάτες ή πελάτες από απομακρυσμένες τοποθεσίες. Αυτό επιτρέπει την εξοικονόμηση χρόνου και χρημάτων που αφορούν τα ταξίδια, ενώ παράλληλα ενισχύει τη συνεργασία και την επικοινωνία.

Συσκέψεις και συνεργασία: Οι τεχνολογίες αυτές επιτρέπουν την οργάνωση συσκέψεων και τη συνεργασία μεταξύ ομάδων εργαζομένων, ακόμη και όταν βρίσκονται σε διαφορετικές

τοποθεσίες. Μέσω αυτών των συστημάτων, οι χρήστες μπορούν να συνδεθούν σε εικονικά περιβάλλοντα, να διαμοιραστούν αρχεία, να συνεργαστούν σε πραγματικό χρόνο και να αλληλεπιδράσουν με το περιβάλλον εργασίας.

Απομακρυσμένη πρόσβαση και ελέγχου: Η τεχνολογία έξυπνου σπιτιού επιτρέπει την απομακρυσμένη παρακολούθηση, διαχείριση και ελέγχου επαγγελματικών χώρων. Μέσω των οπτικοακουστικών συστημάτων, οι χρήστες μπορούν να παρακολουθούν σε πραγματικό χρόνο τη λειτουργία των χώρων, να ελέγχουν τα συστήματα ασφαλείας, τις θερμοκρασίες και τον φωτισμό, καθώς και να λαμβάνουν ειδοποιήσεις για οποιαδήποτε ασυνήθιστη κατάσταση ή πρόβλημα.

Εκπαίδευση και εξ αποστάσεως μάθηση: Οι οπτικοακουστικές τεχνολογίες ενσωματώνονται επίσης στον εκπαιδευτικό χώρο, επιτρέποντας την εκπαίδευση και την εξ αποστάσεως μάθηση. Μέσω των τηλεδιασκέψεων και των εικονικών τάξεων, οι εκπαιδευτικοί μπορούν να διδάσκουν και να αλληλεπιδρούν με τους μαθητές από απομακρυσμένες τοποθεσίες, προσφέροντας ευελιξία και πρόσβαση σε εκπαίδευση υψηλής ποιότητας.

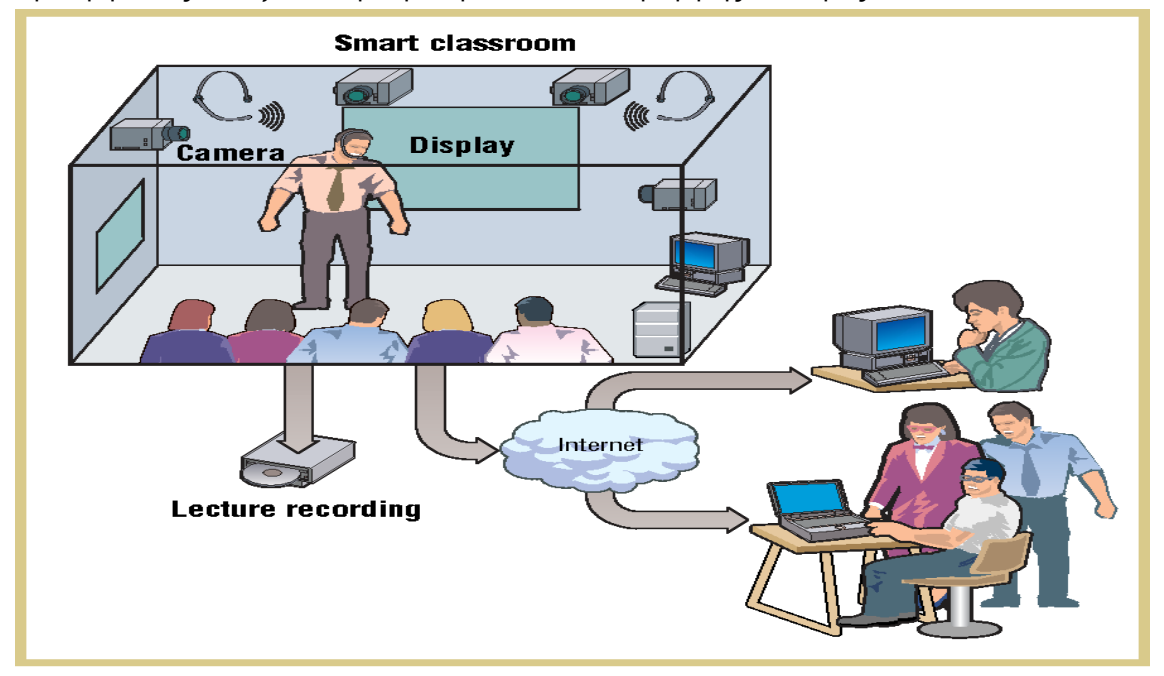

**Εικόνα 6. Τηλεκπαίδευση με χρήση οπτικοακουστικών μέσων και διαδικτύου**

<span id="page-12-1"></span>Αποθήκευση και διαμοιρασμός πόρων: Οι τεχνολογίες αυτές διευκολύνουν την αποθήκευση και τον διαμοιρασμό πόρων όπως εγγράφων, παρουσιάσεων, βίντεο και ηχητικών αρχείων. Με την χρήση των οπτικοακουστικών συστημάτων, οι χρήστες μπορούν να αποκτήσουν πρόσβαση σε απομακρυσμένους αποθηκευτικούς χώρους και να μοιραστούν πόρους με άλλους χρήστες, επιτρέποντας την αποτελεσματική συνεργασία και ανταλλαγή πληροφοριών.

Οι παραπάνω εφαρμογές των οπτικοακουστικών συστημάτων και της έννοιας του έξυπνου σπιτιού στον επαγγελματικό και εκπαιδευτικό χώρο έχουν επιτρέψει τη δημιουργία πιο συνδεδεμένων και ευέλικτων περιβαλλόντων. Οι χρήστες απολαμβάνουν αυξημένη απόδοση, εξοικονόμηση χρόνου και καλύτερη συνεργασία μέσω της ενσωμάτωσης αυτών των τεχνολογιών. Επιπλέον, η δυνατότητα απομακρυσμένης παρακολούθησης και διαχείρισης προσφέρει ευκολία και ασφάλεια στους επαγγελματικούς χώρους. Τέλος, η εφαρμογή των τεχνολογιών αυτών στον εκπαιδευτικό χώρο επιτρέπει την προσβασιμότητα σε ποιοτική εκπαίδευση από απομακρυσμένες περιοχές και την αναβάθμιση της διαδικτυακής μάθησης.

## <span id="page-12-0"></span>1.5 Η αναγκαιότητα χρήσης ενός κεντρικού συστήματος ελέγχου

Ένα σύστημα ελέγχου μπορεί να εμπλακεί με διάφορους τρόπους στον επαγγελματικό χώρο και την εκπαίδευση, προσφέροντας αρκετά οφέλη και βελτιώνοντας την αποτελεσματικότητα και την απόδοση. Στον επαγγελματικό τομέα τα οφέλη είναι πολλά.

Αυτοματοποίηση και έξυπνες λειτουργίες: Ένα σύστημα ελέγχου μπορεί να ενσωματωθεί στον επαγγελματικό χώρο για την αυτοματοποίηση διαφόρων λειτουργιών. Με τη χρήση αισθητήρων, μπορεί να παρακολουθείται η κίνηση του προσωπικού, ο έλεγχος της θερμοκρασίας, η διαχείριση του φωτισμού και η ασφάλεια των κτιρίων. Αυτό μπορεί να οδηγήσει σε μείωση των ενεργειακών και λειτουργικών δαπανών, αυξημένη ασφάλεια και βελτίωση της εργασιακής απόδοσης.

Συνεργατικότητα και αποδοτική επικοινωνία: Ένα σύστημα ελέγχου μπορεί να παρέχει λύσεις για τη βελτίωση της συνεργασίας και της επικοινωνίας στον επαγγελματικό χώρο. Μέσω της αυτοματοποίησης, μπορεί να διευκολύνει τη διαμοιρασμένη πρόσβαση σε αρχεία και πληροφορίες, την οργάνωση των ραντεβού και την αποτελεσματική διαχείριση των εργασιών. Αυτό οδηγεί σε μεγαλύτερη παραγωγικότητα, αποτελεσματική ανταλλαγή πληροφοριών και βελτίωση της οργάνωσης.

Απομακρυσμένη παρακολούθηση και διαχείριση: Ένα σύστημα ελέγχου μπορεί να επιτρέπει την απομακρυσμένη παρακολούθηση και διαχείριση του επαγγελματικού χώρου. Αυτό σημαίνει ότι οι υπεύθυνοι μπορούν να ελέγχουν και να παρακολουθούν τη λειτουργία του κτιρίου, των συστημάτων ασφαλείας, της ενεργειακής απόδοσης και άλλων παραμέτρων από απόσταση. Αυτό παρέχει ευελιξία, εξοικονόμηση χρόνου και ασφάλεια στη διαχείριση του χώρου.

Όμως και τον τομέα της εκπαίδευσης, υπάρχει χρησιμότητα ενός συστήματος ελέγχουαυτοματισμού

Βελτιωμένη εκπαίδευση και προσβασιμότητα: Τα συστήματα ελέγχου μπορούν να βοηθήσουν στη βελτίωση της εκπαίδευσης και της προσβασιμότητας στη γνώση. Με τη χρήση τεχνολογικών λύσεων όπως οι διαδραστικοί πίνακες, ηλεκτρονικά βιβλία, απομακρυσμένη παρακολούθηση και διαδικτυακές πλατφόρμες, οι μαθητές έχουν πρόσβαση σε πιο δυναμικές και πλούσιες εκπαιδευτικές εμπειρίες. Τα συστήματα ελέγχου μπορούν επίσης να παρέχουν ατομική προσαρμογή της μάθησης και αξιολόγησης, προσφέροντας στους μαθητές τη δυνατότητα να προχωρήσουν στο δικό τους ρυθμό και να λάβουν ατομική ανατροφοδότηση.

Ασφαλής και αποτελεσματική διαχείριση: Τα συστήματα ελέγχου μπορούν να συμβάλουν στην ασφαλή και αποτελεσματική διαχείριση των εκπαιδευτικών εγκαταστάσεων. Μπορούν να ελέγχουν την πρόσβαση στους χώρους, τη λειτουργία των συστημάτων ασφαλείας, τη διαχείριση της ενέργειας και την αποτελεσματική χρήση των πόρων. Αυτό βοηθά στη διασφάλιση της ασφάλειας των μαθητών και του προσωπικού, στη μείωση των λειτουργικών δαπανών και στη βελτίωση της υποδομής των εκπαιδευτικών ιδρυμάτων.

Συνεχής παρακολούθηση και αξιολόγηση: Τα συστήματα ελέγχου μπορούν να παρέχουν συνεχή παρακολούθηση και αξιολόγηση της απόδοσης των μαθητών. Μέσω της ανάλυσης δεδομένων και των αλγορίθμων εκμάθησης μηχανής, μπορούν να ανιχνεύουν τις ανάγκες και τις αδυναμίες των μαθητών, προσφέροντας προσαρμοσμένες συμβουλές και υποστήριξη. Αυτό μπορεί να βοηθήσει τους εκπαιδευτικούς να προσαρμόσουν την προσέγγισή τους, να προσφέρουν εξατομικευμένη εκπαίδευση και να βελτιώσουν τη μάθηση των μαθητών.

Συνοψίζοντας, ένα σύστημα ελέγχου μπορεί να ενσωματωθεί στον επαγγελματικό χώρο και την εκπαίδευση προσφέροντας αυτοματοποίηση, βελτιωμένη συνεργασία, ασφάλεια, αποτελεσματική διαχείριση, εξατομικευμένη εκπαίδευση και συνεχή αξιολόγηση. Με τη χρήση τεχνολογικών λύσεων και την ανάλυση δεδομένων, μπορεί να προσφέρει πλεονεκτήματα σε απόδοση, αποτελεσματικότητα και ποιότητα εκπαίδευσης σε αυτούς τους τομείς.

Στο παρακάτω κεφάλαιο θα γίνει περιγραφή του συστήματος ελέγχου που επιλέχθηκε, τα μέρη από τα οποία αποτελείται και ο λόγος που αποτελεί την καλύτερη λύση.

# <span id="page-14-0"></span>2. Συστήματα ελέγχου

Ένα σύστημα ελέγχου αποτελεί ένα σημαντικό εργαλείο για τον επαγγελματικό χώρο και την εκπαίδευση, και η επιλογή του κατάλληλου συστήματος είναι ζωτικής σημασίας για την επίτευξη των επιθυμητών αποτελεσμάτων. Η διαδικασία επιλογής ενός συστήματος ελέγχου περιλαμβάνει την αξιολόγηση των αναγκών, των απαιτήσεων και των δυνατοτήτων του χώρου ή της εκπαιδευτικής δομής, καθώς και την εξέταση των διαθέσιμων επιλογών και τεχνολογιών.

# <span id="page-14-1"></span>2.1 Επιλογή του σωστού συστήματος

Λαμβάνοντας υπόψιν τα παραπάνω, η επιλογή του σωστού συστήματος ελέγχου ορίζεται από τα παρακάτω βήματα:

• Βήμα 1: Αναγνώριση αναγκών και απαιτήσεων

Κατά το πρώτο βήμα, πρέπει να αναγνωριστούν οι ανάγκες και οι απαιτήσεις του επαγγελματικού χώρου ή της εκπαιδευτικής δομής. Αυτό περιλαμβάνει την κατανόηση των προκλήσεων που θα αντιμετωπιστούν, των στόχων που πρέπει να επιτευχθούν και των λειτουργικών απαιτήσεων που πρέπει να ικανοποιηθούν.

• Βήμα 2: Αξιολόγηση των επιλογών

Αφού γίνουν κατανοητές οι ανάγκες και οι απαιτήσεις, πρέπει να αξιολογηθούν οι διαθέσιμες επιλογές συστήματος ελέγχου. Αυτό περιλαμβάνει την εξέταση των διαφορετικών τύπων συστημάτων ελέγχου που είναι διαθέσιμα στην αγορά, των λειτουργιών τους, των δυνατοτήτων και των περιορισμών τους. Απαιτείται η σύγκριση πολλαπλών επιλογών για να βρεθεί αυτή που ταιριάζει καλύτερα στις ανάγκες.

• Βήμα 3: Αξιολόγηση των τεχνολογιών

Αφού επιλεχθεί ο τύπος του συστήματος ελέγχου, αξιολογούνται οι τεχνολογίες που χρησιμοποιούνται σε αυτό. Αυτό περιλαμβάνει την εξέταση των χαρακτηριστικών και των δυνατοτήτων της τεχνολογίας, την ανάλυση των πλεονεκτημάτων και των περιορισμών της, καθώς και την εκτίμηση της συμβατότητάς της με το υπάρχον περιβάλλον.

• Βήμα 4: Αξιολόγηση του κόστους και της απόδοσης

Ένα σημαντικό κριτήριο για την επιλογή ενός συστήματος ελέγχου είναι το κόστος του σε σχέση με την απόδοση που παρέχει. Αξιολογείται το κόστος της αγοράς και της εγκατάστασης του συστήματος, καθώς και το κόστος λειτουργίας και συντήρησής του στο μακροπρόθεσμο. Παράλληλα, εκτιμάται η απόδοση του συστήματος σε σχέση με τους επιθυμητούς στόχους και τις απαιτήσεις.

• Βήμα 5: Υλοποίηση και αξιολόγηση

Μετά την επιλογή ενός κατάλληλου συστήματος ελέγχου, ακολουθεί υλοποίησή του. Αυτό περιλαμβάνει την εγκατάσταση των απαραίτητων συστατικών και την προγραμματισμένη ρύθμιση του συστήματος. Στη συνέχεια, αξιολογείται η απόδοση του συστήματος, ελέγχοντας αν ικανοποιεί τις απαιτήσεις και τους στόχους που έχουν τεθεί.

• Βήμα 6: Συντήρηση και αναβάθμιση

Το σύστημα ελέγχου πρέπει να συντηρείται και να αναβαθμίζεται τακτικά για να διατηρεί την απόδοσή του και να προσαρμόζεται στις ανάγκες και τις εξελίξεις του περιβάλλοντος. Αυτό περιλαμβάνει την παρακολούθηση του συστήματος, την προληπτική συντήρηση, την αντιμετώπιση προβλημάτων και την αναβάθμιση του λογισμικού ή του εξοπλισμού αναλόγως.

Συνοψίζοντας, η επιλογή ενός συστήματος ελέγχου στον επαγγελματικό χώρο ή την εκπαίδευση απαιτεί προσεκτική αξιολόγηση των αναγκών, των επιλογών, των τεχνολογιών, του κόστους και της απόδοσης. Η σωστή επιλογή και υλοποίηση ενός συστήματος ελέγχου μπορεί να βελτιώσει την αποτελεσματικότητα, την ασφάλεια και την απόδοση του επαγγελματικού χώρου ή της εκπαιδευτικής δομής, προσφέροντας ένα πιο αποτελεσματικό και αποδοτικό περιβάλλον εργασίας.

# <span id="page-15-0"></span>2.2 Η εταιρεία Extron

Η Extron Electronics είναι μια κορυφαία εταιρεία στον τομέα των συστημάτων ελέγχου και ολοκληρωμένων λύσεων για επαγγελματικούς χώρους και εκπαιδευτικές δομές. Ιδρύθηκε το 1983 και από τότε έχει αποκτήσει διεθνή αναγνώριση για την ποιότητα, την αξιοπιστία και την καινοτομία των προϊόντων της.

Η Extron προσφέρει ένα ευρύ φάσμα προϊόντων και λύσεων που καλύπτουν τις ανάγκες της επαγγελματικής αγοράς, όπως αίθουσες συνεδριάσεων, αίθουσες εκθέσεων, αίθουσες ελέγχου, αίθουσες εκπαίδευσης, καταστήματα λιανικής, αίθουσες επικοινωνίας και άλλους επαγγελματικούς χώρους. Η εταιρεία εξειδικεύεται στην ανάπτυξη επαγγελματικών συστημάτων ελέγχου που προσφέρουν αξιόπιστη και ευέλικτη λειτουργία για τον έλεγχο και τη διαχείριση πολλαπλών συσκευών και λειτουργιών σε έναν χώρο.

Οι λύσεις της Extron περιλαμβάνουν προηγμένα συστήματα ελέγχου, όπως το Extron Pro Series, το Extron IP Link, το MediaLink και το TouchLink, που προσφέρουν δυνατότητες διαχείρισης και ελέγχου για διάφορες συσκευές, όπως οθόνες, προβολείς, ήχους, φωτισμό και άλλα. Επιπλέον, η Extron παρέχει λύσεις για τη διανομή και τον μετατροπέα σήματος, την ασύρματη συνδεσιμότητα, τη διαχείριση αυτοματισμών και πολλά άλλα.

Οι προηγμένες δυνατότητες των συστημάτων ελέγχου της Extron περιλαμβάνουν την εύκολη διαχείριση και παραμετροποίηση μέσω γραφικού περιβάλλοντος, τη δυνατότητα προγραμματισμού αυτοματισμών και σεναρίων, την απομακρυσμένη παρακολούθηση και έλεγχο μέσω δικτύου, την ολοκλήρωση με τις πιο δημοφιλείς πλατφόρμες ελέγχου, όπως το Crestron και το AMX, και πολλά άλλα.

Η Extron έχει κερδίσει τη φήμη της για την ποιότητα και την αξιοπιστία των προϊόντων της, καθώς και για την εξαιρετική τεχνική υποστήριξη που παρέχει στους πελάτες της. Η εταιρεία συνεργάζεται στενά με τους πελάτες της για να κατανοήσει τις ανάγκες τους και να παρέχει εξατομικευμένες λύσεις που προσαρμόζονται στις απαιτήσεις του κάθε έργου.

Συνολικά, η Extron Electronics είναι μια εξειδικευμένη εταιρεία που προσφέρει συστήματα ελέγχου υψηλής απόδοσης και προηγμένες λύσεις για τον επαγγελματικό χώρο και την εκπαίδευση. Η ποιότητα, η αξιοπιστία και η ευελιξία των προϊόντων της, σε συνδυασμό με την εξαιρετική τεχνική υποστήριξη, την καινοτομία και την προσαρμοστικότητά της, την έχουν καθιερώσει ως έναν από τους κορυφαίους παρόχους λύσεων ελέγχου στην αγορά.

## <span id="page-15-1"></span>2.3 Το σύστημα ελέγχου της εταιρείας

Το σύστημα της Extron είναι μια ευρέως αναγνωρισμένη λύση στον τομέα των συστημάτων ελέγχου και διαχείρισης αυτοματισμών συστημάτων. Προσφέρει μια ολοκληρωμένη σειρά προϊόντων και λύσεων που μπορούν να καλύψουν τα βήματα που αναφέρθηκαν προηγουμένως στην επιλογή και την υλοποίηση ενός συστήματος ελέγχου.

• Ανάλυση αναγκών και στόχων

Η Extron παρέχει μια ευρεία γκάμα προϊόντων και λύσεων που καλύπτουν διάφορους τομείς όπως η εκπαίδευση, η επιχειρηματική αίθουσα, η αίθουσα συνεδριάσεων και άλλοι επαγγελματικοί χώροι. Μέσω διαλόγου με τους πελάτες της, η Extron μπορεί να αναλύσει τις ανάγκες και τους στόχους κάθε περίπτωσης για να προτείνει τις κατάλληλες λύσεις.

• Έρευνα και αξιολόγηση των επιλογών

Η Extron προσφέρει μια ποικιλία προϊόντων και τεχνολογιών που καλύπτουν τις ανάγκες ελέγχου, διαχείρισης και αυτοματισμού σε επαγγελματικούς και εκπαιδευτικούς χώρους. Με βάση την ανάλυση των αναγκών και των στόχων, η Extron μπορεί να προτείνει τα κατάλληλα προϊόντα και τις τεχνολογίες που θα ανταποκρίνονται στις απαιτήσεις του κάθε πελάτη.

• Σχεδίαση και ανάπτυξη λύσης

Με βάση τις επιλεγμένες προτάσεις, η Extron μπορεί να σχεδιάσει και να αναπτύξει μια εξατομικευμένη λύση ελέγχου για τον επαγγελματικό χώρο ή την εκπαιδευτική δομή. Αυτή η λύση μπορεί να περιλαμβάνει την εγκατάσταση εξοπλισμού, την προγραμματισμένη διαμόρφωση του συστήματος, την παροχή κατάλληλου λογισμικού και την προσαρμογή στις ανάγκες του χώρου.

• Υλοποίηση και εγκατάσταση

Μετά το σχεδιασμό της λύσης, η Extron μπορεί να αναλάβει την υλοποίηση και την εγκατάσταση του συστήματος ελέγχου. Αυτό περιλαμβάνει την τοποθέτηση και τη σύνδεση του εξοπλισμού, την προγραμματισμένη διαμόρφωση του συστήματος και τη δοκιμή για τη βεβαιωση της ορθής λειτουργίας.

• Εκπαίδευση και υποστήριξη

Η Extron παρέχει εκπαίδευση για τους χρήστες και το προσωπικό που θα χρησιμοποιήσει το σύστημα ελέγχου. Επίσης, παρέχεται τεχνική υποστήριξη για την αντιμετώπιση προβλημάτων και την επίλυση τυχόν ζητημάτων που μπορεί να προκύψουν.

Το σύστημα της Extron είναι σχεδιασμένο για να παρέχει ολοκληρωμένες λύσεις ελέγχου που μπορούν να προσαρμοστούν σε διάφορους επαγγελματικούς και εκπαιδευτικούς χώρους. Η ευρεία γκάμα προϊόντων και λύσεων της Extron, σε συνδυασμό με την τεχνική της υποστήριξη και την εμπειρία της στον τομέα, την καθιστούν μια αξιόπιστη επιλογή για την υλοποίηση συστημάτων ελέγχου σε επαγγελματικούς και εκπαιδευτικούς χώρους.

## <span id="page-16-0"></span>2.4 Τα βασικά εξαρτήματα του συστήματος ελέγχου

Ένα σύστημα ελέγχου της Extron αποτελείται από διάφορα βασικά εξαρτήματα που συνεργάζονται για να παρέχουν πλήρη διαχείριση και έλεγχο σε έναν επαγγελματικό χώρο ή ένα περιβάλλον εκπαίδευσης. Ας αναλύσουμε τα βασικά εξαρτήματα ενός συστήματος ελέγχου Extron:

Κεντρική Μονάδα Ελέγχου (Control Processor): Αυτή η μονάδα αποτελεί τον εγκέφαλο του συστήματος ελέγχου και αναλαμβάνει την επικοινωνία με τις υπόλοιπες συσκευές. Είναι υπεύθυνη για την επεξεργασία των εντολών, τον προγραμματισμό των αυτοματισμών και τη διαχείριση του συστήματος συνολικά.

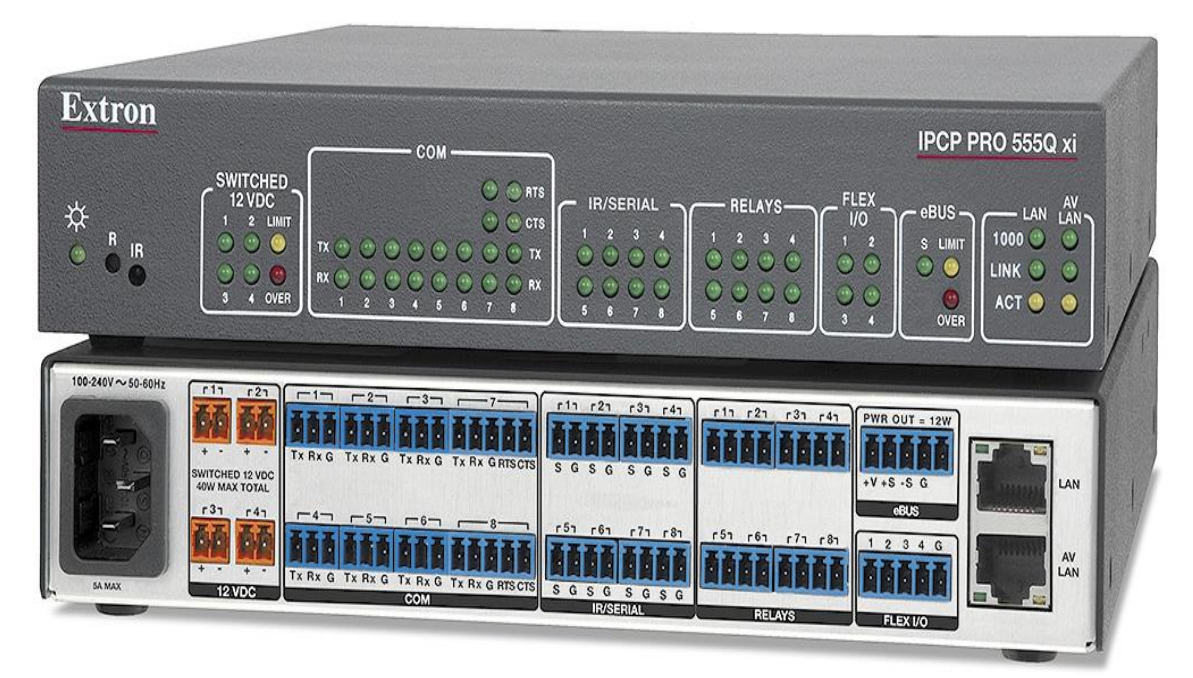

<span id="page-16-1"></span>**Εικόνα 7. Κεντρική Μονάδα Ελέγχου της Extron**

Πάνελ Ελέγχου (Control Panel): Αυτό το φυσικό ή εικονικό πάνελ παρέχει τη δυνατότητα ελέγχου και παραμετροποίησης του συστήματος. Οι χρήστες μπορούν να χρησιμοποιήσουν τα κουμπιά, τις οθόνες αφής ή τους ελεγκτές για να αλληλεπιδράσουν με τις λειτουργίες του συστήματος.

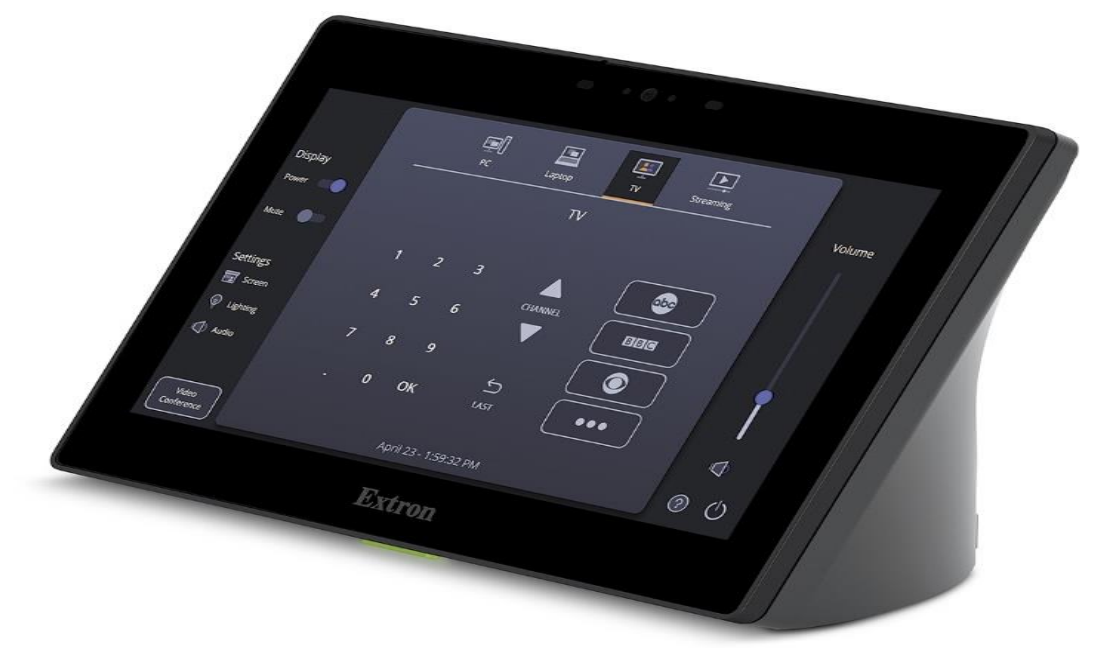

**Εικόνα 8. Πάνελ Ελέγχου της Extron**

<span id="page-17-1"></span>Συσκευές Ελέγχου (Control Devices): Αυτές οι συσκευές συνδέονται με την κεντρική μονάδα ελέγχου και επιτρέπουν την επικοινωνία με άλλες συσκευές του συστήματος. Μερικές συσκευές ελέγχου που προσφέρει η Extron περιλαμβάνουν διακόπτες (switchers), μετατροπείς (converters), διανομείς (distributors) και ενισχυτές (amplifiers). Αυτές οι συσκευές επιτρέπουν τη διαχείριση και τον έλεγχο διάφορων αναλογικών ή ψηφιακών σημάτων, όπως εικόνα, ήχος, δεδομένα και ελέγχουν την κίνηση εξοπλισμού όπως κάμερες, οθόνες, ηχεία κ.ά.

Πρωτόκολλα Επικοινωνίας (Communication Protocols): Η Extron υποστηρίζει πολλά πρωτόκολλα επικοινωνίας που επιτρέπουν την αλληλεπίδραση μεταξύ των συσκευών του συστήματος ελέγχου. Αυτό μπορεί να περιλαμβάνει ασύρματες τεχνολογίες, δίκτυα Ethernet, RS-232, RS-422, USB κ.ά. Τα πρωτόκολλα επικοινωνίας επιτρέπουν τη μετάδοση εντολών και την ανάγνωση πληροφοριών μεταξύ των συσκευών, επιτρέποντας τον έλεγχο και την αυτοματοποίηση λειτουργιών.

Λογισμικό Διαχείρισης (Management Software): Η Extron παρέχει εξειδικευμένο λογισμικό διαχείρισης που επιτρέπει την προγραμματισμένη διαχείριση, την επιτήρηση και τον έλεγχο του συστήματος. Το λογισμικό αυτό παρέχει ένα γραφικό περιβάλλον που επιτρέπει στους χρήστες να δημιουργούν και να προγραμματίζουν αυτοματισμούς, να παρακολουθούν την κατάσταση του συστήματος, να διαχειρίζονται τις συσκευές ελέγχου και να διαμορφώνουν τις λειτουργίες τους.

#### <span id="page-17-0"></span>2.5 Κεντρική Μονάδα Ελέγχου

Η κεντρική μονάδα ελέγχου που επιλέχθηκε είναι το IPCP Pro 250. Ο IPCP PRO 250 είναι ένας επεξεργαστής ελέγχου με ενσωματωμένο Web server, ο οποίος προσφέρει πλήρη δυνατότητα ελέγχου και διαχείρισης για το σύστημα στο οποίο είναι εγκατεστημένος. Έχει σχεδιαστεί ειδικά για επαγγελματικές εφαρμογές και παρέχει εκτεταμένη συνδεσιμότητα και ευελιξία στον χειρισμό και έλεγχο των συσκευών.

Ο IPCP PRO 250 διαθέτει πολλές διεπαφές για τη σύνδεση με διάφορες συσκευές και πηγές εισόδου. Αυτές περιλαμβάνουν αναλογικές και ψηφιακές εισόδους, εξόδους σήματος, σειριακές διεπαφές, διεπαφές δικτύου και πολλές άλλες. Αυτό επιτρέπει την ασφαλή και αξιόπιστη ενσωμάτωση και διαχείριση των διαφόρων συσκευών και λειτουργιών του συστήματος. Παρακάτω ακολουθούν τα τεχνικά χαρακτηριστικά του:

- Μνήμη SDRAM: 512MB
- Μνήμη Flash: 4.5GB
- Ethernet NIC: RJ45 10/10/1000Base-T, half/full duplex
- Σειριακές πόρτες: 1 αμφίδρομη RS-232/RS-422/RS-485, 1 αμφίδρομη RS-232
- IR: 1 θύρα υπέρυθρων
- Digital I/O: 4 θύρες in/out
- Ρελές: 2 normally open

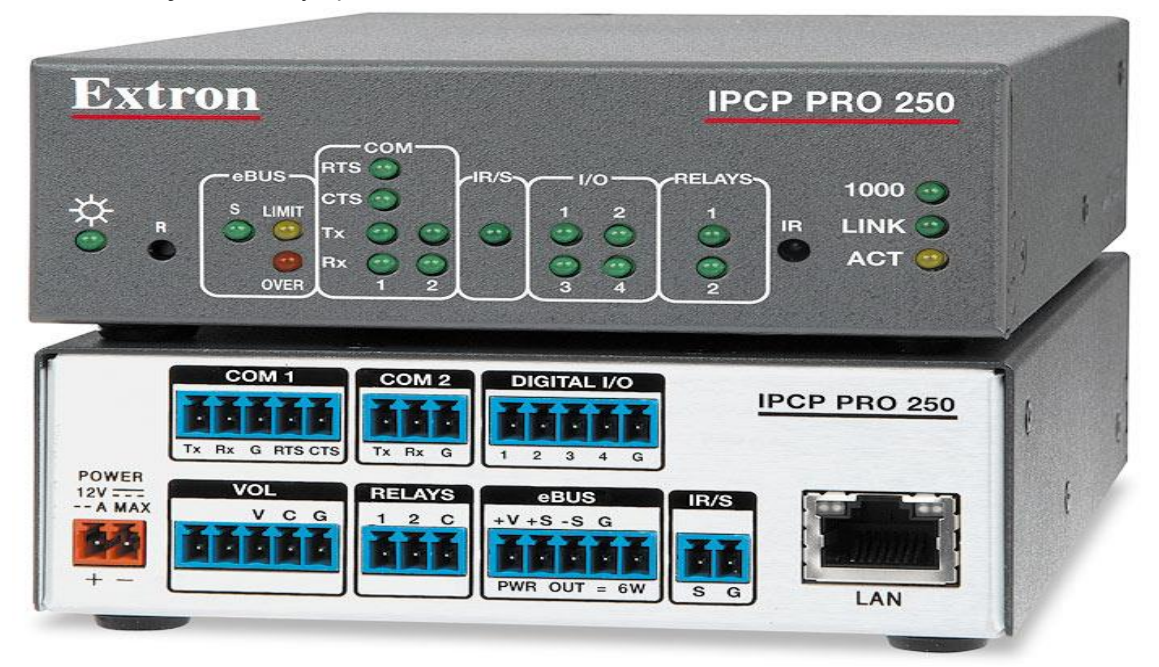

**Εικόνα 9. IPCP PRO 250 Κεντρική Μονάδα Ελέγχου της Extron**

#### <span id="page-18-1"></span><span id="page-18-0"></span>2.6 Γλώσσα Προγραμματισμού Κεντρικής Μονάδας Ελέγχου

Η Extron χρησιμοποιεί τη γλώσσα Python για τον έλεγχο των οπτικοακουστικών συστημάτων, κάτι που την κάνει να υπερέχει έναντι του ανταγωνισμού.

Η Python είναι μια υψηλού επιπέδου γλώσσα προγραμματισμού που έχει κερδίσει μεγάλη δημοτικότητα λόγω των πολλών της πλεονεκτημάτων. Παρακάτω αναλύονται τα χαρακτηριστικά της και τους λόγους για τους οποίους η Python είναι η καλύτερη επιλογή για την Extron και το σύστημα ελέγχου της:

Ευανάγνωστη και συντακτικά απλή: Η Python έχει έναν καθαρό και ευανάγνωστο συντακτικό κώδικα, που την καθιστά ευκολοδιάβαστη και ευκολογράψιμη. Αυτό είναι ιδιαίτερα σημαντικό για την Extron και την ανάπτυξη συστημάτων ελέγχου, καθώς οι προγραμματιστές μπορούν να γράφουν κώδικα γρήγορα και να τον συντηρούν εύκολα.

Μεγάλη κοινότητα χρηστών και υποστήριξη: Η Python έχει μια ζωντανή και ενεργή κοινότητα προγραμματιστών που παρέχει υποστήριξη και πόρους για την επίλυση προβλημάτων και τη βελτίωση του κώδικα. Αυτό σημαίνει ότι η Extron μπορεί να επωφεληθεί από την ύπαρξη πλούσιας τεκμηρίωσης, εργαλείων και βιβλιοθηκών που μπορούν να υποστηρίξουν την ανάπτυξη και την επέκταση των συστημάτων ελέγχου.

Ευελιξία και πολυμορφισμός: Η Python είναι μια γλώσσα προγραμματισμού που υποστηρίζει δυναμική τυποποίηση και πολυμορφισμό. Αυτό σημαίνει ότι οι προγραμματιστές μπορούν να αλλάξουν τον τύπο μιας μεταβλητής κατά τη διάρκεια της εκτέλεσης του προγράμματος. Αυτή η ευελιξία μπορεί να είναι πολύτιμη στην ανάπτυξη συστημάτων ελέγχου, καθώς επιτρέπει την εύκολη προσαρμογή και αλληλεπίδραση με διάφορες συσκευές.

Ευρεία χρήση σε διάφορους τομείς: Η Python χρησιμοποιείται ευρέως σε διάφορους τομείς, όπως η επιστημονική προγραμματισμός, η τεχνητή νοημοσύνη, οι εφαρμογές web και η ανάλυση δεδομένων. Αυτό σημαίνει ότι η Extron μπορεί να αξιοποιήσει την υπάρχουσα τεχνογνωσία και να επωφεληθεί από την ανάπτυξη προηγμένων λειτουργιών με τη χρήση Python.

## <span id="page-19-0"></span>2.7 Περιβάλλον Προγραμματισμού (IDE)

Η Extron μέχρι πρότινος (αρχές 2023) χρησιμοποιούσε το δικό της περιβάλλον προγραμματισμού, Global Scripter. Το συγκεκριμένο IDE, παρότι είχε όλες τις βασικές λειτουργίες ενός τυπικού IDE, υπολειπόταν σε πολλές μοντέρνες δυνατότητες που έχουν όλες οι αντίστοιχες εφαρμογές τέτοιου τύπου (βλ. αυτόματη συμπλήρωση, επεκτάσεις, linting κ.α)

Βλέποντας της ανάγκη για εκμοντερνισμό, αποφάσισε να μεταφέρει την λειτουργικότητά της, στο πρόγραμμα ανοιχτό κώδικα της Microsoft, Visual Studio Code. Το Visual Studio Code (VSCode) είναι ένα προηγμένο περιβάλλον ανάπτυξης (IDE) που έχει κερδίσει μεγάλη αναγνώριση και δημοτικότητα στον κόσμο του προγραμματισμού. Τα πιο σημαντικά πλεονεκτήματα του VSCode είναι:

Ευελιξία και επεκτασιμότητα: Το VSCode είναι γνωστό για την ευελιξία και τη δυνατότητα προσαρμογής στις ανάγκες του χρήστη. Επιτρέπει την εγκατάσταση πρόσθετων και επεκτάσεων, όπως εργαλεία για την ανάπτυξη με Python, αυτόματη συμπλήρωση κώδικα, ενσωματωμένη αναζήτηση και διόρθωση σφαλμάτων. Αυτό επιτρέπει την προσαρμογή του περιβάλλοντος ανάπτυξης στις προτιμήσεις και τις απαιτήσεις του προγραμματιστή.

Υποστήριξη για Python: Το VSCode παρέχει εξαιρετική υποστήριξη για την Python, συμπεριλαμβανομένης της αυτόματης συμπλήρωσης κώδικα, της ανίχνευσης σφαλμάτων και της ενσωματωμένης εκτέλεσης κώδικα. Με την χρήση του VSCode, οι προγραμματιστές της Extron μπορούν να επωφεληθούν από αυτές τις λειτουργίες για την αποτελεσματική ανάπτυξη και επεξεργασία του κώδικα Python.

Δυνατότητα αποστολής και λήψης από μακρινές συσκευές: Το VSCode υποστηρίζει την αποστολή και λήψη κώδικα από μακρινές συσκευές μέσω του πρωτοκόλλου SSH. Αυτό επιτρέπει στους προγραμματιστές της Extron να αναπτύξουν και να επεξεργαστούν τον κώδικα σε απομακρυσμένες συσκευές ελέγχου, προσφέροντας ευελιξία και αποδοτικότητα στη διαχείριση του συστήματος.

Συμβατότητα με άλλα εργαλεία της Extron: Η Extron παρέχει επίσης επεκτάσεις για το VSCode που επιτρέπουν την συμβατότητα με άλλα εργαλεία της εταιρείας, όπως το GlobalViewer Enterprise (GVE) και το Global Scripter. Αυτή η συμβατότητα επιτρέπει την ενσωμάτωση και την αλληλεπίδραση μεταξύ των εργαλείων, βοηθώντας στη διαχείριση και την αυτοματοποίηση των συστημάτων ελέγχου της Extron.

Συνολικά, το Visual Studio Code παρέχει μια πλούσια συλλογή χαρακτηριστικών και λειτουργιών που είναι ιδιαίτερα χρήσιμα για τους προγραμματιστές Python της Extron. Η συνδυασμένη χρήση της Python με το VSCode επιτρέπει την αποτελεσματική ανάπτυξη, την ανταλλαγή κώδικα και την ενσωμάτωση μεταξύ διαφορετικών εργαλείων, ενισχύοντας έτσι την παραγωγικότητα και την ευκολία χρήσης στον τομέα του συστήματος ελέγχου της Extron.

#### Μεταπτυχιακή Διατριβή Γεώργιος Μιχαλακόπουλος

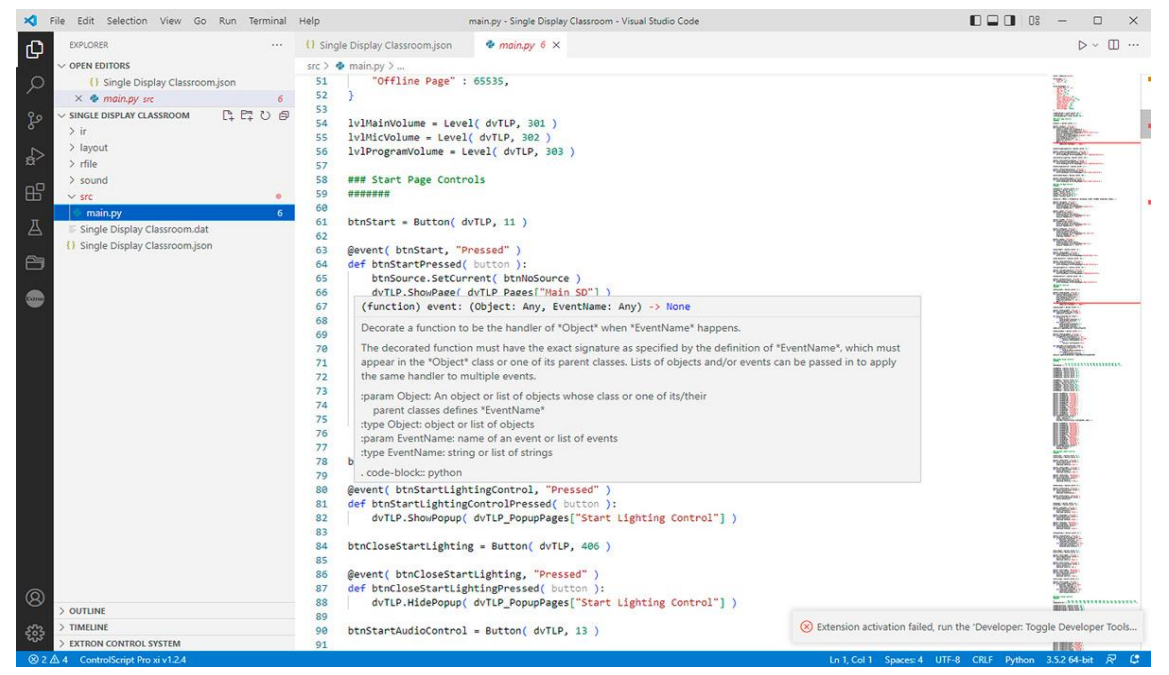

**Εικόνα 10. Το περιβάλλον προγραμματισμού με χρήση του προγράμματος Visual Studio Code**

#### <span id="page-20-1"></span><span id="page-20-0"></span>2.8 Περιβάλλον Σχεδίασης Γραφικού Περιβάλλοντος

Για τη δημιουργία του γραφικού περιβάλλοντος – τη διεπαφή του χρήστη με το σύστημα ελέγχου και τα οπτικοακουστικά συστήματα, η Extron έχει αναπτύξει το δικό της πρόγραμμα, GUI Designer.

Το GUI Designer της Extron είναι ένα εργαλείο ανάπτυξης γραφικού περιβάλλοντος (GUI) που χρησιμοποιείται για το σχεδιασμό και τη δημιουργία των χρήστη φιλικών διεπαφών σε συστήματα ελέγχου της Extron. Παρέχει μια ολοκληρωμένη πλατφόρμα για τη δημιουργία εξατομικευμένων και επαγγελματικών γραφικών διεπαφών που θα χρησιμοποιηθούν στα συστήματα ελέγχου της Extron.

Σχεδιασμός γραφικής διεπαφής: Εύχρηστη διεπαφή που επιτρέπει το σχεδιασμό γραφικών διεπαφών χρησιμοποιώντας διάφορα γραφικά στοιχεία όπως κουμπιά, μενού, πίνακες, λίστες, γραφήματα κ.α. Ο χρήστης μπορεί να τοποθετήσει και να προσαρμόσει αυτά τα στοιχεία στο περιβάλλον της εφαρμογής.

Επεξεργασία γραφικών στοιχείων: Εργαλεία επεξεργασίας για την προσαρμογή και την επεξεργασία των γραφικών στοιχείων της διεπαφής. Ο χρήστης μπορεί να αλλάξει το μέγεθος, το χρώμα, τη γραμματοσειρά, την ανατολή και άλλες παραμέτρους των στοιχείων για να ταιριάζουν στις ανάγκες της εφαρμογής.

Προγραμματισμός λειτουργιών: Επιτρέπει στους προγραμματιστές να προγραμματίσουν τις λειτουργίες των γραφικών στοιχείων. Ο χρήστης μπορεί να προσθέσει λειτουργικότητα όπως ενέργειες κλικ, αλληλεπίδραση με το πληκτρολόγιο, ανακλήσεις δεδομένων και άλλες λειτουργίες που θα εκτελούνται όταν ο χρήστης αλληλοεπιδρά με τη διεπαφή.

Προεπισκόπηση και δοκιμή: Παρέχει ένα περιβάλλον προεπισκόπησης που επιτρέπει την προεπισκόπηση της διεπαφής και τη δοκιμή των λειτουργιών πριν από την εγκατάσταση του συστήματος ελέγχου. Αυτό επιτρέπει στον προγραμματιστή να δει πώς θα εμφανίζεται και να λειτουργεί η διεπαφή και να διορθώσει τυχόν σφάλματα ή ασυνέπειες.

Οπτικές επιλογές διεπαφής: Παρέχει ποικιλία επιλογών για την προσαρμογή της εμφάνισης της διεπαφής. Ο χρήστης μπορεί να επιλέξει διάφορα θέματα, σχήματα και στυλ για τη διεπαφή που θα αντιπροσωπεύει το σύστημα ελέγχου.

Εύκολη ανάπτυξη: Προσφέρει ένα εύχρηστο περιβάλλον που επιτρέπει στους προγραμματιστές να δημιουργήσουν γρήγορα και εύκολα προσαρμοσμένα γραφικά περιβάλλοντα.

Οπτική αισθητική: Ο GUI Designer παρέχει ποικιλία επιλογών για την εμφάνιση της διεπαφής, επιτρέποντας στους προγραμματιστές να δημιουργήσουν εντυπωσιακά και ευχάριστα γραφικά περιβάλλοντα για τους χρήστες.

Προσαρμογή: Επιτρέπει στους προγραμματιστές να προσαρμόσουν τα γραφικά στοιχεία και τις λειτουργίες της διεπαφής στις ανάγκες και τις προτιμήσεις των χρηστών.

Ολοκληρωμένη λύση: Συνδυάζεται με τον προγραμματισμό σε Python και τις λειτουργίες των συστημάτων ελέγχου της Extron για να παρέχει μια ολοκληρωμένη λύση ανάπτυξης γραφικών διεπαφών.

Το GUI Designer της Extron αποτελεί ένα πολύτιμο εργαλείο για την ανάπτυξη γραφικών διεπαφών στα συστήματα ελέγχου της Extron, επιτρέποντας στους προγραμματιστές να δημιουργήσουν προσαρμοσμένες και επαγγελματικές διεπαφές που εξυπηρετούν τις ανάγκες των χρηστών.

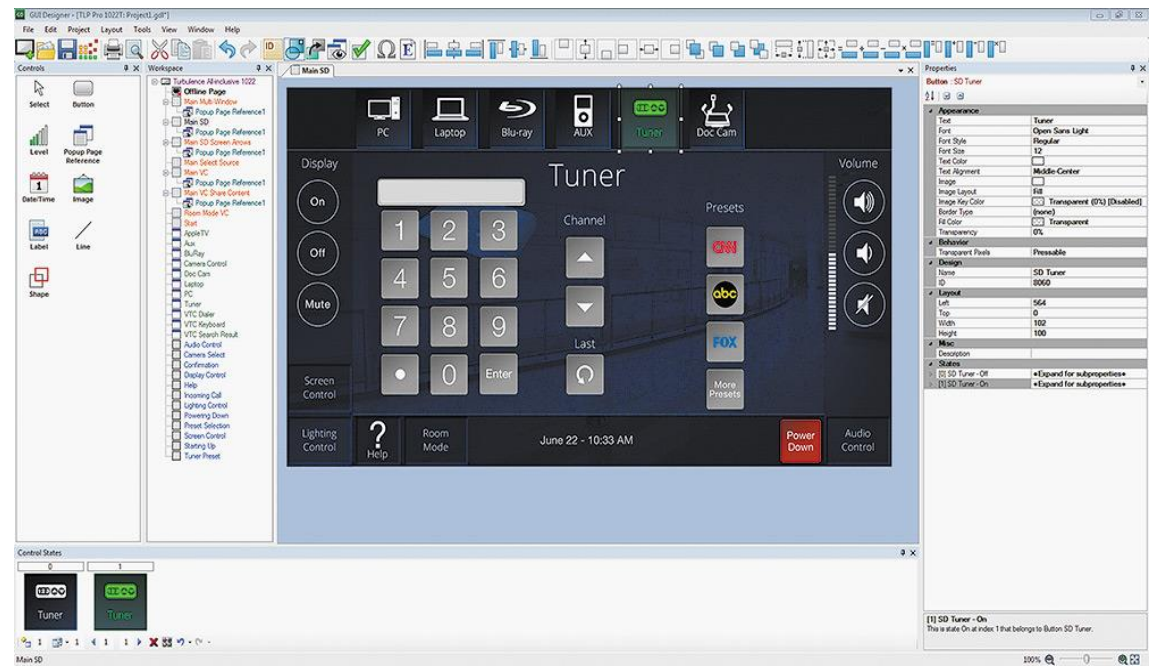

**Εικόνα 11. Πρόγραμμα ανάπτυξης διεπαφής GUI Designer**

<span id="page-21-0"></span>Έχοντας αυτά τα εργαλεία, τον εξοπλισμό και τη γνώση λειτουργίας του συστήματος ελέγχου μπορούμε να προχωρήσουμε στην υλοποίηση του συστήματος ελέγχου της παρούσας διπλωματικής.

# <span id="page-22-0"></span>3. Σχεδίαση και προγραμματισμός

Έχοντας καταλήξει στην πλατφόρμα που θα χρησιμοποιηθεί για τον έλεγχο και προτού ξεκινήσει η υλοποίηση, απαιτείται να αναλυθούν όλα τα οπτικοακουστικά μηχανήματα τα οποία πρέπει να ελεγχθούν, τα σενάρια που πρέπει να εκτελέσουν και τα δεδομένα στατιστικά που απορρέουν από αυτά.

#### <span id="page-22-1"></span>3.1 Ο χώρος και οι συσκευές

Ο χώρος όπου θα εγκατασταθεί το σύστημα, είναι ένα χώρος συνεύρεσης (meeting room) μιας εταιρείας. Σε αυτόν τον χώρο υπάρχουν εγκατεστημένες μια πληθώρα οπτικοακουστικών συσκευών με σκοπό την εκτέλεση διαφόρων σεναρίων. Παρακάτω αναλύονται οι συσκευές που χρησιμοποιούνται στην υλοποίηση.

Σύστημα ελέγχου

- ➢ Κεντρικός Ελεγκτής (Controller) Extron IPCP Pro 250
- ➢ Επιτοίχια οθόνη αφής Extron TLP 725M

Οπτικοακουστικός εξοπλισμός

• **Οθόνη - 65" LG 65UL3E**

Οθόνη LED LCD με διαγώνιο 65 ίντσες (165 εκατοστά) και ανάλυση Ultra HD 4K (3840 x 2160 pixels)

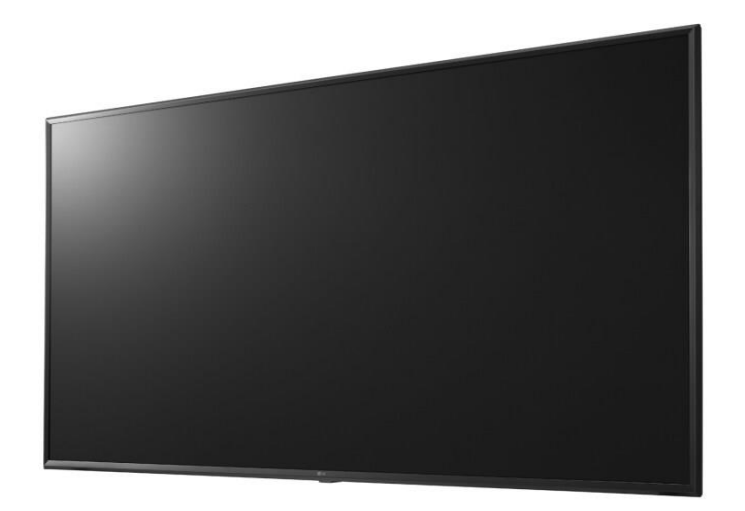

<span id="page-22-2"></span>**Εικόνα 12. LG 65UL3E**

#### • **Video Wall 120" - Barco TruePix**

Video Wall που αποτελείται από 9 (3x3) modules , συνολικής ανάλυσης FHD (1920x1080)

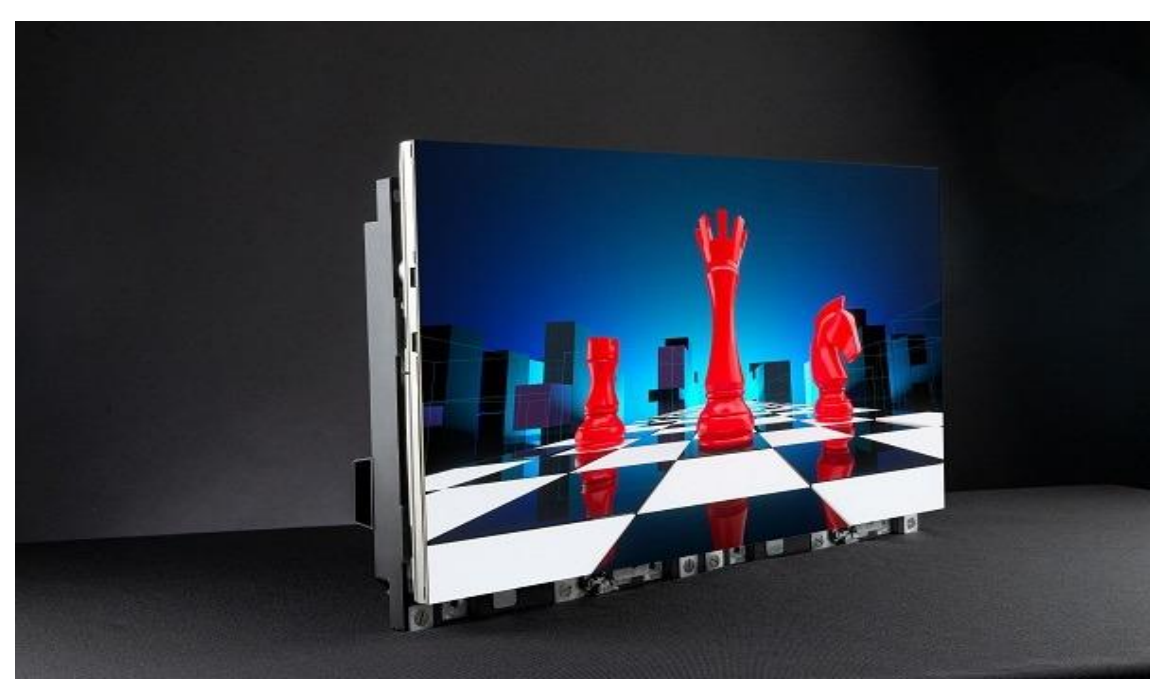

**Εικόνα 13. Barco TruePix 1.2E**

<span id="page-23-0"></span>• **Διανομέας Video 8 εισόδων-4 εξόδων - Extron DXP 84 4K**

8x4 κόμβος μετάδοσης σήματος HDMI για ανάλυση 4K.

<span id="page-23-1"></span>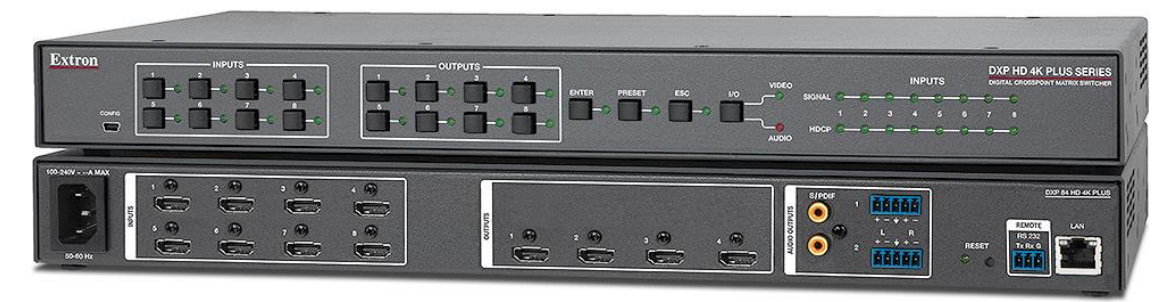

**Εικόνα 14. Extron DXP 84 4K**

### • **Ψηφιακός Επεξεργαστής Ήχου - Biamp Tesira Forte AVB**

Ψηφιακή μονάδα επεξεργασίας ήχου που υποστηρίζει το πρωτόκολλο Audio Video Bridging (AVB)

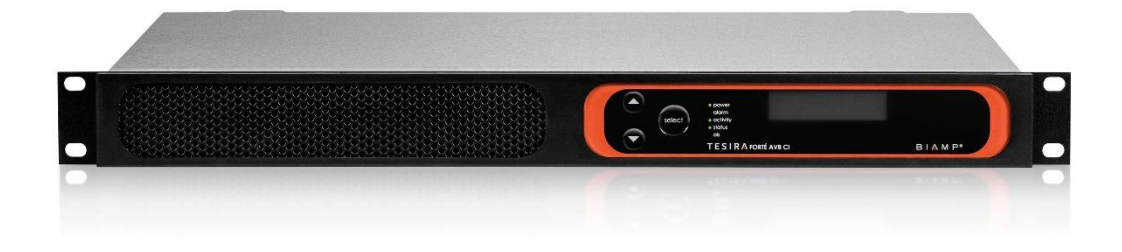

#### **Εικόνα 15. Biamp Tesira Forte AVB**

- <span id="page-24-0"></span>• Ηχεία Οροφής – Biamp Desono Ceiling
- 2 ηχεία οροφής 4.25'', 16ohms

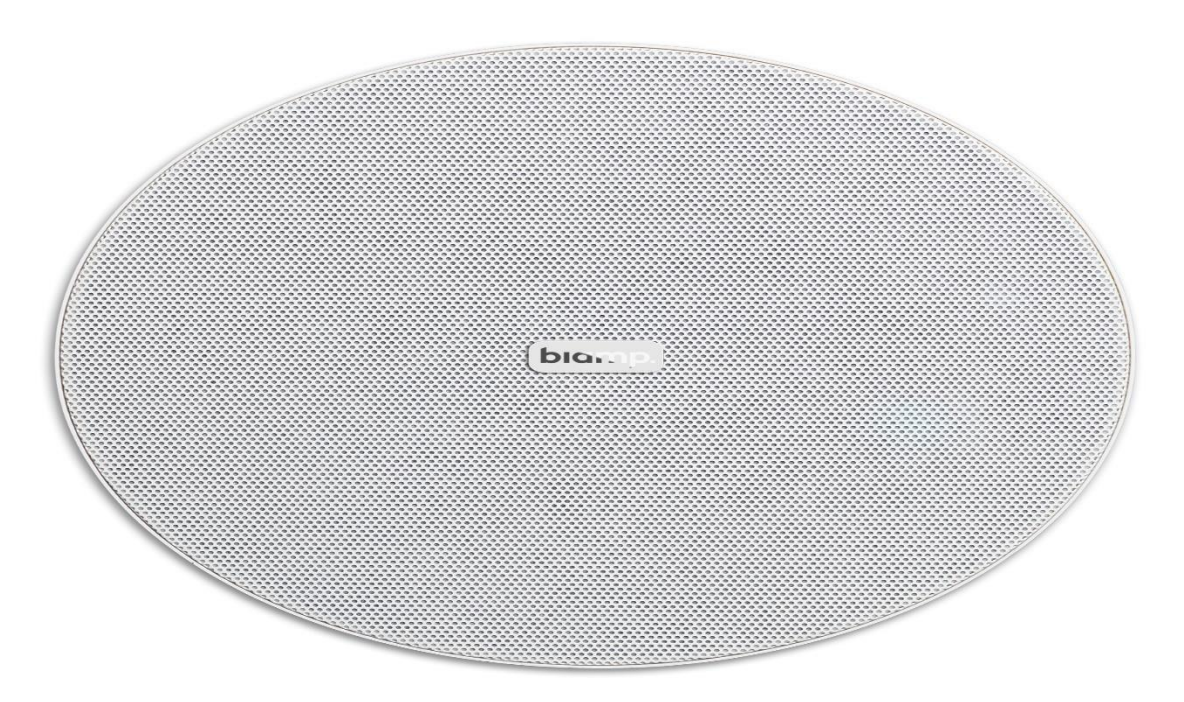

<span id="page-24-1"></span>**Εικόνα 16. Biamp Desono CM20DTS**

• Μικρόφωνο Οροφής – Biamp TCM-XA

Μικρόφωνο οροφής με ενσωματωμένο ενισχυτή

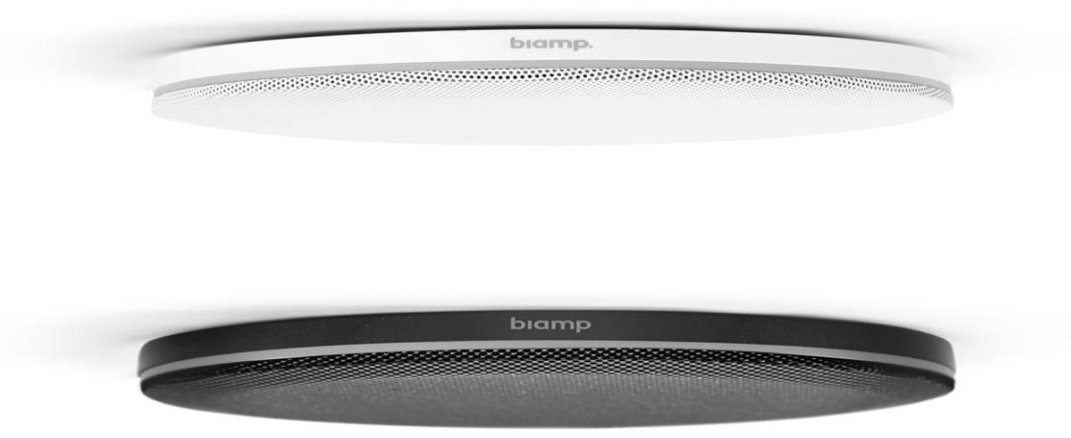

**Εικόνα 17. Biamp TCM-XA**

<span id="page-25-0"></span>• Κάμερα PTZ - Panasonic AW-HE38

Κάμερα υψηλής ευκρίνειας με αισθητήρα 1/2,3 ίντσες και ανάλυσης 1080p

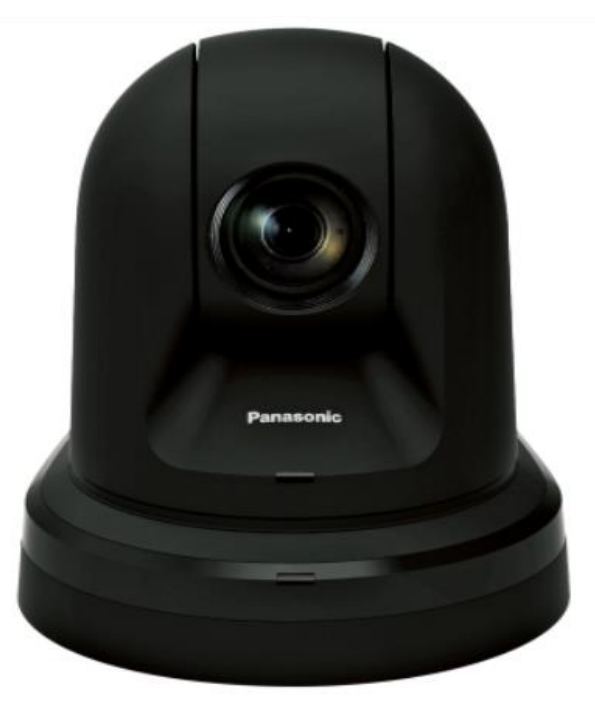

**Εικόνα 18. Panasonic AW-HE38**

<span id="page-26-0"></span>• Σύστημα Τηλεδιάσκεψης – Cisco Room Kit Plus

Σύστημα Τηλεδιάσκεψης με δυνατότητα κλήσης σε SIP/H.323 endpoints

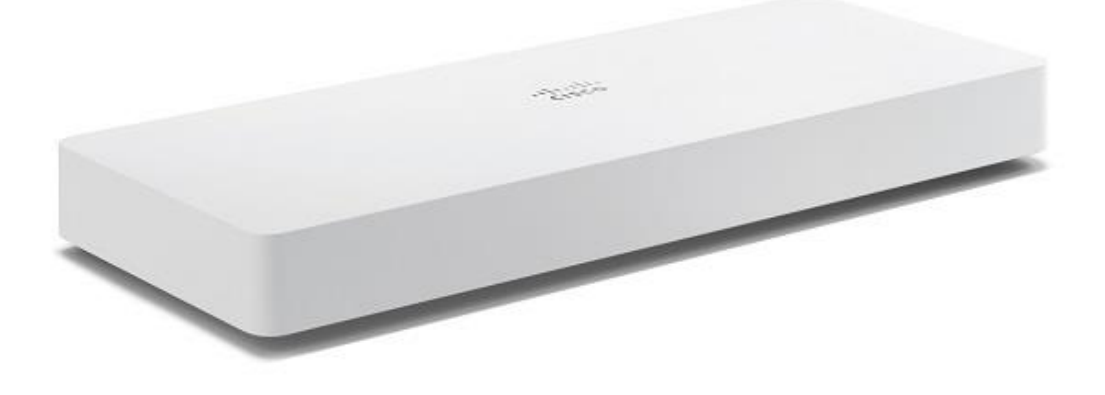

<span id="page-26-1"></span>**Εικόνα 19. Cisco Room Kit Plus**

• Ψηφιακός Αποκωδικοποιητής τηλεόρασης – OEM

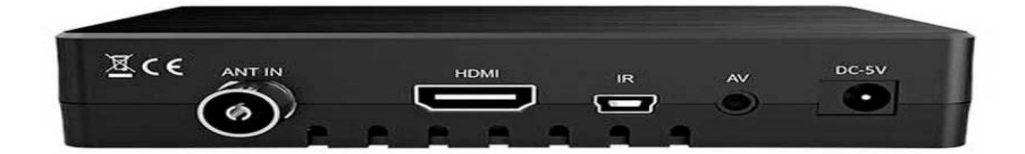

### **Εικόνα 20. Ψηφιακός Δέκτης Τηλεόρασης**

<span id="page-27-0"></span>• Σταθερός Ηλεκτρονικός Υπολογιστής

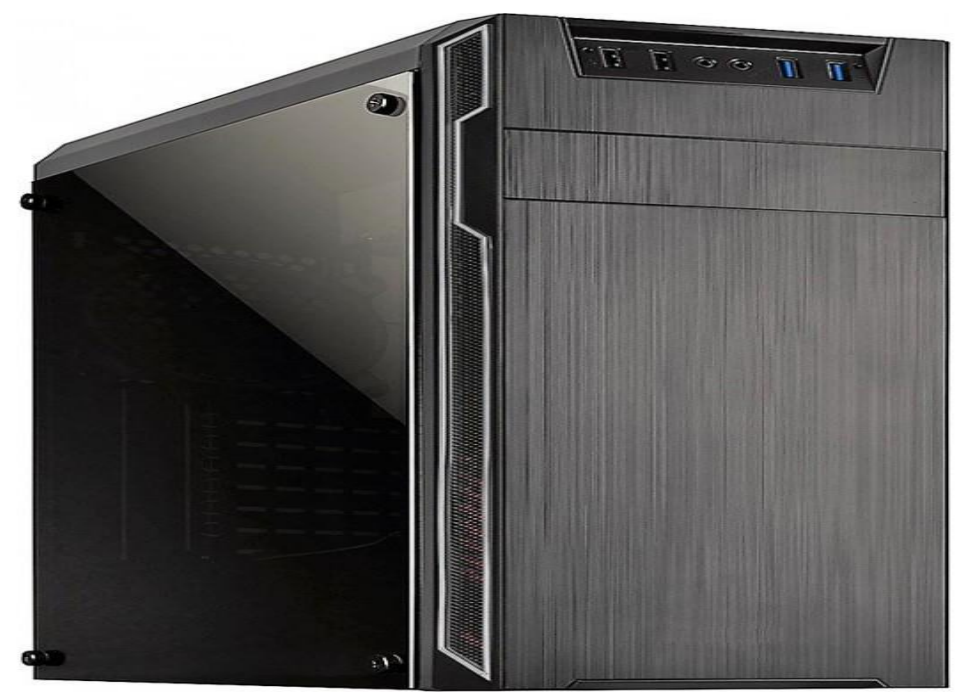

**Εικόνα 21. Σταθερός Ηλεκτρονικός Υπολογιστής**

<span id="page-27-1"></span>• Αισθητήρας ανίχνευσης ήχου και κίνησης – Extron OCS 100

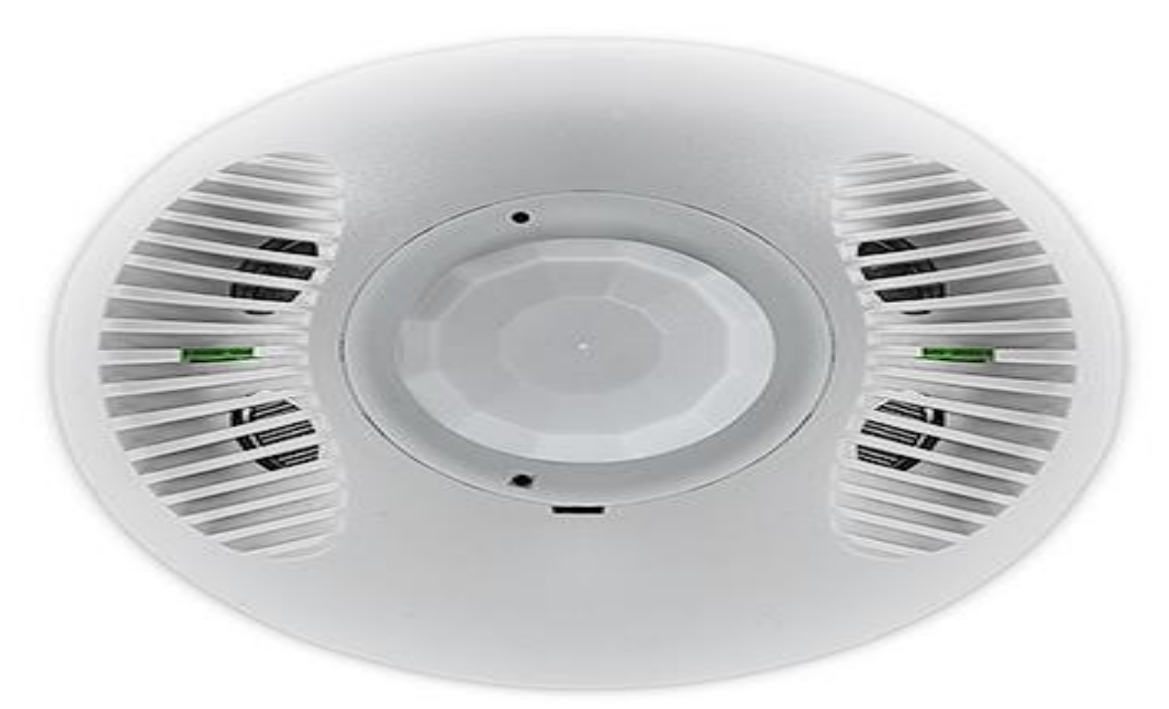

**Εικόνα 22. Extron OCS 100**

<span id="page-28-0"></span>• Led Φωτισμός & Ρολά Σκίασης – Intesis KNX ASCII

Χειρισμός Φωτισμού & Ρολών Σκίασης, πρωτοκόλλου KNX μέσω interface μετατροπής ASCII σε KNX.

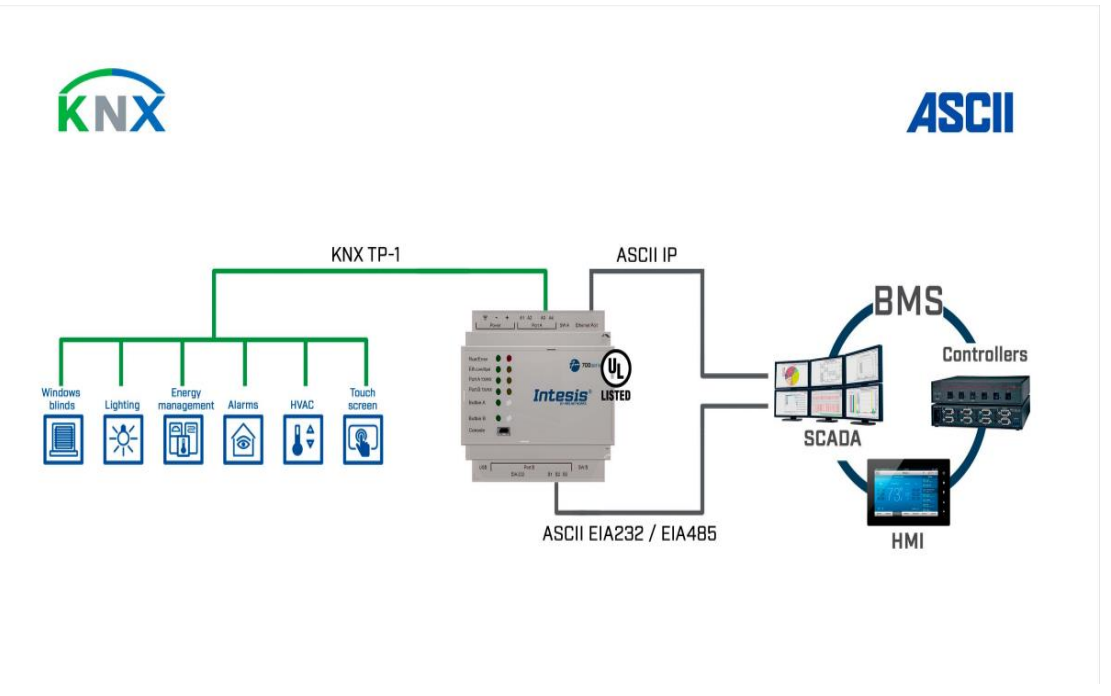

<span id="page-28-1"></span>**Εικόνα 23. Intesis KNX ASCII**

### <span id="page-29-0"></span>3.2 Βασικές Απαιτήσεις Δωματίου

Έχοντας συλλέξει την απαραίτητη πληροφορία για τον εξοπλισμό του χώρου, προκύπτουν διάφορα σενάρια λειτουργίας

- Παρουσίαση μέσω Η/Υ: Ο χρήστης έχει τη δυνατότητα να εκτελέσει μια παρουσίαση, χρησιμοποιώντας τον εγκατεστημένο επιτραπέζιο Η/Υ του χώρου. Ο ήχος των μέσων βγαίνει από τα ηχεία οροφής. Η παρουσίαση εμφανίζεται στο Video Wall και την οθόνη της αίθουσας
- Τηλεδιάσκεψη: Ο χρήστης μπορεί να πραγματοποιήσει μια τηλεδιάσκεψη χρησιμοποιώντας είτε τον σταθερό Η/Υ είτε μέσω του συστήματος τηλεδιάσκεψης που βρίσκεται μόνιμα στο χώρο. Οι εφαρμογές τηλεδιάσκεψης που μπορούν να χρησιμοποιηθούν είναι Microsoft Teams, Cisco Webex, Zoom και άλλες παρόμοιες. Επίσης μέσω του συστήματος τηλεδιάσκεψης μπορούν να γίνουν κλήσεις μέσω του πρωτόκολλου SIP για κλήσεις σε άλλα αντίστοιχα συστήματα. Ο ήχος των απομακρυσμένων ομιλητών βγαίνει από τα ηχεία της αίθουσας και οι απομακρυσμένοι ακούν τους τοπικούς ομιλητές μέσω του μικροφώνου οροφής. Επίσης χρησιμοποιείται η εγκατεστημένη κάμερα της αίθουσας ώστε να βλέπουν οι απομακρυσμένοι συμμετέχοντες τους τοπικούς.
- Χώρος ψυχαγωγίας: Ο χώρος μπορεί να χρησιμοποιηθεί ως χώρος χαλάρωσης διαλείμματος, παρακολουθώντας τηλεόραση η ακούγοντας μουσική.
- Φωτισμός και ρολά σκίασης: Ο χρήστης μπορεί να ελέγξει κεντρικά τον φωτισμό του δωματίου όπως επίσης και τα ρολά της αίθουσας
- Στατιστικά χρήσης: Ο χρήστης μπορεί εύκολα να διαβάσει διάφορα στατιστικά αναφορικά με τη χρήση του δωματίου και να αξιοποιήσει τα στοιχεία αυτά προς περαιτέρω βελτίωση των λειτουργιών.

#### <span id="page-29-1"></span>3.2 Τρόποι επικοινωνίας με τις συσκευές

Για να μπορέσουν να δημιουργηθούν τα παραπάνω σενάρια, πρέπει πρώτα να γραφτεί όλος ο κώδικας που επιτρέπει την επικοινωνία με την εκάστοτε συσκευή. Αυτό προϋποθέτει την μελέτη όλων των εγχειριδίων χρήσης των κατασκευαστών, ώστε να γίνει αντιληπτό το πρωτόκολλο επικοινωνίας τους.

Ο χειρισμός της πλειοψηφίας των συσκευών γίνεται μέσω δικτύου, χρησιμοποιώντας το Internet Protocol (IP). Αυτό σημαίνει ότι όλες οι συσκευές που πρόκειται να επικοινωνήσουν με το σύστημα αυτοματισμού πρέπει να έχουν λάβει μια διεύθυνση IP, να βρίσκονται στο ίδιο υποδίκτυο με τον Controller και να έχουν ενεργοποιημένη τη δυνατότητα ελέγχου μέσω δικτύου. Παρακάτω περιγράφονται οι συσκευές αυτές όπως και το πρωτόκολλο που χρησιμοποιούν:

- Biamp Tesira Forte Tesira Text Protocol Δικτυακό Πρωτόκολλο: Secure Shell (SSH) Πόρτα: 22
- Cisco Room Kit Plus Collaboration Protocol API Πρωτόκολλο: Secure Shell (SSH) Πόρτα: 22
- Extron DXP 84 Extron Simple Instruction Set (SIS) Πρωτόκολλο: Secure Shell (SSH) Πόρτα: 22023
- Intesis KNX ASCII KNX to ASCII Πρωτόκολλο: Telnet Πόρτα: 5000
- Barco Video Wall TruePix Wall Manager REST API Πρωτόκολλο: HTTP Πόρτα: 80
- Panasonic AW-HE38 PTZ HTTP API Πρωτόκολλο: HTTP Πόρτα: 80
- Desktop PC (χρήση 3 rd party εφαρμογής εγκατεστημένη στον Η/Υ - MCE Controller) Πρωτόκολλο: Telnet Πόρτα: 5150 WakeOnLan Πρωτόκολλο: Magic Packet Πόρτα: 9

Η τηλεόραση της LG δεν δίνει δυνατότητα χειρισμού μέσω δικτύου, συνεπώς πρέπει να ελεγχθεί μέσω διασύνδεσης RS-232 μεταξύ του Controller και αυτής.

Επίσης ο έλεγχος του ψηφιακού αποκωδικοποιητή τηλεόρασης, μπορεί να χειριστεί μόνο μέσω πρωτοκόλλου υπέρυθρων (IR), συνεπώς τοποθετείται ένα υπέρυθρο μάτι στην μπροστινή πλευρά του και αυτό πάει και συνδέεται στην αντίστοιχη θύρα του Controller.

Τέλος ο ανιχνευτής κίνησης της Extron, συνδέεται μέσω επαφής I/O η οποία δίνει είτε 0 είτε 24VDC. Ανάλογα με το αν δίνει ρεύμα η όχι o ανιχνευτής, ο controller αντιλαμβάνεται αν υπάρχει κίνηση στον χώρο η όχι.

# <span id="page-31-0"></span>3.3 Σχεδιασμός Γραφικού Περιβάλλοντος

#### <span id="page-31-1"></span>3.3.1 Περιήγηση στο πρόγραμμα

Για το σχεδιασμό του γραφικού περιβάλλοντος, χρησιμοποιείται η επίσημη εφαρμογή της Extron, GUI Designer. Από εκεί μπορεί να σχεδιαστούν όλες οι σελίδες, τα κουμπιά και γενικά όλα τα γραφικά στοιχεία που θα χρησιμοποιήσει ο χρήστης για να αλληλοεπιδράσει με το σύστημα.

Η Extron διαχωρίζει την πλοήγηση του χρήστη, επιτρέποντας τον σχεδιαστή να ορίσει τρία διαφορετικά επίπεδα παραθύρων, page, popup, modal popup. Με τον όρο page (σελίδα), ορίζεται το βασικό – κατώτερο επίπεδο στο οποίο τοποθετούνται όλα τα αντικείμενα (κουμπιά, ταμπέλες, εικόνες κ.α.). Με τον όρο popup (αναδυόμενο παράθυρο) αναφερόμαστε σε δυναμικά - μικρότερα κομμάτια σελίδων, τα οποία αλλάζουν ανάλογα με κάποια ενέργεια (π.χ. το πάτημα ενός κουμπιού). Δεν επισκιάζουν την κεντρική σελίδα, απλά αλλάζουν ένα συγκεκριμένο κομμάτι της. Τέλος, με τον όρο modal popup, η Extron ορίζει το αναδυόμενο παράθυρο που τραβάει την προσοχή (προσωρινά) του χρήστη από την σελίδα και τον ''αναγκάζει'' να αλληλοεπιδράσει με αυτό το παράθυρο μόνο, χωρίς να μπορεί να επηρεάσει οτιδήποτε γίνεται από πίσω. Παρακάτω φαίνεται ένα παράδειγμα πως χωρίζονται οι 3 αυτές κατηγορίες

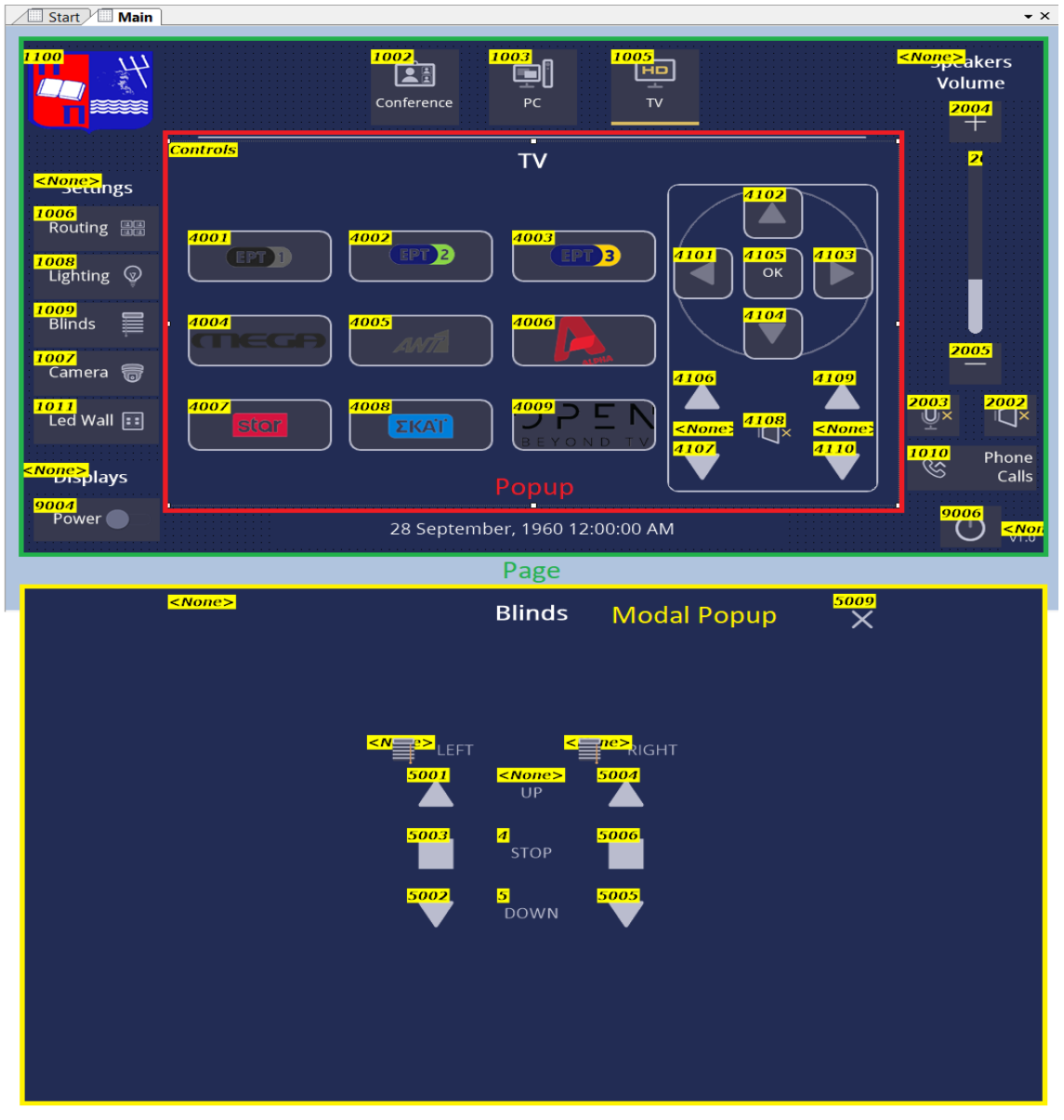

<span id="page-31-2"></span>**Εικόνα 24. Διαχωρισμός Page, Popup, Modal Popup**

Λαμβάνοντας υπόψιν τα παραπάνω, ο προγραμματιστής καλείται να σχεδιάσει σελίδες οι οποίες θα δίνουν στον χρήστη άμεσες και ευανάγνωστες επιλογές, με κουμπιά που είναι ξεκάθαρο τι κάνουν.

Τα στοιχεία που θα μπουν σε κάθε κομμάτι της σελίδας ή του popup, εξαρτώνται από το θέμα που έχει επιλεχθεί, χωρίς όμως αυτό να είναι δεσμευτικό ως προς τον σχεδιαστή ώστε να το χρησιμοποιήσει. Τα στοιχεία που μπορεί να χρησιμοποιήσει ο χρήστης φαίνονται στην αριστερή πλευρά του προγράμματος (Controls) και με τη μέθοδο drag and drop, τοποθετούνται μέσα στη σελίδα.

Στο πάνω μέρος του προγράμματος υπάρχουν διάφορα κουμπιά τα οποία τακτοποιούν τα στοιχεία μεταξύ τους (τη στοίχισή τους, το μέγεθός τους και την απόστασή τους) ώστε να υπάρχει ομοιομορφία.

Αντίστοιχα στο δεξί μέρος της σελίδας υπάρχουν όλες οι παράμετροι (Properties) που καθορίζουν κάθε στοιχείο της σελίδας. Στην περίπτωση ενός κουμπιού, μπορεί να οριστεί το κείμενό του, η γραμματοσειρά του και το μέγεθός της, το χρώμα του υπόβαθρου, το σχήμα του και το περίβλημά του, το μέγεθός του και η ακριβής θέση του μέσα στη σελίδα (η θέση μετριέται σε pixels).

Στο αριστερό μέρος της σελίδας βλέπουμε όλες τις σελίδες που έχουν δημιουργηθεί και μπορεί ο προγραμματιστής να περιηγηθεί σε αυτές.

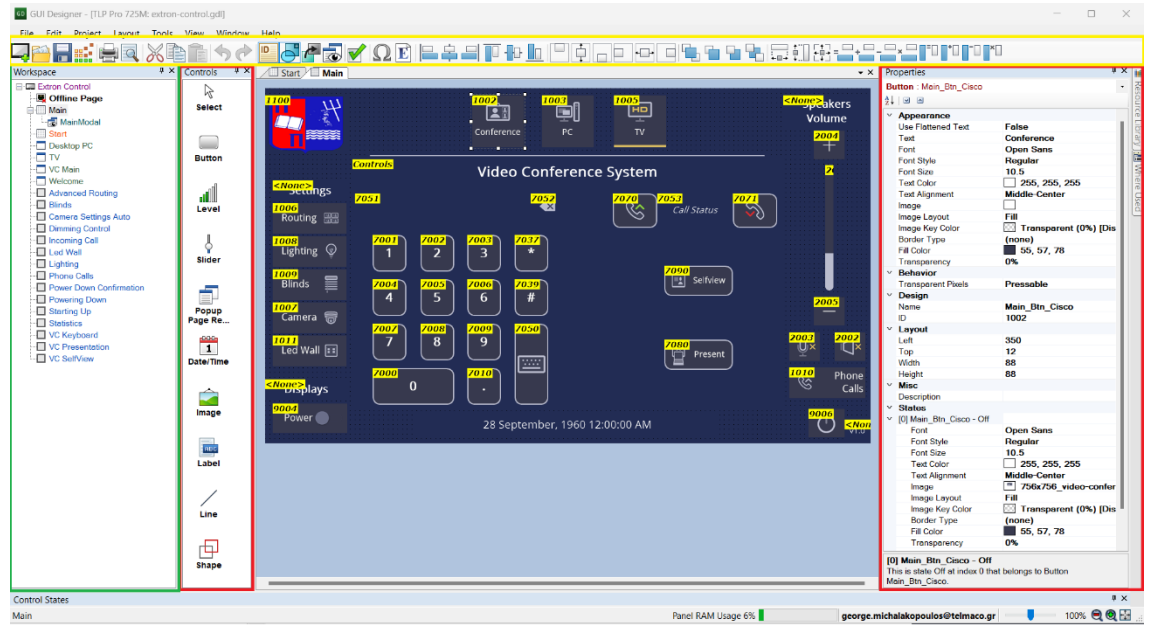

**Εικόνα 25. Εργαλεία και δυνατότητες προγράμματος**

<span id="page-32-0"></span>Όπως παρατηρείται στην Εικόνα 24 και Εικόνα 25, πάνω από κάθε στοιχείο υπάρχει ένα κίτρινο πλαίσιο με ένα αριθμό. Αυτός ο αριθμός ονομάζεται ID και είναι ''ταυτότητα'' του γραφικού στοιχείου για τον προγραμματισμό. Με αυτόν τον τρόπο μπορεί ο προγραμματιστής, εντός του κώδικά του να αρχικοποιήσει ένα κουμπί κάνοντας αναφορά σε αυτό τον αριθμό και να το χρησιμοποιήσει για να εκτελέσει διάφορες ενέργειες.

#### <span id="page-33-0"></span>3.3.2 Δημιουργία σελίδων και αναδυόμενων παραθύρων

Λαμβάνοντας υπόψιν τα παραπάνω, δημιουργήθηκαν σελίδες και αναδυόμενα παράθυρα βάση των σεναρίων λειτουργίας που πρέπει να εκτελεστούν και αναφέρονται στο κεφάλαιο 3.2. Αυτά συνοψίζονται στην παρακάτω εικόνα.

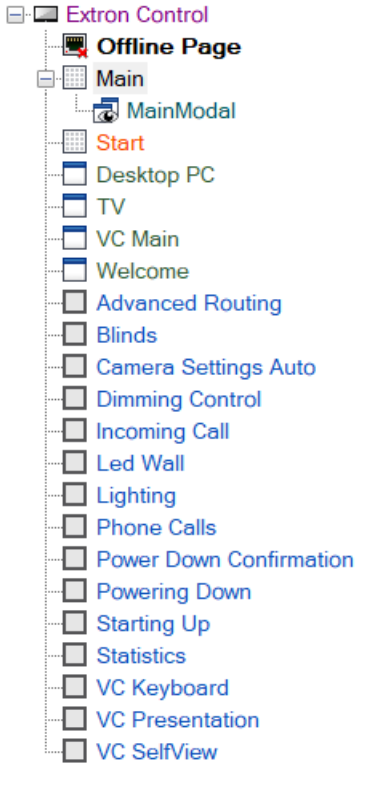

**Εικόνα 26. Σελίδες και αναδυόμενα παράθυρα**

<span id="page-33-1"></span>Οι σελίδες που δημιουργήθηκαν είναι δυο, η σελίδα έναρξης (Start) και η κεντρική σελίδα (Main). Η κεντρική σελίδα έχει ένα πλαίσιο στη μέση, όπου φιλοξενεί τα popups.

Για κάθε οπτικοακουστική συσκευή, έχει δημιουργηθεί και ένα popup (Desktop PC, TV, VC Main) τα οποία περιέχουν τα βασικά κουμπιά που χρειάζεται ο χρήστης για να αλληλοεπιδράσει με την εκάστοτε συσκευή όπως και πληροφορίες γι αυτή.

Τέλος για κάθε επιμέρους συσκευή, έχει δημιουργηθεί ένα modal popup, το οποίο αποτελεί μια συλλογή ρυθμίσεων και επιπλέον λειτουργιών.

Η λειτουργία και η εμφάνιση όλων των παραθύρων και κουμπιών παρουσιάζεται αναλυτικά στο κεφάλαιο 4, της παρουσίασης της εφαρμογής.

# <span id="page-34-0"></span>3.4 Προγραμματισμός συστήματος

Όπως αναφέρθηκε σε προηγούμενο κεφάλαιο, η γλώσσα προγραμματισμού που χρησιμοποιεί η εταιρεία Extron είναι η Python και το περιβάλλον προγραμματισμού είναι το Visual Studio Code. Παρακάτω περιγράφονται η δομή του framework, η αρχικοποίηση των συσκευών με τις εντολές τους και η δημιουργία της λογικής του συστήματος σε συνδυασμό με το γραφικό περιβάλλον.

## <span id="page-34-1"></span>3.4.1 Δομή Framework

Η Extron έχει ως προαπαιτούμενο μια συγκεκριμένη δομή φακέλων και αρχείων για να μπορέσει ο Controller να διαβάσει σωστά το πρόγραμμα.

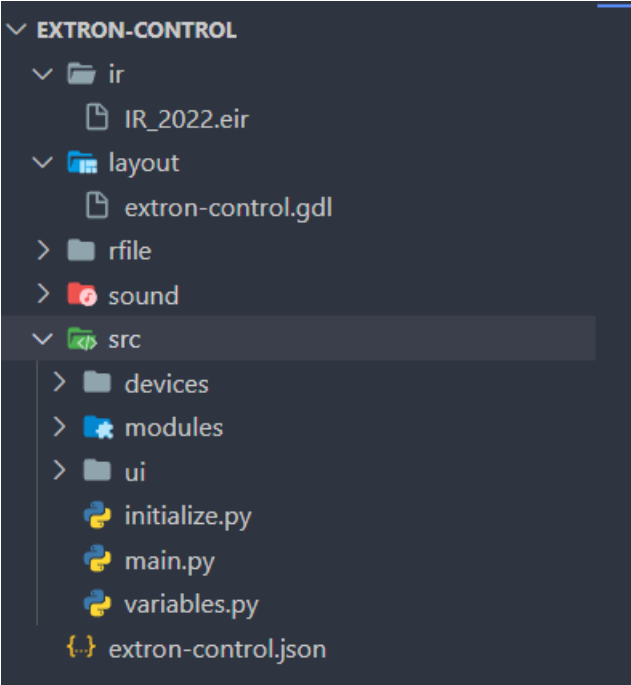

**Εικόνα 27. Βασική δομή του Project**

<span id="page-34-2"></span>Το αρχείο **extron-control.json** το οποίο βρίσκεται στο root του project είναι αυτό που δένει όλη τη χρήσιμη πληροφορία για τον controller. Εδώ περιγράφονται πληροφορίες όπως:

- Το όνομα του Project
- Η διαδρομή (path) του εκτελέσιμου κώδικα
- Το αρχείο που ορίζεται ως εκτελέσιμο, για να ξεκινήσει ο controller να διαβάζει από αυτό
- Το όνομα του προγραμματιστή
- Το φιλικό όνομα του Controller (σε περίπτωση που στο project υπάρχουν περισσότεροι από ένας)
- Το μοντέλο του Controller όπως και η δικτυακή του διεύθυνση (IP)
- Το μοντέλο της οθόνης αφής όπως και η δικτυακής της διεύθυνση (IP)
- Το όνομα του γραφικού αρχείου που καλείται να φορτώσει ο Controller στην οθόνη αφής

Ο φάκελος **src** είναι αυτός που περιέχει όλα τα εκτελέσιμα αρχεία κώδικα python. Εκεί βρίσκεται όλος ο κώδικας που χρειάζεται το σύστημα ώστε να μπορεί να αρχικοποιήσει τις συσκευές που πρόκειται να ελέγξει, τη διασύνδεση μεταξύ Controller και γραφικού, τη λογική του προγράμματος κ.α.

Ο φάκελος **layout** περιέχει το/τα αρχεία γραφικών που θα φορτώσει ο controller.

Ο φάκελος **sound** περιέχει τους ήχους που πιθανά να επιθυμεί ο προγραμματιστής να ακούγονται με το πάτημα ενός κουμπιού.

Ο φάκελος **ir** είναι όπου αποθηκεύεται το αρχείο IR (για τον χειρισμό του αποκωδικοποιητή)

|                 | $\left\{\cdot\right\}$ extron-control.json $\times$             |
|-----------------|-----------------------------------------------------------------|
| $\perp$         | $\{$                                                            |
| 2 <sup>1</sup>  | "schemaVersion": "1.0.0",                                       |
| З.              | "system": {                                                     |
| 4               | "name": "Extron Control",                                       |
| 5               | "code_folder_path": "src",                                      |
| 6               | "code_entry_file": "main.py",                                   |
| 7               | "layout_folder_path": "layout",                                 |
| 8               | "rfile_folder_path": "rfile",                                   |
| $\overline{9}$  | "irfile_folder_path": "ir",                                     |
| 10              | "sound_folder_path": "sound",                                   |
| 11              | "system_id": "9333",                                            |
| 12 <sub>1</sub> | "author": $\{$                                                  |
| 13 <sub>1</sub> | "name": "gmichalako"                                            |
| 14 <sub>1</sub> |                                                                 |
|                 | Ъ,                                                              |
| 15 <sub>1</sub> | "version": " $2.1.0$ ",                                         |
| 16 <sub>1</sub> | "primary_device_alias": "Processor"                             |
| 17              | },                                                              |
| 18              | "devices": [                                                    |
| 19 <sub>1</sub> | $\left\{ \right.$                                               |
| 20              | "name": "IPCP Pro 350",                                         |
| 21              | "part_number": "60-1417-01",                                    |
| 22              | "alias": "Processor",                                           |
| 23              | "network": {                                                    |
| 24              | "interfaces": [                                                 |
| 25              | $\{$                                                            |
| 26              | "address": "192.168.100.31",                                    |
| 27              | "type": "LAN"                                                   |
| 28              | 3                                                               |
| 29              | 1                                                               |
| 30              | }                                                               |
| 31              | },                                                              |
| 32 <sub>2</sub> | ₹.                                                              |
| 33              | "name": "TLP Pro 725M",                                         |
| 34              | "part_number": "60-1563-02",                                    |
| 35              | "alias": "PanelMR3",                                            |
| 36              | $"$ network": {                                                 |
| 37              | "host_network_type": "LAN",                                     |
| 38              | "interfaces": [                                                 |
| 39              |                                                                 |
| 40              | "address": "192.168.100.36"                                     |
| 41              |                                                                 |
| 42              |                                                                 |
| 43              | },                                                              |
| 44              | "ui": $\{$                                                      |
| 45              | "layout_file": "extron-control.gdl",                            |
| 46              | "enable click sound": true,                                     |
| 47              | "press_feedback": "none",                                       |
|                 |                                                                 |
| 48              | "thumb_change_report_interval": 0.1,                            |
| 49              | "thumb_to_fill_sync_time": 0.5                                  |
| 50              | },                                                              |
| 51              | "extron_control_web_id": "bb913bb0-1eba-4e46-83bd-ac11fab17785" |
| 52              | }                                                               |
| 53              | ı                                                               |
| 54              |                                                                 |

<span id="page-35-0"></span>**Εικόνα 28. Δομή Project Descriptor**

Εφόσον τηρείται αυτή η βασική δομή, ο προγραμματιστής είναι ελεύθερος μέσα στο src folder να φτιάξει τη δική του δομή φακέλων και αρχείων με σκοπό τη λειτουργικότητα, αναγνωσιμότητα και συντήρηση.

Το αρχείο **main.py** είναι η εισαγωγή του προγράμματος. Εκεί δηλώνονται όλα τα υπόλοιπα αρχεία που θέλουμε να φορτωθούν στο runtime του προγράμματος. Η σειρά των imports είναι τέτοια ώστε να είναι μην υπάρξει κάποιο ''race condition'' όπου ένα αρχείο .py ζητάει κάποιο άλλο και το δεύτερο δεν έχει προλάβει να γίνει import. Ως γενική αρχή η σειρά που ακολουθείται είναι:

- **Μεταβλητές που χρησιμοποιεί όλο το πρόγραμμα**
- **Αρχικοποίηση των συσκευών που πρέπει να ελεγχθούν**
- **Εισαγωγή όλων των αρχείων όπου υπάρχει η δήλωση των γραφικών όπως και η λογική του προγραμματισμού.**
- **Η αλληλεπίδραση μεταξύ του Controller και των συσκευών**
- **Άλλες ενέργειες που πρέπει να γίνουν αφού έχουν ολοκληρωθεί όλα τα παραπάνω**

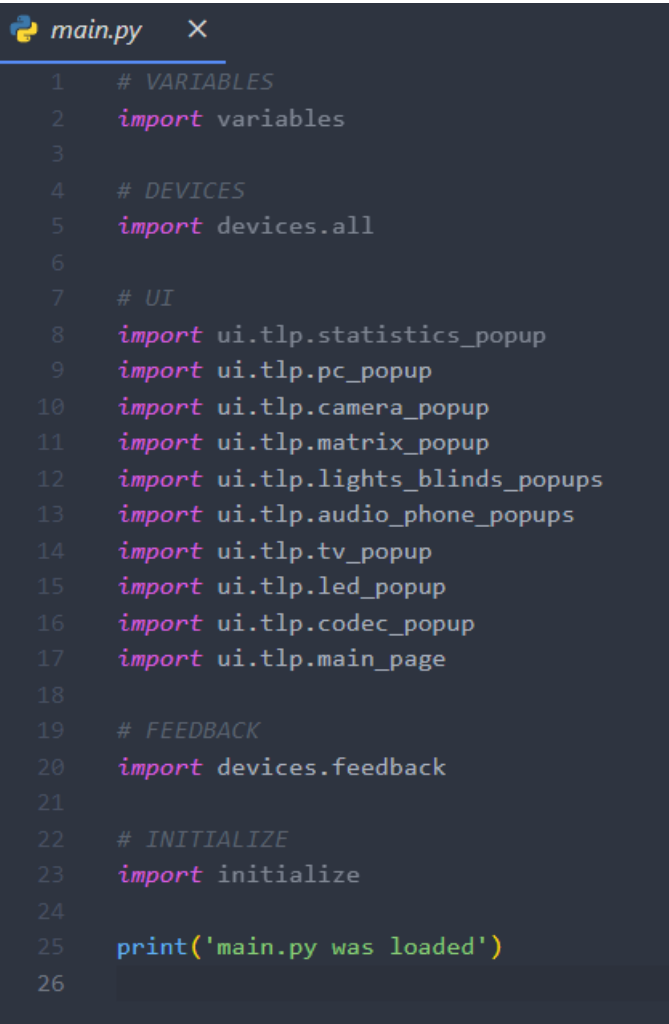

**Εικόνα 29. Δομή main.py αρχείου**

<span id="page-36-0"></span>Το αρχείο **variables.py** είναι αυτό που περιέχει όλες τις μεταβλητές που μπορεί να χρειάζονται πολλά αρχεία. Οι μεταβλητές αυτές μπορεί να είναι είτε στατικές (με τον όρο ότι δεν αλλάζουν – στην Python δεν υπάρχει ο ορισμός της στατικής μεταβλητής) είτε δυναμικές.

Το αρχείο **initialize.py** είναι αυτό που περιέχει όλες τις επιπλέον ενέργειες που θέλουμε να γίνουν αφού έχουν ολοκληρωθεί όλα τα προηγούμενα imports. Αυτό μπορεί να είναι η σύνδεση με τις οπτικοακουστικές συσκευές η κάποια ρουτίνα που θέλουμε να τρέξει αφού όλες οι αρχικοποιήσεις έχουν ολοκληρωθεί.

#### <span id="page-37-0"></span>3.4.2 Αρχικοποίηση συσκευών

Στο φάκελο **devices** υπάρχει όλη απαραίτητη πληροφορία για την επικοινωνία με τις συσκευές. Εδώ υπάρχουν τρία αρχεία:

Το ένα είναι το **interfaces.py**. Σε αυτό το αρχείο δημιουργούνται κλάσεις με όλες τις οπτικοακουστικές συσκευές που θέλουμε να ελέγξουμε. Αυτή η κλάση δέχεται ως ορίσματα πληροφορίες όπως ένα φιλικό όνομα, η IP διεύθυνση της συσκευής, ο κωδικός του και άλλα. Μέσα στην κλάση καθορίζεται ο τρόπος με τον οποίο θα επικοινωνήσει ο controller με τη συσκευή (Ethernet, RS232, IR κ.α.), ειδοποιήσεις (events) για το πότε συνδέεται και αποσυνδέεται η συσκευή, όπως και συναρτήσεις (functions) για διάφορες εντολές που πρέπει να στείλουμε προς εκτέλεση σε μια συσκευή (π.χ. η εντολή On/Off για την οθόνη, ή η αυξομείωση της έντασης του ενισχυτή). Παρακάτω φαίνεται η δήλωση της οθόνης 65'' που η διασύνδεσή της γίνεται μέσω Rs232

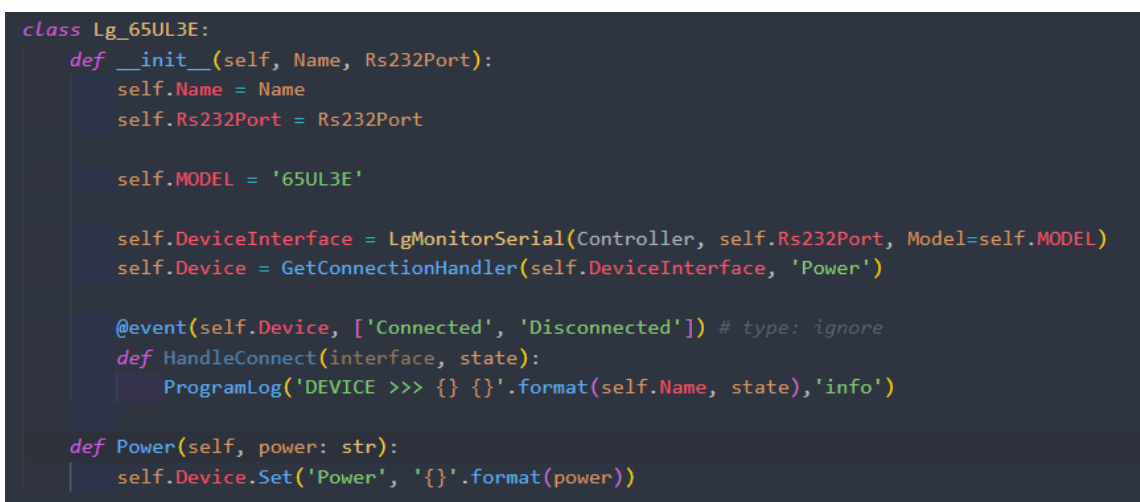

**Εικόνα 30. Κλάση τηλεόρασης LG**

<span id="page-37-1"></span>To δεύτερο αρχείο είναι το **all.py** Σε αυτό το αρχείο αρχικοποιούνται όλες οι οπτικοακουστικές συσκευές χρησιμοποιώντας τις κλάσεις που αναφέρθηκαν παραπάνω. Επίσης εδώ αρχικοποιούνται ο controller του συστήματος και η οθόνη αφής (ώστε να μπορούν να χρησιμοποιηθούν εντός προγράμματος) Η έννοια του αντικειμενοστραφής προγραμματισμού και των κλάσεων είναι πολύ χρήσιμη και στον χώρο των οπτικοακουστικών, καθώς κάνει τη δήλωση πολλαπλών – ίδιων συσκευών πολύ γρήγορη και σαφώς πιο ευανάγνωστη. Παραδείγματος χάριν, μπορεί να υπάρξει ως απαίτηση ο έλεγχος 100 ίδιων οθονών. Έχοντας δημιουργήσει μια κλάση με την οθόνη, αρκεί να δημιουργηθούν 100 αντικείμενα, το κάθε ένα με τα δικά του χαρακτηριστικά χωρίς να χρειάζεται να ξαναγραφτεί η ίδια λογική για κάθε μια.

| $\rightarrow$ all.py    | $\times$                         |                                                                                      |
|-------------------------|----------------------------------|--------------------------------------------------------------------------------------|
|                         |                                  | from extronlib.device import ProcessorDevice, UIDevice                               |
| $2 -$                   |                                  |                                                                                      |
| $\overline{\mathbf{3}}$ | # Core Devices                   |                                                                                      |
| $\mathcal{A}$           |                                  | Controller = ProcessorDevice('Processor')                                            |
| 5 <sub>1</sub>          | Tablet = UIDevice('Panel')       |                                                                                      |
| 6                       |                                  |                                                                                      |
| $\mathcal{I}$           | <i>import</i> devices.interfaces |                                                                                      |
| -8                      |                                  |                                                                                      |
| $9 -$                   | # AV Devices                     |                                                                                      |
| 10                      | $Dsp =$                          | devices.interfaces.Biamp TESIRAFORTE('Biamp DSP', '192.168.100.30')                  |
| 11                      | $Codec =$                        | devices.interfaces.Cisco ROOMKITPLUS('Cisco Codec', '192.168.100.201', 'cisco')      |
| 12                      | $Matrix =$                       | devices.interfaces.Extron DXP84HD4KPLUS('Extron Matrix', '192.168.100.32', 'extron') |
| $13 -$                  | $Knx =$                          | devices.interfaces.Intesis ASCIIKNX('Intesis KNX', '192.168.100.246')                |
| 14                      | LeftMonitor =                    | devices.interfaces.Lg 65UL3E('Left Monitor - LG', 'COM1')                            |
| 15                      | $0cs =$                          | devices.interfaces.Extron OCS100('Extron OCS', 'DIO1')                               |
| 16                      | $Tv =$                           | devices.interfaces.Oem TVBOX('TV Box', 'IRS1', 'IR 2022.eir')                        |
| 17 <sub>1</sub>         | $VideoWall =$                    | devices.interfaces.Barco WME('Led Wall', '192.168.100.45')                           |
| 18                      | $C$ amera $1 =$                  | devices.interfaces.Panasonic AWUE40('Left Camera 1', '192.168.100.47')               |
| 19                      | $P_C =$                          | devices.interfaces.Pc DESKTOP('Dekstop PC', '192.168.100.33:E4-54-E8-83-4A-57')      |
| $20 -$                  |                                  |                                                                                      |
| 21                      | print('all.py was loaded')       |                                                                                      |

<span id="page-37-2"></span>**Εικόνα 31. Αρχικοποίηση Συσκευών**

Στο τρίτο αρχείο, **feedback.py** είναι εκεί που γίνεται όλη η διαχείριση της πληροφορίας που λαμβάνουμε από ένα μηχάνημα. Παραδείγματος χάριν, ρωτάμε την κεντρική μονάδα του Video Wall ποια είναι η κατάσταση ενέργειάς του (είναι ανοιχτό ή κλειστό), ποιο το επίπεδο φωτεινότητας και άλλα. Στην περίπτωση των φώτων, ρωτάμε την κεντρική μονάδα ποιο φως είναι αναμμένο, σε τι ένταση και πόση ώρα. Η πληροφορία που λαμβάνουμε επηρεάζει το γραφικό που βλέπει ο χρήστης (υπάρχει π.χ. κουμπί το οποίο ενημερώνει τον χρήστη αν η οθόνη είναι ανοιχτή όπως και ένα slider το οποίο δείχνει την ένταση των ηχείων). Με αυτό το τρόπο ο προγραμματιστής είναι σίγουρος ότι η πληροφορία που παίρνει ο χρήστης αντιπροσωπεύει την πραγματικότητα. Τέλος η πληροφορία αυτή χρησιμοποιείται και για τα στατιστικά χρήσης που παράγονται και αξιοποιούνται αντίστοιχα.

Στον φάκελο **modules**, αποθηκεύονται κυρίως αρχεία που αφορούν όλη την πληροφορία των APIs που απαιτείται για να επικοινωνήσει ο controller με την εκάστοτε οπτικοακουστική συσκευή (drivers). Η Extron παρέχει για αρκετές συσκευές έτοιμους drivers, κάτι που βοηθάει πολύ τον χρήστη από το να μην χρειαστεί να γράψει από την αρχή τον δικό του driver. Επίσης στον ίδιο φάκελο υπάρχουν διάφορες βοηθητικές μέθοδοι που διευκολύνουν τη μεταχείριση των συνδέσεων των συσκευών (π.χ. πως πρέπει να αντιδράσει το σύστημα αν αποσυνδεθεί μια συσκευή, δυνατότητα εξαγωγής αρχείων σφαλμάτων κ.α.) τα οποία επίσης η Extron παρέχει στους προγραμματιστές της εφαρμογής.

#### <span id="page-38-0"></span>3.4.3 Αρχικοποίηση Γραφικού Περιβάλλοντος (UI) και ενέργειες χρήσης

Στον φάκελο **ui**, αποθηκεύονται όλα τα γραφικά στοιχεία του προγράμματος και η αλληλεπίδραση που έχει ο χρήστης με το σύστημα. Έχοντας σχεδιαστεί γραφικά όλο το σύστημα, σε αυτό το σημείο ο χρήστης καλείται να δηλώσει όλα τα αντικείμενα που διέπουν το γραφικό περιβάλλον ώστε να μπορεί να τα καλέσει εντός του προγραμματισμού. Για να είναι πιο ευανάγνωστος ο κώδικας και πιο ξεκάθαρο τι προσπαθεί να εκτελέσει, χωρίζεται σε ξεχωριστά αρχεία, το καθένα με τη λειτουργικότητα που αφορά την κάθε συσκευή. Παραδείγματος χάριν, στο αρχείο lights\_blinds.py δηλώνονται όλα τα γραφικά στοιχεία και η λογική που αφορά τον χειρισμό των φώτων αλλά και τα στόρια. Αντίστοιχα στο **camera\_popup.py**, υπάρχει ο χειρισμός της κάμερας. Με αυτό τον τρόπο μπορεί οποιοσδήποτε ανοίξει το project, να μπορεί εύκολα να περιηγηθεί σε αυτό.

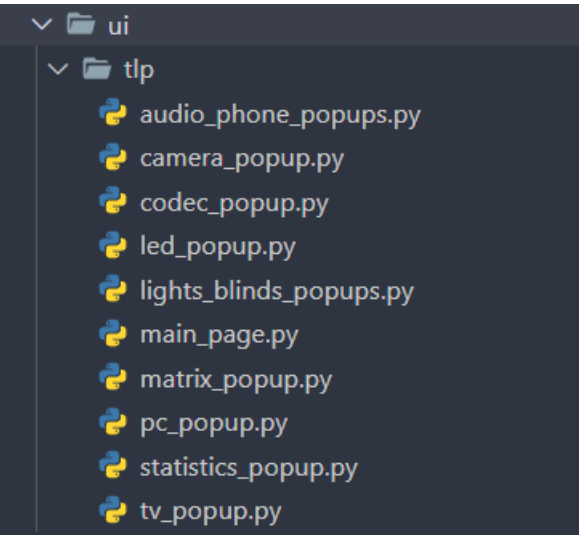

**Εικόνα 32. Δομή αρχείων UI**

<span id="page-38-1"></span>Η δομή του κάθε αρχείου ακολουθάει μια συγκεκριμένη σειρά, ώστε να υπάρχει ομοιομορφία σε όλο το project. Αν πάρουμε για παράδειγμα το αρχείο lights\_blinds\_popups.py τότε βλέπουμε ότι:

1. Αρχικά γίνονται όλα τα imports που απαιτούνται να χρησιμοποιηθούν εντός του συγκεκριμένου module. Αυτό μπορεί να είναι βιβλιοθήκες της python, βιβλιοθήκες της extron που χρησιμεύουν στην αρχικοποίηση κουμπιών, ταμπέλων κ.α., εισαγωγή των συσκευών ώστε να αλληλοεπιδράσουμε με αυτές.

|          | $\rightarrow$ lights_blinds_popups.py $\times$                               |
|----------|------------------------------------------------------------------------------|
|          | from extronlib import event                                                  |
|          | from extronlib.ui import Button, Slider                                      |
|          | from extronlib.system <i>import</i> MESet                                    |
| $\Delta$ |                                                                              |
|          | from devices.all import Tablet, Knx                                          |
| 6        |                                                                              |
|          | from ui.tlp.statistics popup import Calc Lights Most Used, Calc Lights Usage |
|          |                                                                              |

**Εικόνα 33. Εισαγωγή βιβλιοθηκών και συσκευών σε ένα module**

<span id="page-39-0"></span>Στη συγκεκριμένη περίπτωση, θα χρειαστεί η βιβλιοθήκη της Extron, event, η οποία είναι ένας decorator ο οποίος ανακαλείται κάθε φορά που γίνει ένα συμβάν (π.χ. όταν πατηθεί ένα κουμπί). Επίσης εισάγονται οι κλάσεις της Extron, Button και Slider, ώστε να δηλωθούν τα αντίστοιχα κουμπιά που χρησιμοποιούνται για τη διαχείριση του φωτισμού. Έχοντας αρχικοποιήσει όλες τις συσκευές, εισάγουμε στο αρχείο μας τις συσκευές που χρειαζόμαστε, δηλαδή το Tablet (για να δηλώσουμε τα κουμπιά που αφορούν την οθόνη αφής) και το Knx, που είναι η συσκευή που χειριζόμαστε τα φώτα και τα στόρια. Τέλος εισάγουμε τις μεθόδους που έχουμε δηλώσει σε άλλο μέρος του προγράμματός μας (statistics) τις οποίες χρησιμοποιούμε για να υπολογίσουμε ποια φώτα έχουν χρησιμοποιηθεί πιο πολύ και πόση ώρα (από τη στιγμή που δώσουμε εντολή να ανάψουν).

2. Στη συνέχεια ακολουθάει η δήλωση των γραφικών στοιχείων που θα χρησιμοποιηθούν στη συγκεκριμένη σελίδα του γραφικού. Στη συγκεκριμένη περίπτωση, δηλώνονται τα κουμπιά που αφορούν το ανεβοκατέβασμα στα στόρια, τα κουμπιά ανάκλησης σεναρίων φωτισμού όπως και τα sliders που ρυθμίζουν το dimming στα φώτα (πόσο φωτεινά επιθυμούμε να είναι). Για τη δήλωση των κουμπιών απαιτείται να γνωρίζουμε το button\_id του κάθε κουμπιού, το οποίο έχει δηλωθεί κατά το σχεδιασμό του γραφικού περιβάλλοντος και ουσιαστικά είναι σημείο αναφοράς για να μπορεί ο κώδικας να συνδέσει το αντίστοιχο αντικείμενο με το γραφικό περιβάλλον.

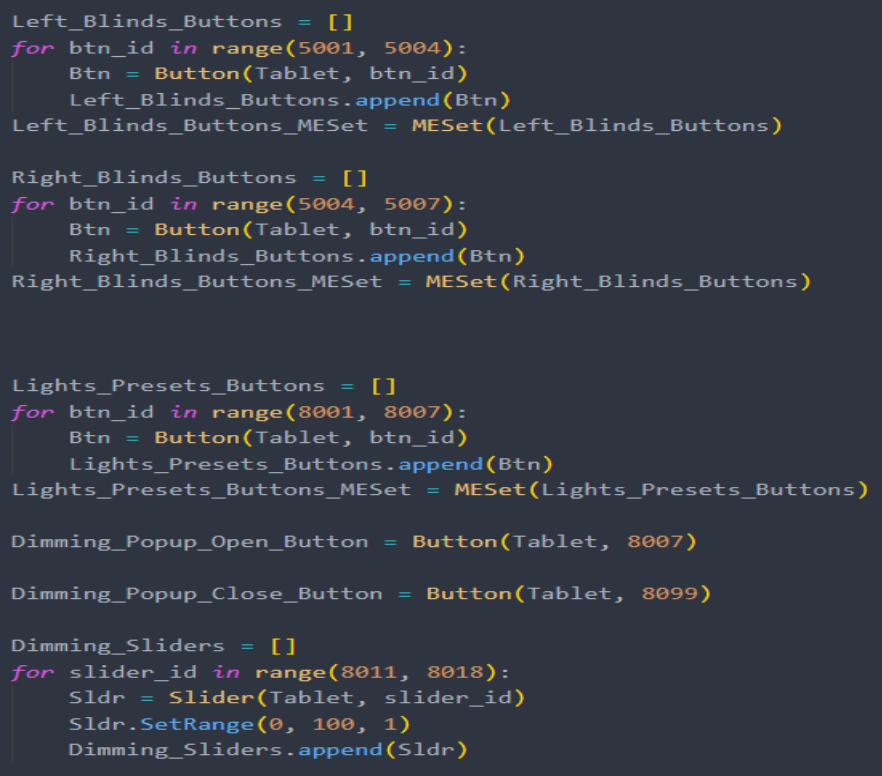

<span id="page-39-1"></span>**Εικόνα 34. Αρχικοποίηση γραφικών στοιχείων εντός του προγραμματισμού**

**3.** Αφού δηλωθούν τα κουμπιά, μετά δημιουργούνται τα events. Εκεί καθορίζονται όλες οι ενέργειες που κάνουν τα κουμπιά με το πάτημά τους. Για παράδειγμα όταν πατηθούν τα κουμπιά Lights\_Presets\_Buttons, ενεργοποιούν ένα σενάριο φωτισμού στο χώρο, επιμένουν (γραφικά) το συγκεκριμένο κουμπί ως πατημένο (και αντίστοιχα αποεπιλέγονται όλα τα υπόλοιπα) και δίνει την πληροφορία ποιο κουμπί έχει πατηθεί

```
@event(Left_Blinds_Buttons, 'Pressed') # type: ignore
def LBlinds_Actions(button, state):
   Left Blinds Buttons MESet. SetCurrent (button)
   Blinds Presets(button.Name)
@event(Right_Blinds_Buttons, 'Pressed') # type: ignore
def RBlinds_Actions(button, state):
    Right_Blinds_Buttons_MESet.SetCurrent(button)
    Blinds Presets(button.Name)
@event(Lights_Presets_Buttons, 'Pressed') # type: ignore
def Lights_Actions(button, state):
    if button.Name == 'Warm' or button.Name == 'Cold': Calc_Lights_Most_Used(button.Name)
   Calc_Lights_Usage(button.Name)
   Lights_Presets_Buttons_MESet.SetCurrent(button)
   Lights Presets (button. Name)
@event([Dimming_Popup_Open_Button, Dimming_Popup_Close_Button], 'Pressed') # type: ignore
def Popup Actions (button, state):
    if button. ID == 8007:
       Tablet.ShowPopup('Dimming Control')
    elif button. ID == 8099:
       Tablet.HidePopup('Dimming Control')
@event(Dimming_Sliders, 'Changed') # type: ignore
def Dimmers_Actions(slider, state, value):
   slider.SetFill(value)
   Dimmers_Presets(slider.Name, value)
```
#### **Εικόνα 35. Δημουργία προγραμματιστικών events**

<span id="page-40-0"></span>4. Τέλος, υπάρχουν οι διάφορες βοηθητικοί μέθοδοι, οι οποίες ανάλογα με το όνομα του κουμπιού, εκτελούν δυο η παραπάνω ενέργειες (ανοίγουν δυο ρελέδες στα φώτα και σβήνουν ένα τρίτο) με αποτέλεσμα να εκτελούν πιο ιδιαίτερες διεργασίες, οι οποίες είναι πιο εύκολο να εντοπιστούν και να αλλάξουν στο μέλλον.

Με την ίδια μεθοδολογία, έχουν δημιουργηθεί όλα τα αντίστοιχα ui αρχεία, τα οποία έχουν χωριστεί ανάλογα με το popup που θα δει ο χρήστης και τη συσκευή που καλείται να διαχειριστεί.

```
TIT HELPERS 111
def Lights Presets(preset name):
    if preset_name == 'All On':
        Knx.Relay(103, 'On')
        Knx.Relay(109, 'Off')
    else:
        Knx.Relay(103, 'Off')
        if preset_name == 'Confer':
            Knx.Relay(107, 'On')
        elif preset name == 'Present':
            Knx.Dimmer(103, 40)
        elif preset name == 'Warm':
            Knx.Relay(105, 'On')
        elif preset_name == 'Gold':Knx.Relay(104,'On')
def Blinds_Presets(preset_name):
    if preset_name == 'Left Up':
        Knx.Relay(300, 'Off')
    elif preset_name == 'Left Down':
        Knx.Relay(300, 'On')
    elif preset_name == 'Left Stop':
        Knx.Relay(302, 'On')
    elif preset_name == 'Right Up':
        Knx.Relay(301, 'Off')
    elif preset_name == 'Right Down':
        Knx.Relay(301, 'On')
    elif preset_name == 'Right Stop':
        Knx.Relay(303, 'On')
def Dimmers_Presets(preset_name, value):
    if preset name == 'All':Knx.Dimmer(400, value)
    elif preset_name == 'Outside Peripheral Warm':
        Knx.Dimmer(401, value)
    elif preset name == 'Inside Peripheral Warm':
        Knx.Dimmer(402, value)
    elif preset_name == 'Face Light Cold':
        Knx.Dimmer(403, value)
    elif preset_name == 'Central Cold':
        Knx.Dimmer(404, value)
    elif preset_name == 'Central Warm':
        Knx.Dimmer(405, value)
    elif preset_name == 'Inside Peripheral Cold':
        Knx.Dimmer(406, value)
```
<span id="page-41-0"></span>**Εικόνα 36. Βοηθητικές μέθοδοι και ακολουθίες**

# <span id="page-42-0"></span>4. Παρουσίαση Υλοποίησης

Έχοντας ολοκληρώσει την σχεδίαση του γραφικού περιβάλλοντος και τον προγραμματισμό των απαιτούμενων σεναρίων χρήσης, το πρόγραμμα φορτώνεται στον Controller του συστήματος και αυτό με τη σειρά του δίνει τα απαραίτητα γραφικά στοιχεία στην οθόνη αφής. Παρακάτω αναλύονται όλες οι σελίδες και η λειτουργικότητα της υλοποίησης.

# <span id="page-42-1"></span>4.1 Σελίδα Έναρξης

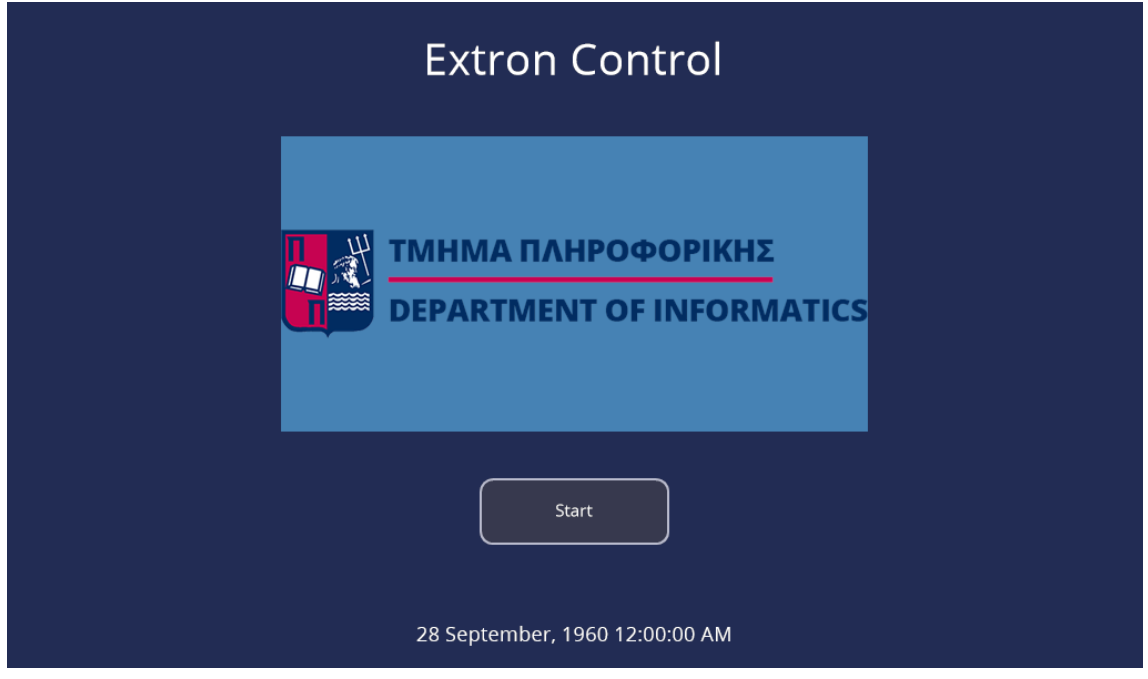

**Εικόνα 37. Σελίδα Έναρξης**

<span id="page-42-2"></span>Στην Σελίδα Έναρξης το σύστημα είναι κλειστό. Οι οθόνες είναι απενεργοποιημένες, η κάμερα κλειστή, τα ηχεία είναι σε κατάσταση σίγασης και τα φώτα είναι σβηστά. Πατώντας το κουμπί Start, ο χρήστης βλέπει ένα προσωρινό Popup το οποίο τον καλεί να περιμένει μέχρι να εκκινήσει το σύστημα. Με την εκκίνηση του συστήματος γίνονται οι παρακάτω ενέργειες:

- Η κάμερα του δωματίου ενεργοποιείται
- Το σύστημα τηλεδιάσκεψης ανάβει
- Τα φώτα της αίθουσας ανάβουν (ενεργοποιείται το προκαθορισμένο σενάριο ''All On'')
- Το σύστημα ήχου βγαίνει από τη σίγαση

*Σημείωση*: Επιλέχθηκε να μην ενεργοποιηθούν η οθόνη και το Video Wall για λόγους εξοικονόμησης ενέργειας. Μπορεί ο χώρος να χρησιμοποιηθεί καθαρά για λόγους τοπικής συνάντησης, όπου δεν απαιτείται η χρήση των οθονών.

Αφού ολοκληρωθούν οι παραπάνω ενέργειες ο χρήστης βλέπει την κεντρική σελίδα

# <span id="page-43-0"></span>4.2 Κεντρική Σελίδα

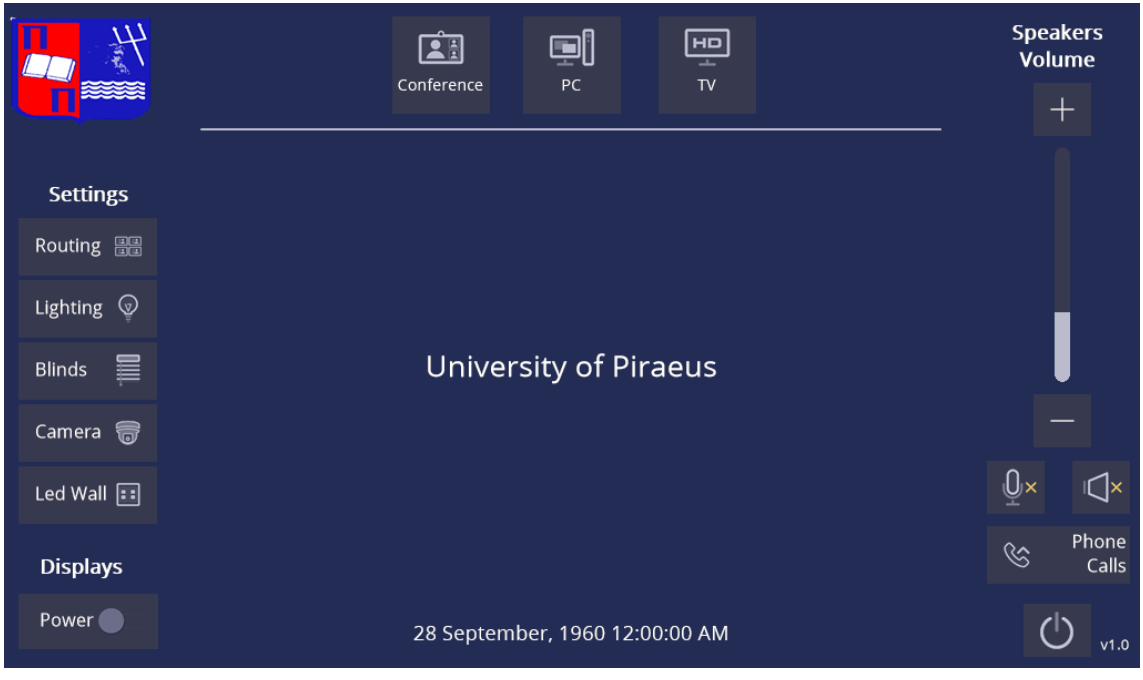

#### **Εικόνα 38. Κεντρική Σελίδα**

<span id="page-43-2"></span>Η κεντρική σελίδα χωρίζεται σε τέσσερα μέρη:

- 1. Πάνω Στήλη Σενάρια Χρήσης / Επιλογή Οπτικοακουστικής πηγής
- 2. Αριστερή Στήλη Εξειδικευμένες ρυθμίσεις
- 3. Δεξιά Στήλη Ρυθμίσεις ήχου και απενεργοποίηση συστήματος
- 4. Κεντρικό σώμα Ανάλογα με το σενάριο χρήσης που επιλεχθεί εμφανίζονται popups με περαιτέρω ρυθμίσεις

Όπως αναφέρθηκε και πιο πριν, όλες οι στήλες εμφανίζονται καθόλη τη διάρκεια περιήγησης του χρήστη στο σύστημα – είναι σταθερά κομμάτια. Έτσι οποιαδήποτε στιγμή ο χρήστης επιθυμεί να μειώσει την ένταση των ηχείων, να αλλάξει τον φωτισμό η να αλλάξει σενάριο χρήσης, έχει πάντα διαθέσιμα τα αντίστοιχα κουμπιά. Μόνο το κεντρικό σώμα της σελίδας αλλάζει ανάλογα με το σενάριο χρήσης που έχει επιλεχθεί.

## <span id="page-43-1"></span>4.2.1 Επιλογή Σεναρίου Χρήσης

Ο χρήστης μπορεί να διαλέξει ανάμεσα σε τρεις οπτικοακουστικές πηγές, τον Σταθερό Η/Υ, το Σύστημα Τηλεδιάσκεψης και την Τηλεόραση. Επιλέγοντας κάθε ένα από τα τρία διαθέσιμα κουμπιά στο κέντρο της οθόνης εμφανίζονται και τα αντίστοιχα χειριστήρια γι αυτά.

#### **Ηλεκτρονικός Υπολογιστής**

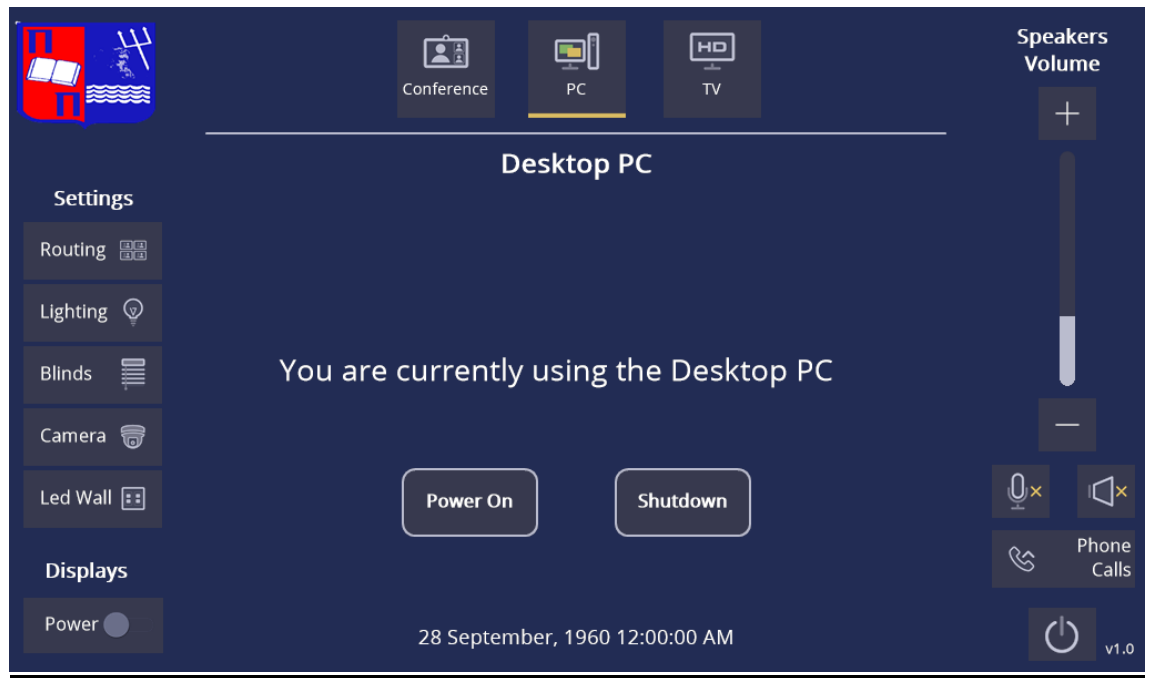

**Εικόνα 39. Σενάριο - Ηλεκτρονικός Υπολογιστής**

<span id="page-44-0"></span>Πατώντας το σενάριο Υπολογιστή, με τη χρήση του διανομέα Video, δρομολογείται στην οθόνη η δευτερεύουσα εικόνα του Υπολογιστή και στο Video Wall η κύρια. Επίσης στα ηχεία της αίθουσας ακούγεται ο ήχος του. Χρησιμοποιώντας το ποντίκι με το πληκτρολόγιο ο χρήστης χειρίζεται τον Υπολογιστή και μπορεί να εκτελέσει μια παρουσίαση η να κάνει μια τηλεδιάσκεψη μέσω Zoom, Teams, Webex.

Δίνεται η δυνατότητα στον χρήστη να ενεργοποιήσει η απενεργοποιήσει τον Η/Υ μέσω του συστήματος ελέγχου.

Για την ενεργοποίηση του Η/Υ χρησιμοποιείται το πρωτόκολλο WakeOnLan. Πρόκειται για ένα δικτυακό εργαλείο το οποίο επιτρέπει την ενεργοποίηση δικτυακών συσκευών, ακόμα κι όταν αυτές είναι απενεργοποιημένες. Για να λειτουργήσει η συγκεκριμένη ενέργεια, απαιτείται στον Υπολογιστή να έχουν γίνει οι απαραίτητες ρυθμίσεις (σε λειτουργικό σύστημα και BIOS), ώστε ο Υπολογιστής να μπορεί να δεχθεί το συγκεκριμένο πακέτο και κυρίως να κρατάει ενεργή την ethernet δικτυακή πόρτα του όταν είναι σβηστός. Όταν ο υπολογιστής είναι σβηστός και το λειτουργικό σύστημα δεν λειτουργεί, δεν μπορεί να γίνει επικοινωνία με αυτόν μέσω της διεύθυνσης IP του, καθώς βρίσκεται στο δικτυακό OSI Layer 3 (IP). Συνεπώς για να ξυπνήσουμε τον Η/Υ πρέπει να γνωρίζουμε την MAC Address (Layer 2) της κάρτας δικτύου του και να την περάσουμε ως όρισμα στον προγραμματισμό μας.

Για την απενεργοποίηση του Η/Υ χρησιμοποιείται ένα open-source πρόγραμμα, το οποίο ονομάζεται MCE Controller. Το MCE Controller, πρόκειται για ένα πρόγραμμα το οποίο κάνει τον ''ενδιάμεσο'' μεταξύ του Controller μας και του υπολογιστή. Τρέχει στον υπολογιστή ένα TCP Server (στον οποίο συνδεόμαστε εμείς μέσω του Controller) και έχει τη δυνατότητα να μεταφράσει τις ASCII εντολές που του στέλνουμε, σε ενέργειες του λειτουργικού συστήματος. Μπορεί να ενεργοποιήσει την Προφύλαξη Οθόνης, να ξεκινήσει οποιαδήποτε εγκατεστημένη εφαρμογή υπάρχει στον υπολογιστή και στη συγκεκριμένη περίπτωση να δώσει εντολή να απενεργοποιηθεί ο υπολογιστής.

### **Τηλεόραση**

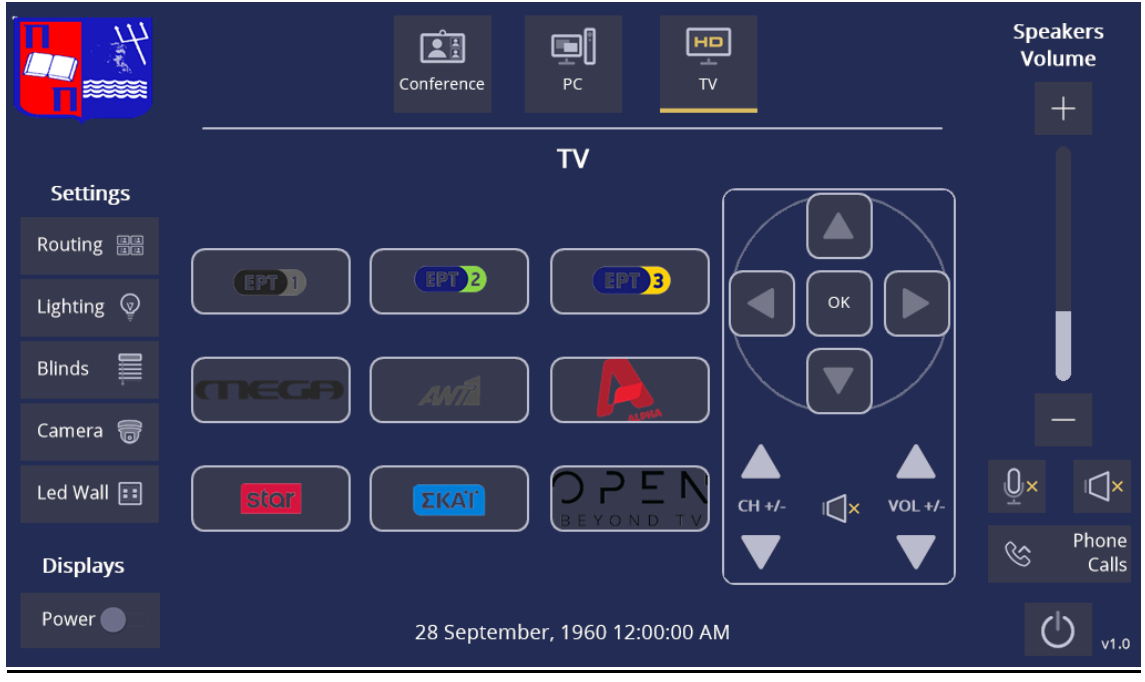

**Εικόνα 40. Σενάριο – Τηλεόραση**

<span id="page-45-0"></span>Επιλέγοντας την Τηλεόραση, δρομολογείται και στην οθόνη και στο Video Wall η εικόνα και στα ηχεία της αίθουσας ο ήχος. Ο χρήστης έχει τη δυνατότητα να αλλάξει την ένταση του αποκωδικοποιητή, να κάνει σίγαση, να περιηγηθεί στο μενού και να αλλάξει το κανάλι που βλέπει. Η αλλαγή των καναλιών γίνεται είτε μέσω του κλασικού σειριακού Up/Down είτε μέσω έτοιμων κουμπιών που αντικατοπτρίζουν το κάθε κανάλι. Το κάθε κουμπί περιέχει μια ακολουθία IR εντολών, και στην περίπτωση των καναλιών, στέλνει σειριακά τον αριθμό που έχει αποθηκευτεί. Αν πχ. η ΕΡΤ1 είναι αποθηκευμένη στη θέση 401, τότε μέσω του αυτοματισμού, στέλνουμε πρώτα το '4' μετά το '0' και μετά το '1'. Προφανώς αν γίνει συντονισμός στον αποκωδικοποιητή και αλλάξει η σειρά των καναλιών, θα πρέπει να γίνει επαναπρογραμματισμός.

Κάθε αποκωδικοποιητής (όπως και οποιαδήποτε υπέρυθρη συσκευή) έχει τις δικές του μοναδικές εντολές, τι οποίες συνήθως δέχεται μέσω ενός χειριστηρίου – τηλεκοντρόλ. Για να μπορέσουμε να μάθουμε αυτές τις εντολές, χρησιμοποιήθηκε το IR μάτι που έχουμε συνδέσει με τον Controller μας ως δέκτης. Κατευθύνοντας το τηλεκοντρόλ προς το μάτι και πατώντας τα αντίστοιχα κουμπιά, γινόταν σε ένα ειδικό πρόγραμμα της Extron αποθήκευση της κάθε IR εντολής, την οποία μετά μπορούσαμε να το χρησιμοποιήσουμε στον προγραμματισμό μας.

#### **Σύστημα Τηλεδιάσκεψης**

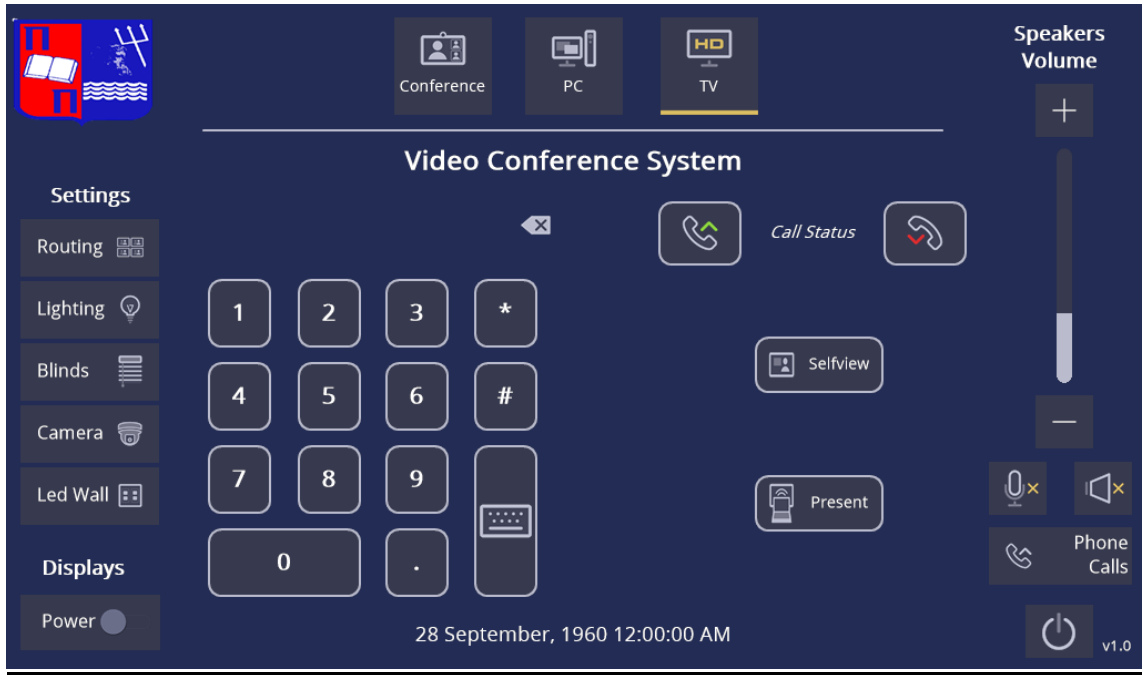

**Εικόνα 41. Σενάριο - Τηλεδιάσκεψη**

<span id="page-46-0"></span>Όπως αναφέρθηκε, στον χώρο υπάρχει εγκατεστημένο ένα σύστημα τηλεδιάσκεψης που μπορεί να εκτελέσει κλήσεις SIP/H.323 αλλά και να συμμετέχει σε τηλεδιασκέψεις τύπου Webex και Teams. Ο χρήστης έχει τη δυνατότητα να πληκτρολογήσει τον αριθμό που επιθυμεί να καλέσει χρησιμοποιώντας είτε το αριθμητικό πληκτρολόγιο είτε πατώντας του κουμπί του πλήρες πληκτρολογίου.

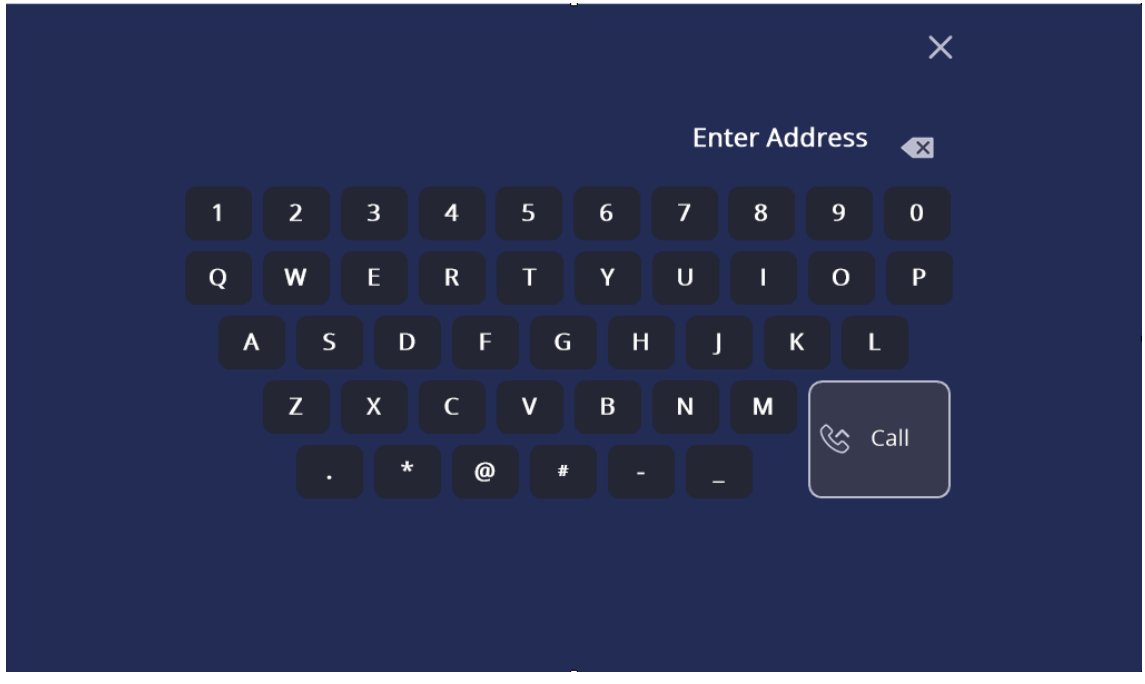

<span id="page-46-1"></span>**Εικόνα 42. Σενάριο - Τηλεδιάσκεψη – Πληκτρολόγιο**

Ο χρήστης επίσης έχει τη δυνατότητα να επιλέξει τη θέση του μικρού παραθύρου όπου εμφανίζεται η κάμερα των τοπικών συμμετεχόντων (Selfview) όπως επίσης και να επιλέξει αν θέλει να ξεκινήσει η να σταματήσει την παρουσίαση μέσω του σταθερού υπολογιστή.

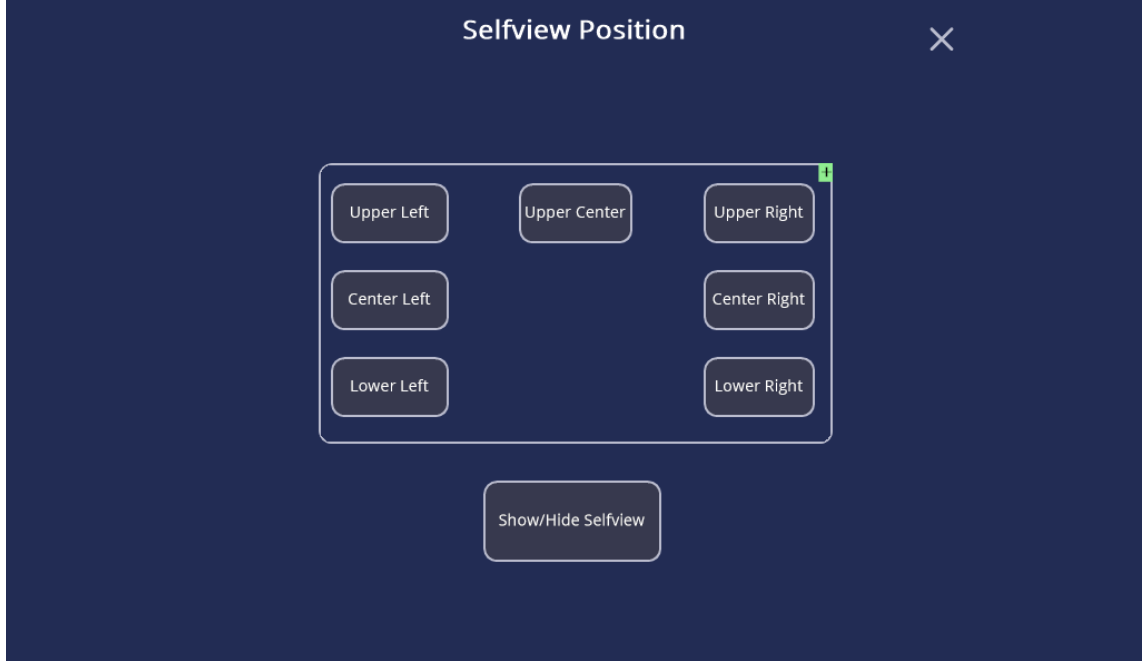

**Εικόνα 43. Σενάριο - Τηλεδιάσκεψη - Παράθυρο Κάμερας**

<span id="page-47-0"></span>Τέλος, το σύστημα μπορεί όχι μόνο να καλέσει αλλά και να δεχτεί κλήσεις. Όταν δέχεται μια κλήση, εμφανίζεται το παρακάτω popup, το οποίο τον ενημερώνει για το ποιος τον καλεί, όπως και αν θέλει να δεχτεί την κλήση ή να την απορρίψει.

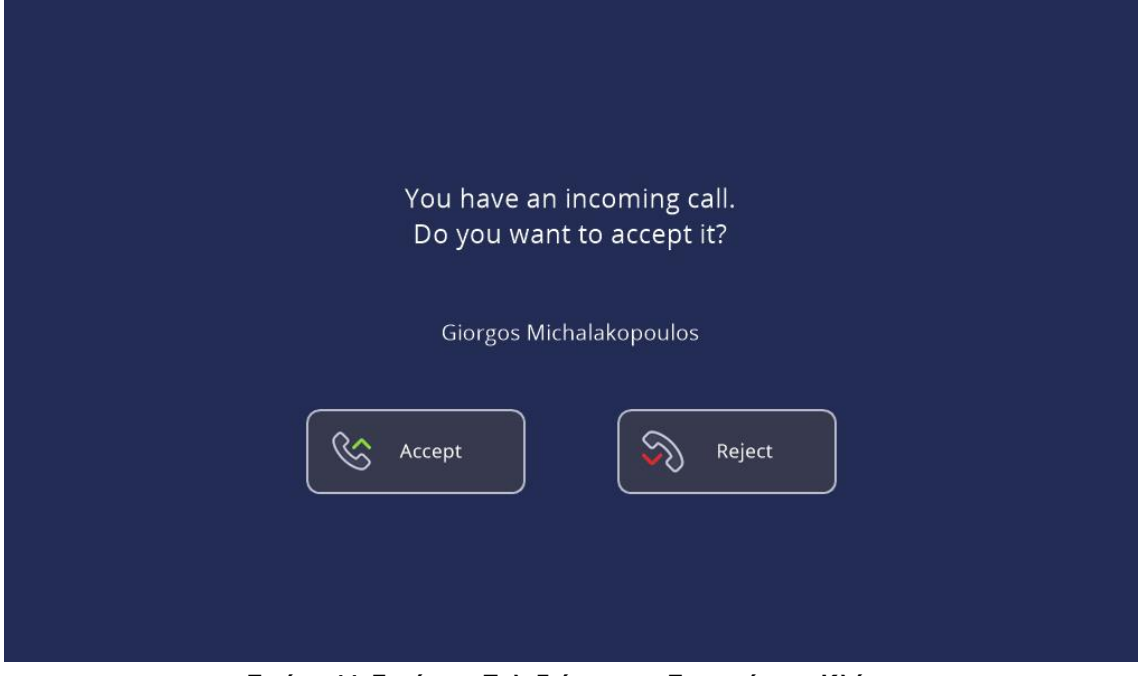

<span id="page-47-1"></span>**Εικόνα 44. Σενάριο - Τηλεδιάσκεψη - Εισερχόμενη Κλήση**

#### <span id="page-48-0"></span>4.2.2 Ρυθμίσεις Συστήματος

Στην αριστερή στήλη, ο χρήστης έχει τη δυνατότητα να πραγματοποιήσει διάφορες ρυθμίσεις στα οπτικοακουστικά συστήματα αλλά και τον υπόλοιπο εξοπλισμό του δωματίου.

#### **Δρομολόγηση Σημάτων**

Από εδώ ο χρήστης μπορεί να ρυθμίσει τι θα εμφανίζεται στην οθόνη και στο Video Wall. Έτσι μπορεί να χρησιμοποιήσει ταυτόχρονα διαφορετικές οπτικοακουστικές πηγές, τροποποιώντας έτσι τα έτοιμα σενάρια λειτουργίας. Μπορεί παραδείγματος χάριν να δείξει την εικόνα της τοπικής κάμερας την οθόνη και την οθόνη του υπολογιστή στο Video Wall ως κεντρική παρουσίαση.

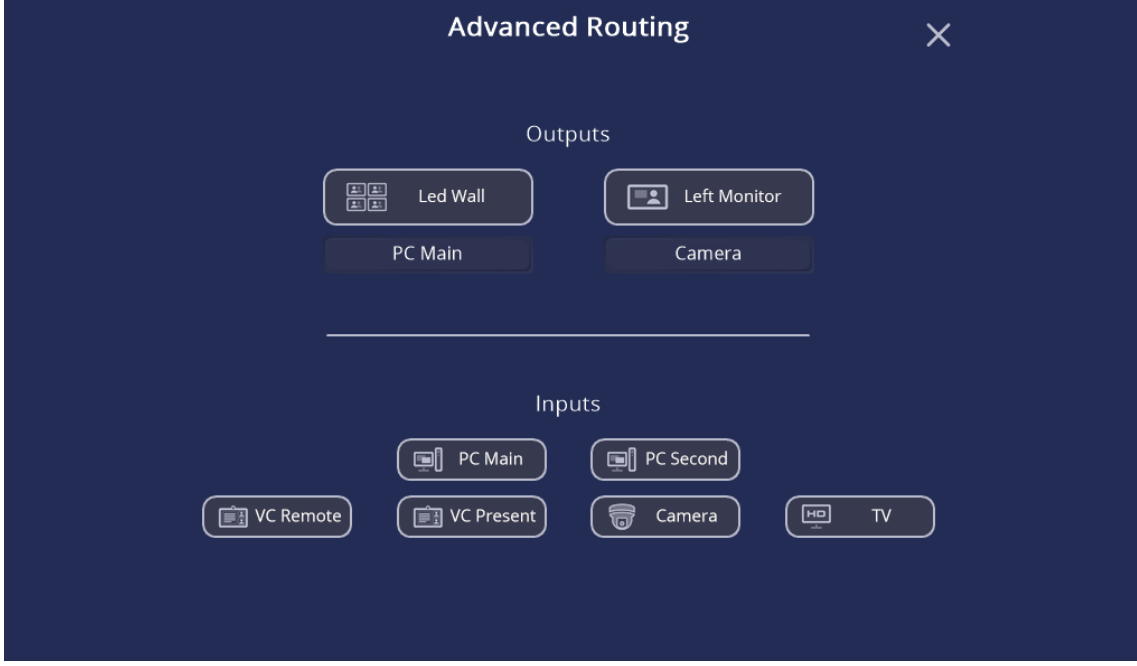

**Εικόνα 45. Ρυθμίσεις Συστήματος - Δρομολόγηση Σημάτων**

#### <span id="page-48-1"></span>**Φωτισμός**

Ο χρήστης έχει τη δυνατότητα να ρυθμίσει τον φωτισμό της αίθουσας. Η αίθουσα αποτελείται από θερμά και ψυχρά φώτα τα οποία καλύπτουν περιμετρικά και το κέντρο της αίθουσας. Υπάρχουν διαθέσιμες 6 επιλογές, που είναι προκαθορισμένα σενάρια φωτισμού. Χρήση όλων των φώτων, σβήσιμο αυτών ή χρήση μόνο των ψυχρών, μόνο τον θερμών αλλά και χρήση συγκεκριμένων σκηνών, όπως φώτα παρουσίασης ή φώτα τηλεδιάσκεψης. Αν παρόλα αυτά ο χρήστης επιθυμεί περισσότερο έλεγχο, τότε πατώντας το κουμπί Dimming μπορεί να ελέγξει την ένταση καθενός απ' όλα τα ξεχωριστά φώτα.

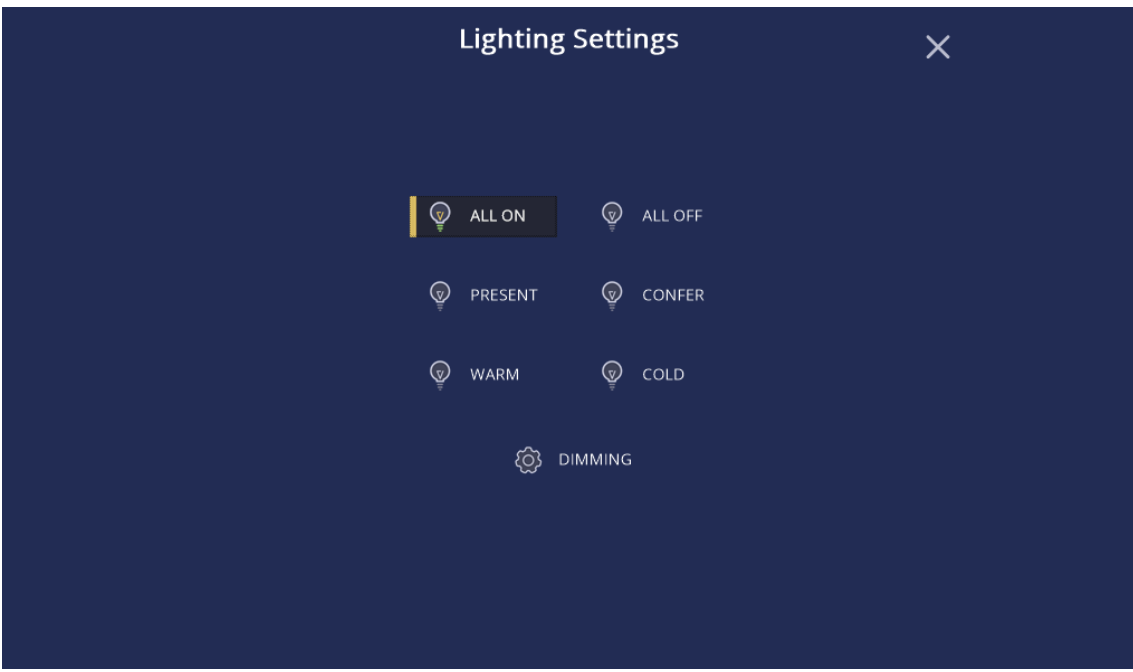

**Εικόνα 46. Ρυθμίσεις Συστήματος - Φωτισμός – Σενάρια**

<span id="page-49-0"></span>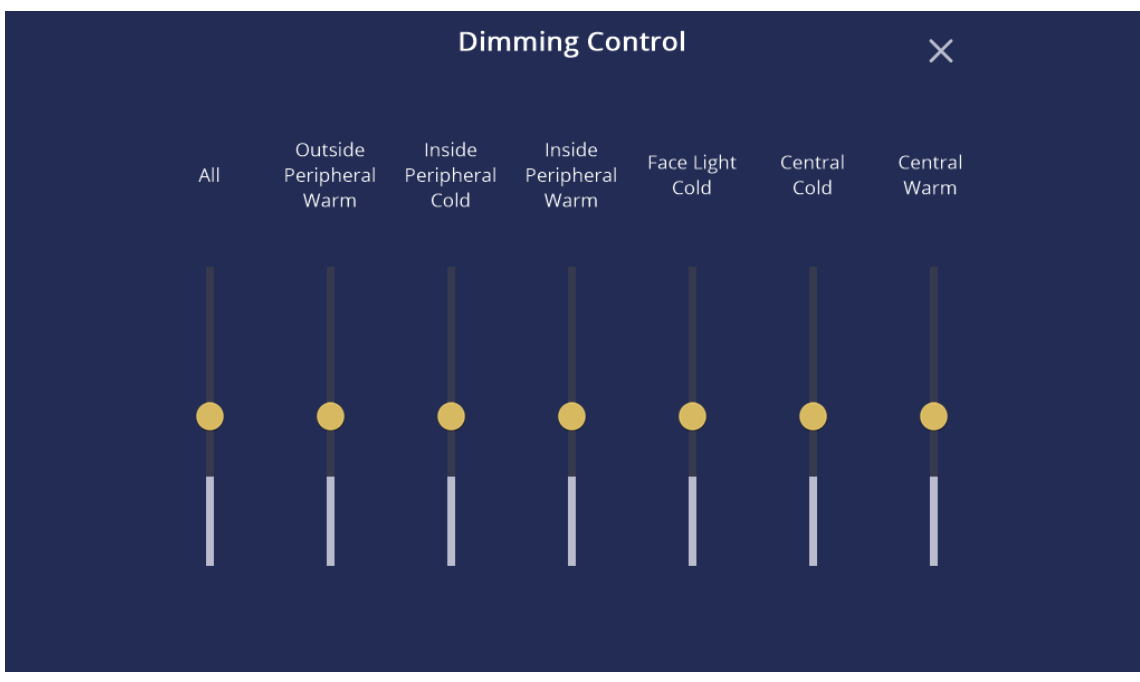

<span id="page-49-1"></span>**Εικόνα 47. Ρυθμίσεις Συστήματος - Φωτισμός - Ένταση (Dimming)**

#### **Ρολά Σκίασης**

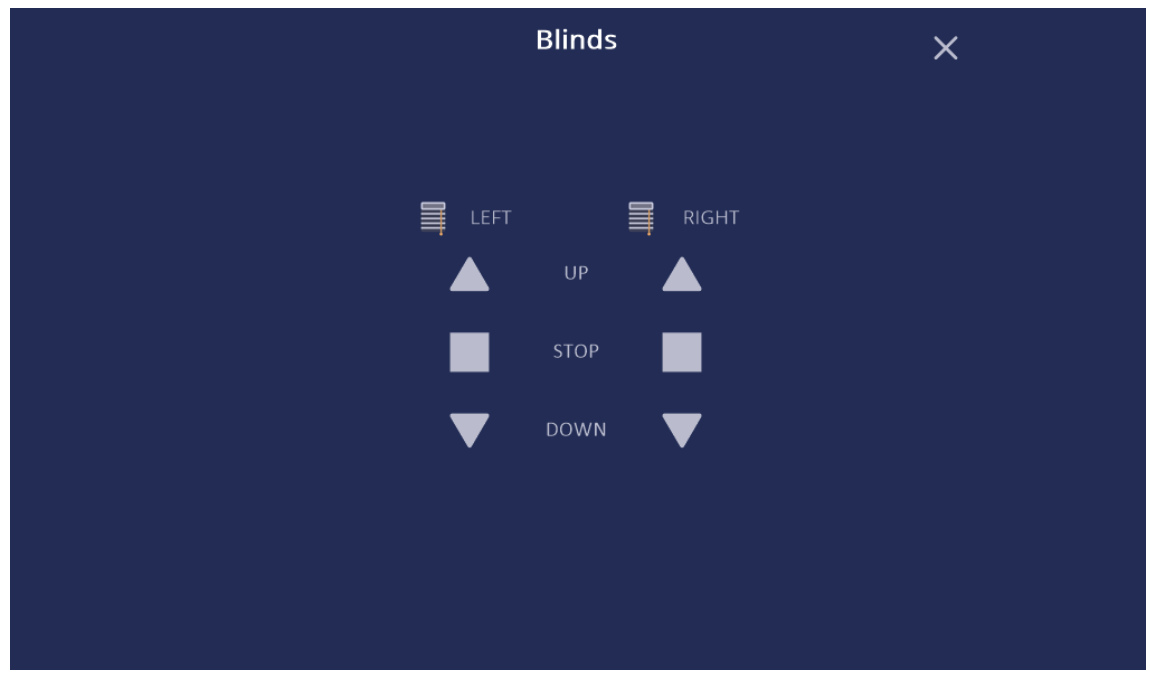

Όπως και με το φωτισμό, ο χρήστης μπορεί να ρυθμίσει το ύψος των ρολών σκίασης

**Εικόνα 48. Ρυθμίσεις Συστήματος - Ρολά Σκίασης**

#### <span id="page-50-0"></span>**Κάμερα**

Η κάμερα χρησιμοποιείται για σκοπούς τηλεδιάσκεψης και από το μενού αυτό μπορεί να ρυθμιστεί η κατεύθυνσή της (άξονας x,y) ή το ζουμ της

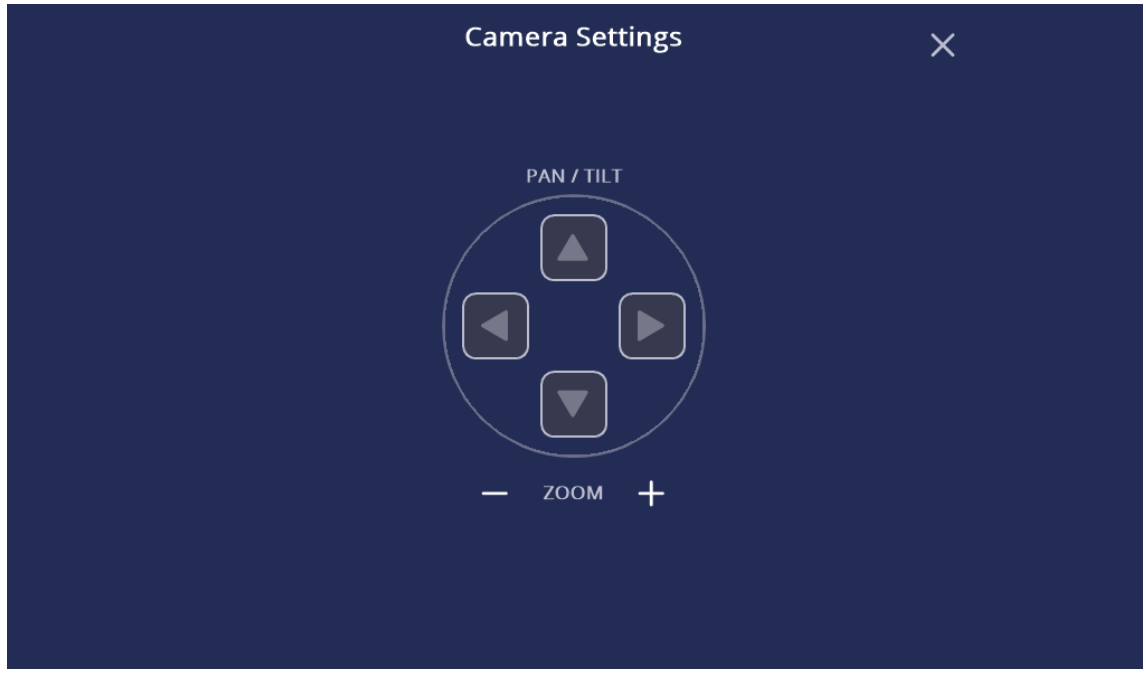

<span id="page-50-1"></span>**Εικόνα 49. Ρυθμίσεις Συστήματος – Κάμερα**

#### **Video Wall**

Λόγω της τεχνολογίας του Video Wall (LED), δίνεται η δυνατότητα στο χρήστη να ρυθμίσει τη φωτεινότητά του.

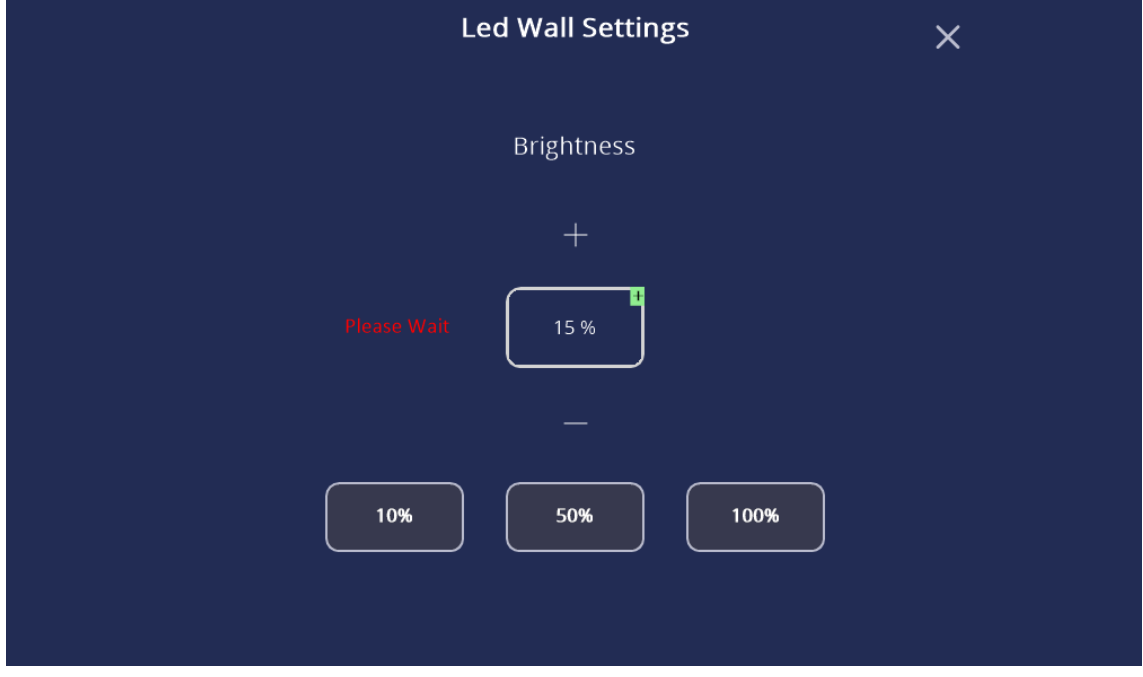

**Εικόνα 50. Ρυθμίσεις Συστήματος - Led Wall**

<span id="page-51-0"></span>Τέλος στο κάτω αριστερό μέρος της οθόνης των ρυθμίσεων υπάρχει η δυνατότητα ο χρήστης να ανοιγοκλείσει ταυτόχρονα την οθόνη και το LED Wall, πατώντας το κουμπί power.

<span id="page-51-1"></span>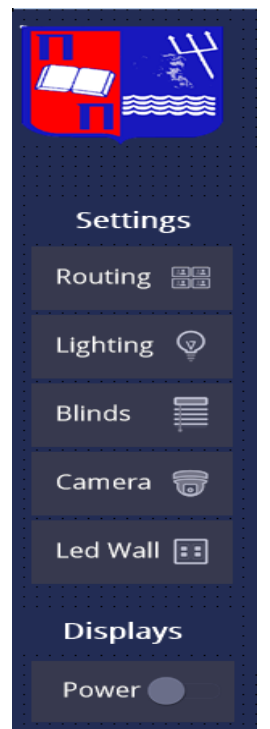

**Εικόνα 51. Ρυθμίσεις Συστήματος - Κατάσταση Οθονών**

#### <span id="page-52-0"></span>4.2.3 Ρυθμίσεις Ήχου, Τηλεφωνικές Κλήσεις και Απενεργοποίηση Συστήματος

Στην δεξιά πλευρά της σελίδας υπάρχουν μόνιμα τα χειριστήρια για τη ρύθμιση ήχου. Ο χρήστης μπορεί να αυξομειώσει την ένταση των ηχείων, με το πάτημα ενός κουμπιού να τα θέσει σε σίγαση. Επίσης έχει τη δυνατότητα να θέσει σε σίγαση και το μικρόφωνο της αίθουσας.

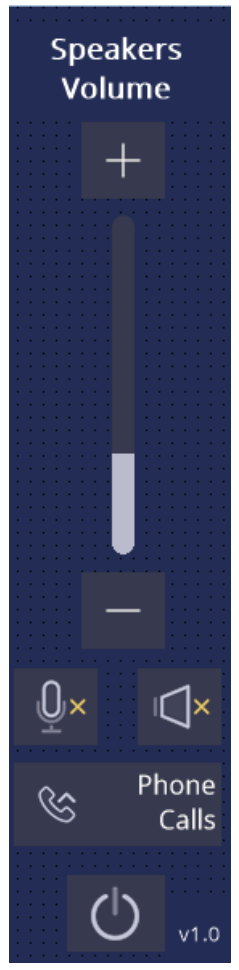

**Εικόνα 52. Ρυθμίσεις Ήχου και Απενεργοποίηση Συστήματος**

#### <span id="page-52-1"></span>**Τηλεφωνικές Κλήσεις**

Ο ψηφιακός επεξεργαστής ήχου (DSP) έχει τη δυνατότητα να λειτουργήσει ως ένα ενσύρματο τηλέφωνο (είτε πρόκειται για αναλογικό, είτε για ψηφιακό είτε μέσω τεχνολογίας VΟIP). Έχοντας συνδέσει το DSP με το αναλογικό κέντρο και πατώντας ο χρήστης το κουμπί Phone Calls, μπορεί να καλέσει αστικά και υπεραστικά τηλέφωνα, όπως επίσης και εσωτερικού χώρου. Όμοια με το σύστημα τηλεδιάσκεψης, αν υπάρξει εισερχόμενη κλήση, ο χρήσης μπορεί να δει ποιος τον καλεί και να αποφασίσει αν θα δεχτεί την κλήση ή όχι (Εικόνα 44).

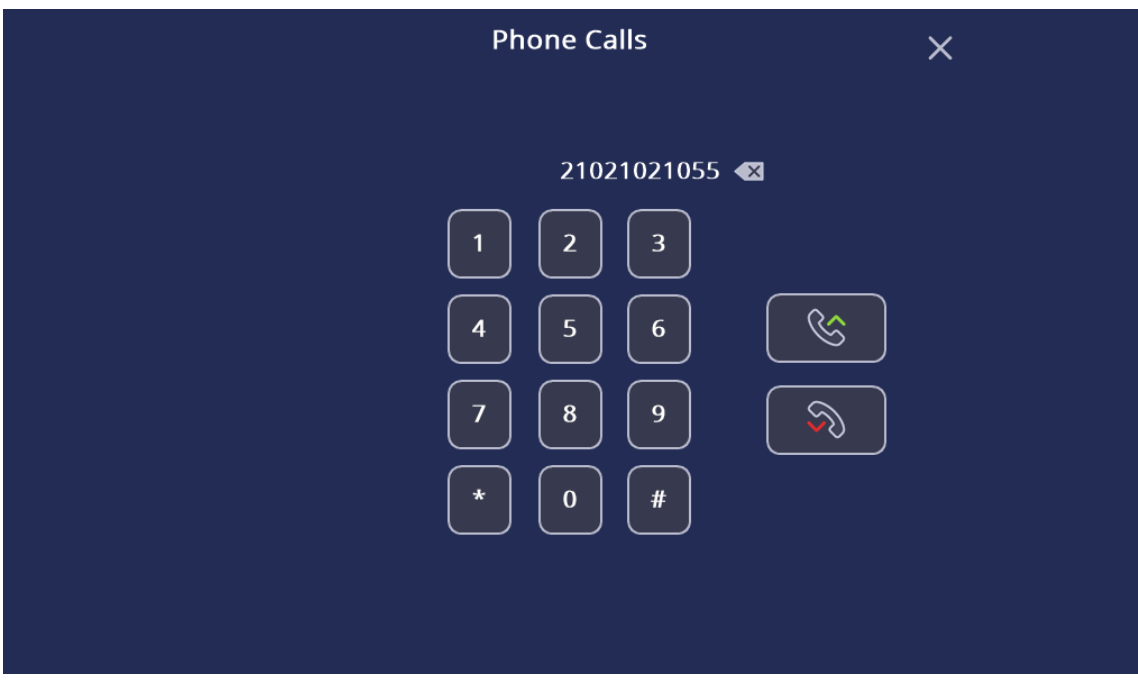

**Εικόνα 53. Τηλεφωνικές Κλήσεις**

<span id="page-53-0"></span>Τέλος με το πάτημα του χαρακτηριστικού κουμπιού απενεργοποίησης, ο χρήστης βλέπει το παρακάτω popup, ερωτώμενος αν θέλει να συνεχίσει η όχι την απενεργοποίηση του συστήματος.

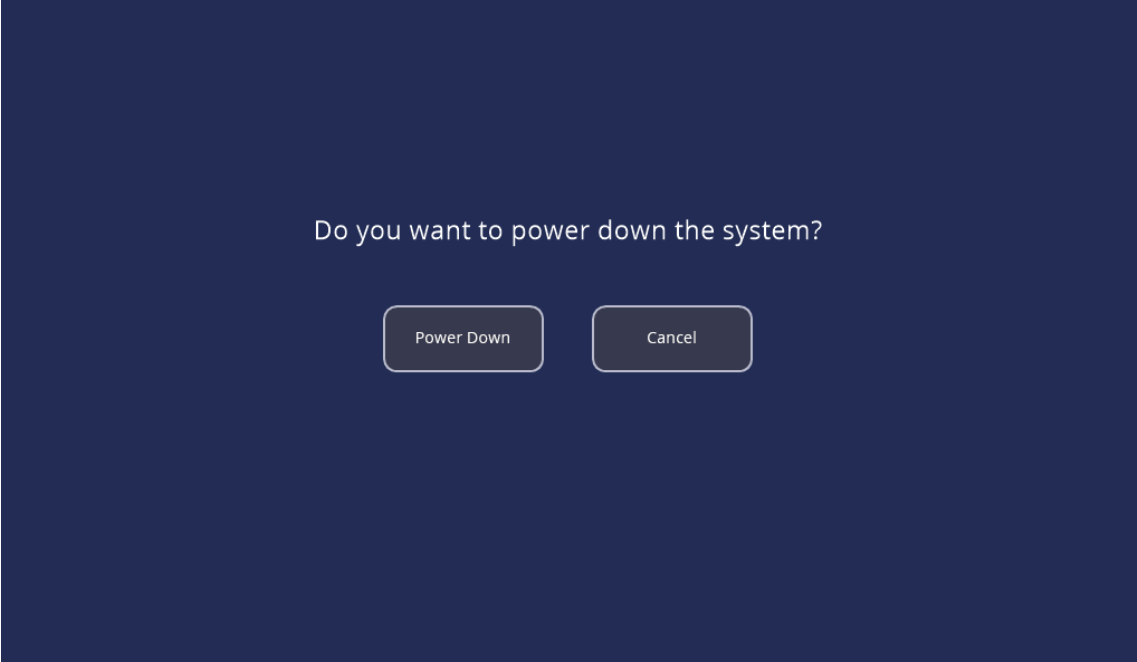

**Εικόνα 54. Απενεργοποίηση Συστήματος**

<span id="page-53-1"></span>Όταν πατηθεί η απενεργοποίηση, τότε η κάμερα και το σύστημα τηλεδιάσκεψης απενεργοποιούνται, η οθόνη, το Video Wall όπως και ο υπολογιστής της αίθουσας σβήνουν και τα ηχεία της αίθουσας μπαίνουν σε σίγαση.

# <span id="page-54-0"></span>4.3 Στατιστικά Χρήσης

Χρησιμοποιώντας όλα τα δεδομένα που μας παρέχουν οι οπτικοακουστικές συσκευές αλλά καταγράφοντας και τις ενέργειες των χρηστών, μπορούμε να εξάγουμε διάφορα στατιστικά χρήσης της αίθουσας και να βγάλουμε διάφορα συμπεράσματα ως προς τον τρόπο που χρησιμοποιείται όπως και το πόσο κοστίζει να λειτουργεί μια αίθουσα όπως αυτή.

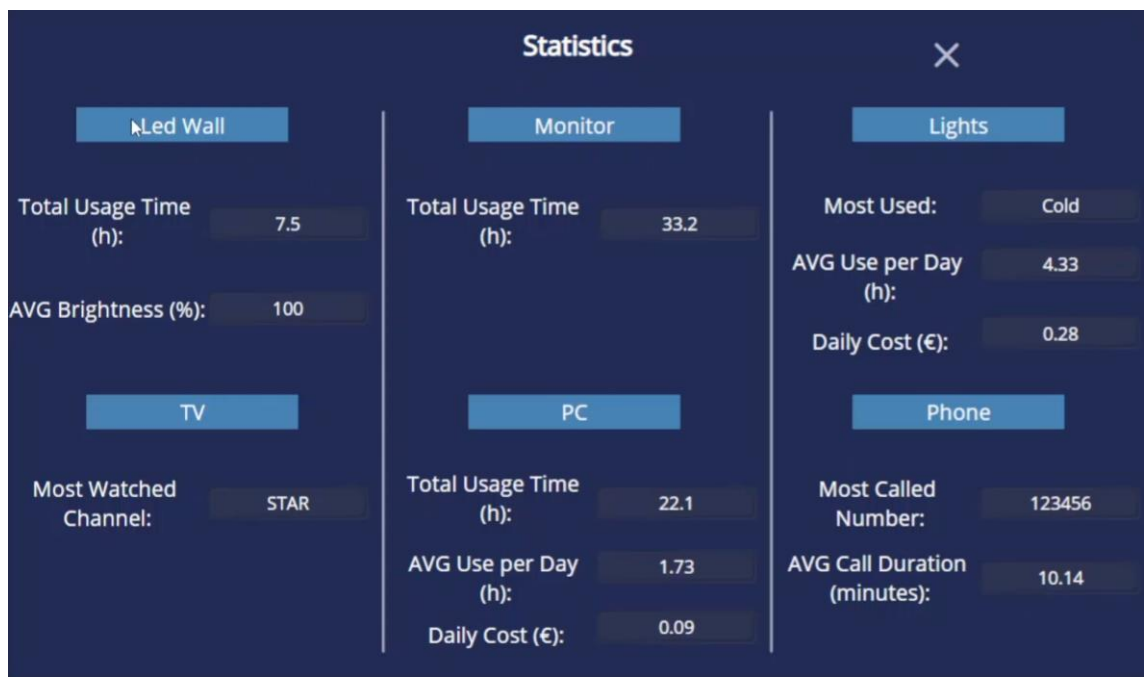

**Εικόνα 55. Στατιστικά Χρήσης**

<span id="page-54-1"></span>Όπως βλέπουμε παραπάνω, μπορούμε να υπολογίσουμε στατιστικά χρήσης, όπως ώρες λειτουργίας, διάρκεια κλήσεων, μέσος όρος φωτεινότητας κ.α., αλλά και επίσης να υπολογίσουμε το κόστος λειτουργίας της κάθε συσκευής είτε σε καθημερινή βάση είτε σε μηνιαία.

# <span id="page-55-0"></span>Συμπεράσματα

Ο χώρος των οπτικοακουστικών εξελίσσεται ραγδαία και γίνεται όλο και πιο αλληλένδετος με τη καθημερινότητά μας, είτε αυτό είναι στο σπίτι μας, στον εργασιακό μας χώρο ή στον χώρο της εκπαίδευσης. Όσο τα συστήματα αυτά πληθαίνουν σε αριθμό και πολυπλοκότητα, τόσο καταλαβαίνουμε πόσο απαραίτητη είναι η χρήση ενός κεντρικού συστήματος ελέγχου και διαχείρισης αυτών.

Η ανάπτυξη ενός τέτοιου συστήματος ελέγχου μπορεί να γίνει αρκετά πολύπλοκη, ανάλογα με την εκάστοτε χρήση. Ο τομέας των οπτικοακουστικών, παρότι εξελίσσεται συνεχώς, στο κομμάτι ελέγχου είναι αρκετά ασύνδετος. Παρατηρήθηκε ότι δεν υπάρχει κάποιο συγκεκριμένο πρωτόκολλο επικοινωνίας μεταξύ των κατασκευαστών οπτικοακουστικών, ούτε κάποια κοινή συνεννόηση - συνεργασία μεταξύ αυτών. Ο κάθε κατασκευαστής επενδύει διαφορετικά στο πόσο καλά θα λειτουργεί ο έλεγχος των συσκευών του, στην ανάπτυξη του API του και στο πόσο προσβάσιμο και αξιόπιστο θα το κάνει για τον προγραμματιστή. Ως ένα σημείο είναι λογικό να υπάρχει αυτή η αναντιστοιχία, καθώς η κύρια χρησιμότητα των οπτικοακουστικών συστημάτων δεν είναι ο έλεγχός τους αλλά η απεικόνιση και παραγωγή οπτικοακουστικού υλικού, είτε αυτό πρόκειται για ήχο, είτε για βίντεο. Αυτό όμως είναι ικανό να δυσκολέψει αρκετά τη δουλειά του εκάστοτε προγραμματιστή, ο οποίος χρειάζεται πολλές φορές να αναζητήσει αρκετά την πολύτιμη αυτή πληροφορία καθώς και να πειραματιστεί με τις συσκευές που καλείται να χειριστεί για να βρει τη ''χρυσή τομή'' μεταξύ αξιοπιστίας και λειτουργικότητας. Αυτό απέχει αρκετά από τους πιο παραδοσιακούς ''κλάδους'' προγραμματισμού, όπως το Web Development ή η ανάπτυξη εφαρμογών για κινητά τηλέφωνα και εταιρείες, όπου υπάρχουν συνήθως και περισσότερες πληροφορίες στο διαδίκτυο και συνήθως έχουν ενστερνιστεί ένα κοινό framework.

Από τη μεριά της η Extron, έχει κάνει πάρα πολύ καλή δουλειά στο να κάνει την ανάπτυξη τέτοιου είδους εφαρμογών, όσο γίνεται πιο φιλική για τον προγραμματιστή, δίνοντάς του εργαλεία τα οποία τον διευκολύνουν στην διαχείριση των συσκευών που καλείται να ελέγξει. Σίγουρα, η χρήση της γλώσσας Python, βοηθάει τα μέγιστα, καθώς πρόκειται για μια πολύ ευέλικτη γλώσσα προγραμματισμού, με πολλές δυνατότητες και εύκολη δομή, την οποία υποστηρίζει μια πολύ ισχυρή κοινότητα παγκοσμίως.

Από τη μεριά του χρήστη, η χρησιμότητα ενός τέτοιου συστήματος είναι αδιαμφισβήτητη. Ο χρήστης του εκάστοτε συστήματος δεν χρειάζεται να ψάξει για τα χειριστήρια της εκάστοτε συσκευής, να πρέπει κάθε φορά να εκτελεί πολύπλοκα σενάρια χρήσης και να χρειάζεται καθοδήγηση για το πως θα λειτουργήσει την κάθε συσκευή. Επίσης μπορεί να λάβει πολύ χρήσιμες πληροφορίες σχετικά με τη χρήση του εξοπλισμού και να προσπαθήσει να τη βελτιώσει. Ειδικά στις μέρες μας, όπου η ενεργειακή κρίση και συνείδηση είναι αναπόσπαστο κομμάτι της καθημερινότητά μας, οποιαδήποτε βελτίωση στην χρήση των οπτικοακουστικών μέσων μπορεί να συνδράμει στην εξοικονόμηση ενέργειας και κόστους.

Ο κλάδος των οπτικοακουστικών συστημάτων και της πληροφορικής, συγκεκριμένα της ανάπτυξης λογισμικού, πρέπει να θεωρείται αλληλένδετος στις μέρες μας και ενώ σίγουρα υπάρχουν τομείς βελτίωσης, είναι από τους πιο χρήσιμους και δημιουργικούς στον τομέα και με τη χρήση τεχνολογιών AI έχει τεράστιες δυνατότητες εξέλιξης, εξυπηρετώντας πάντα τον χρήστη και τις ανάγκες του.

# <span id="page-56-0"></span>Βιβλιογραφία

- 1. "History of Visual and Audio Systems" Audio Engineering Society [www.aes.org/education/online/course.cfm?courseid=15](http://www.aes.org/education/online/course.cfm?courseid=15)
- 2. "Visual and Audio Systems: An Overview" Techopedia [www.techopedia.com/definition/28340/audio-visual-av-system](http://www.techopedia.com/definition/28340/audio-visual-av-system)
- 3. "The Future of Audio-Visual Technology: Trends to Watch" AVIXA [www.avixa.org/insight/white-papers/Details/the-future-of-audiovisual-technology-trends](http://www.avixa.org/insight/white-papers/Details/the-future-of-audiovisual-technology-trends-to-watch)[to-watch](http://www.avixa.org/insight/white-papers/Details/the-future-of-audiovisual-technology-trends-to-watch)
- 4. '' History of Projection Technology'' <https://lightform.com/blog/the-history-of-projection-technology>
- 5. "Advancements in Audio-Visual Technology" Mediatech Solutions [www.mediatechsolutions.com/advancements-in-audio-visual-technology](http://www.mediatechsolutions.com/advancements-in-audio-visual-technology)
- 6. Society of Motion Picture and Television Engineers (SMPTE) [www.smpte.org](http://www.smpte.org/)
- 7. Wikipedia Television <https://en.wikipedia.org/wiki/Television>
- 8. ''Major Advances in Audio-Visual Technology in 2022'' <https://qnextech.com/blog/major-advances-in-audio-visual-technology-in-2022/>
- 9. Control Systems Design Guide <https://www.extron.com/technology/technology.aspx?techid=2&tabid=0>
- 10. Tesira Text Protocol [https://support.biamp.com/Tesira/Control/Tesira\\_Text\\_Protocol](https://support.biamp.com/Tesira/Control/Tesira_Text_Protocol)
- 11. DXP User Guide [media.extron.com/public/download/files/userman/68-2939-](https://media.extron.com/public/download/files/userman/68-2939-01_A_DXPHD4KPLUS_user_guide.pdf) [01\\_A\\_DXPHD4KPLUS\\_user\\_guide.pdf](https://media.extron.com/public/download/files/userman/68-2939-01_A_DXPHD4KPLUS_user_guide.pdf)
- 12. MCE Controller https://tig.github.jo/mcec/
- 13. Intesis Control Manual <https://www.intesis.com/docs/user-manual-in701knxxxx0000>
- 14. Barco WME Documentation <https://www.barco.com/en/support/wme-110/documentation>
- 15. LG User Manual <https://gscs-b2c.lge.com/downloadFile?fileId=aRPBv4o7Tbwim64DV45nA>
- 16. Cisco Room Kit Admin Manual [https://www.cisco.com/c/dam/en/us/td/docs/telepresence/endpoint/ce915/room-kit](https://www.cisco.com/c/dam/en/us/td/docs/telepresence/endpoint/ce915/room-kit-administrator-guide-ce915.pdf)[administrator-guide-ce915.pdf](https://www.cisco.com/c/dam/en/us/td/docs/telepresence/endpoint/ce915/room-kit-administrator-guide-ce915.pdf)
- 17. Panasonic User Manual [pro-av.panasonic.net/manual/pdf/AW-HE40PE\\_Operations\(SQW0456\)\\_E.pdf](https://pro-av.panasonic.net/manual/pdf/AW-HE40PE_Operations(SQW0456)_E.pdf)